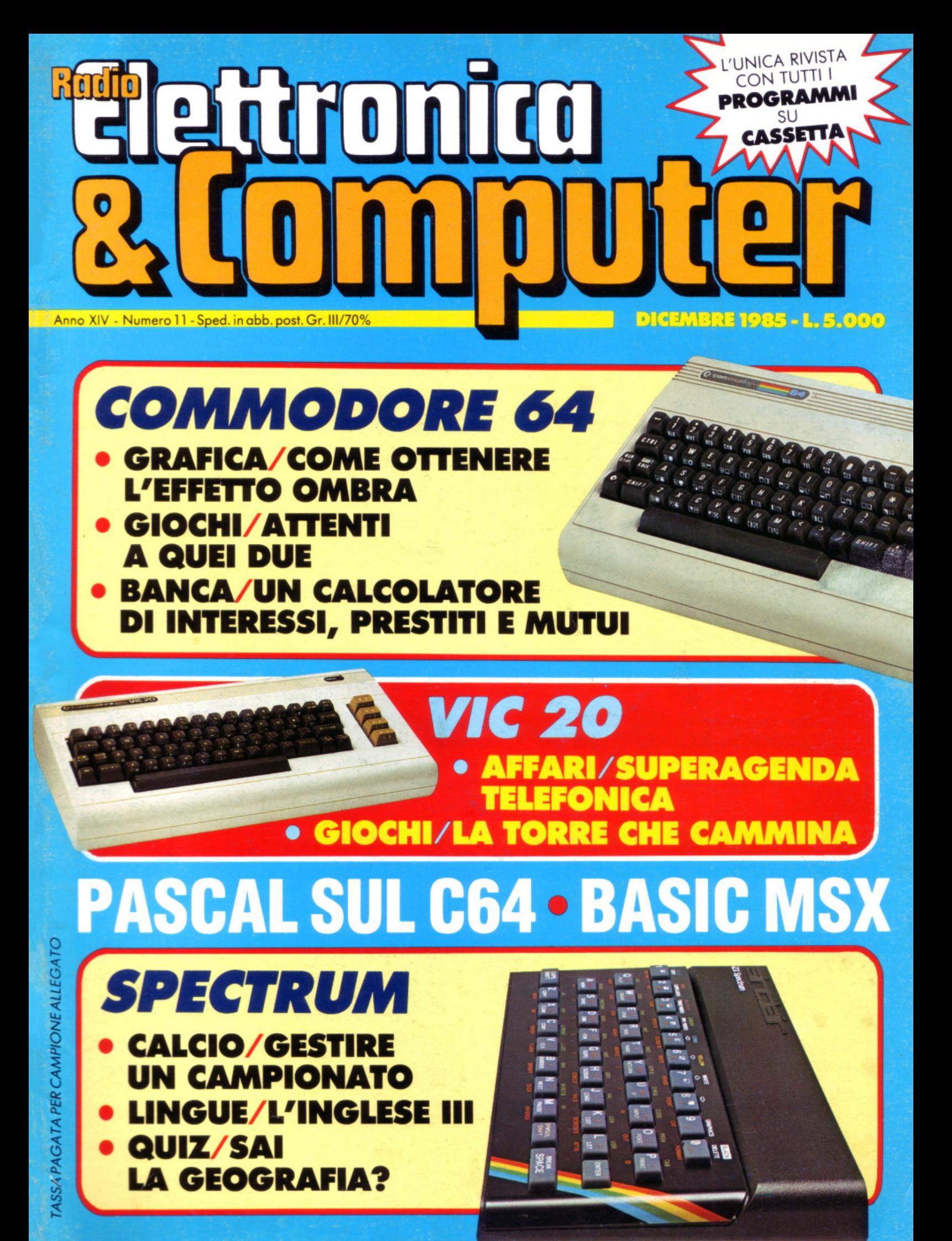

# **ABBONARSI CONVIENE**

#### **Con RadioELETTRONICA &COMPUTER conviene ancora di più. Perché:**

**o** 

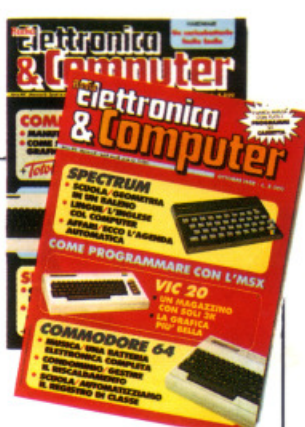

Paghi 11 numeri *e* ricevi a casa tua, senza aggiunta di spese postali, 12 numeri, con un risparmio di 5.000 lire.

@ Riceverai a stretto giro di posta un regalo sicuro *e* utilissimo. A tua scelta o un dischetto vergine di 5 pollici *e* 1 / 4, oppure un bellissimo portacassette, indispensabile per tenere in ordine i tuoi programmi.

Ti metti al riparo da eventuali aumenti di prezzo. Infatti, il prezzo dell'abbonamento è bloccato per tutta la sua durata.

Non perdere tempo. L'abbonamento a **RadioELET-TRONICA &COMPUTER** per 12 numeri costa solo 55.000 lire, anziché 60.000, con l'omaggio di un dischetto vergine o di un portacassette (estero, senza dono, 70.000 lire).

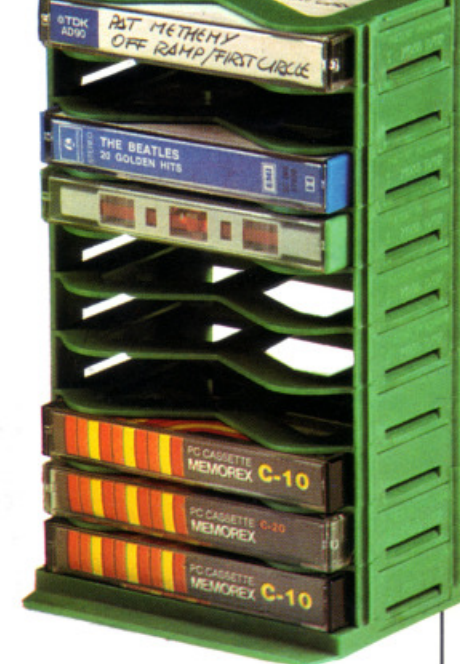

#### **SII VOGLIO ABBONARMI A Radioelettronica&Computer**

----------------------

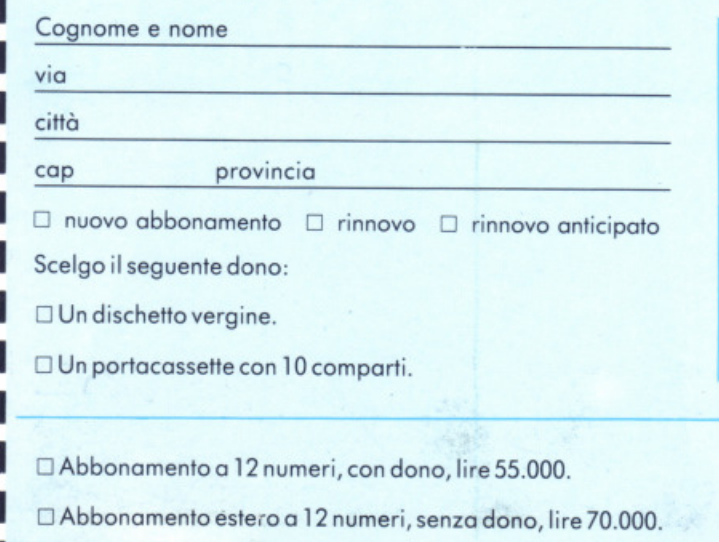

---

**STEROLOGIC** 

Pogo fin d'oro con:

- $\Box$  assegno non trasferibile intestato a Editronico srl
- O versamento sul conto corrente postale n. 19740208, inie· stato a Editronica srl, corso Monforte 39, 20122 Milano (allego ricevuto)
- □ con la mia carta di credito BankAmericard

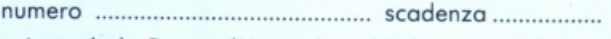

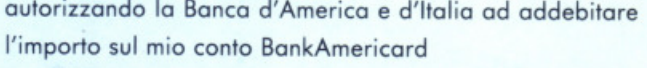

**Data** 

Firmo \_ \_\_\_\_\_\_\_\_\_\_ ....

---

DIREZIONE GENERALE E AMMINISTRAZIONE

<u>न परित्राच्या व्याप्त प्रभा</u> 20122 Milano - Corso Monforte, 39 Telefono (02) 702429

### **में इतिहासील**

DIRETTORE RESPONSABILE Stefano Benvenuti

#### COLLABORATORI Adelio Barcella Aldo Brambilla Giorgio Caironi Rossana Galliani Concetto Giraffa Mario Magnani Francesca Marzotto Dolma Poli Domenico Semprini

PUBBLICHE RELAZIONI Mauro Gandini

REALIZZAZIONE EDITORIALE **Editing Studio** 

SERVIZIO ABBONAMENTI Editronica srl - C.so Monforte, 39 - Milano<br>Conto Corrente Postale n. 19740208 Una copia L. 5.000 - Arretrati:<br>il doppio del prezzo di copertina<br>Abbonamento 12 numeri L. 50.000 (estero L. 70.000)<br>Periodico mensile<br>Stampa: Officine gratiche<br>La COMMERCIALE Via Fabio Filzi, 16 - Treviglio (BG)<br>Distribuzione esclusiva per l'Italia A. & G. Marco S.p.A. - Via Fortezza, 27 - 20126 Milano<br>Tel. 02/25.261 - Telex 350320 Fr. 02/23.201 - Telex 33032<br>Fotocomposizione: News<br>Via Nino Bixio, 6 - Milano C Copyright 1985 by Editronica srl Registrazione Tribunale di Milano N. 112/72 del 17.3.72<br>Pubblicità inferiore al 70%

Tutti i diritti di riproduzione e traduzione di testi, Futuri unita informato architectural attestici, progetti, illustrazioni, disegni, circuiti, stampati, listati dei programmi, fotografie ecc.<br>Sono riservati a termini di legge. Progetti, circuiti e programmi pubblicati su R privati, scientifici e dilettantistici, ma ne sono vietati sfruttamenti e utilizzazioni commerciali. La realizzazione degli schemi, dei progetti e dei<br>programmi proposti da RadioELETTRONICA &<br>COMPUTER non comporta responsabilità alcuna da parte della direzione della rivista e della casa<br>editrice, che declinano ogni responsabilità anche nei confronti dei contenuti delle inserzioni a paga-<br>mento. I manoscritti, i disegni, le foto, anche se non pubblicati, non si restituiscono.

RadioELETTRONICA & COMPUTER è titolare in esclusiva per l'Italia dei testi e dei progetti di<br>Radio Plans e Electronique Pratique, periodici del<br>transponsibilità del gruppo Societé Parisienne d'Edition. DICEMBRE 1985 - ANNO XIV - N. 11

11 Campionato di calcio. Una cosa bellissima, per l'appassionato di calcio, è potersi ricordare tutto: partite e gol segnati, in casa o fuori casa, medie inglesi e punteggi... Anno dopo anno, girone dopo girone, serie a, serie b, serie c...

MAN

14 Agenda telefonica. Perché sia sempre in ordine, senza sgorbi e pasticci, le alternative sono: ricopiarla integralmente ogni due mesi oppure trasferirla una volta per tutte nella memoria del calcolatore. Il Vic 20 è a vostra disposizione per garantirvi una rubrica che sta in 3,5 K, velocissima, pratica da scrivere e da modificare, che si usa con poche e semplici istruzioni.

17 Grafica per Commodore. Un buon gioco di ombre e luci può conferire a un solido geometrico a ogni figura un insuperabile effetto tridimensionale... Se poi i programma comprende anche un integratore aritmetico, un po' di utility grafiche e magari anche due dimostrativi

22 Calcolare l'interesse. Sui depositi maturano, si sa, gli interessi, ma perché aspettare l'estratto conto di fine anno per sapere a quanto ammontano? E gli interessi da scalare anno dopo anno, inoltre, nel caso si sia contratto un prestito, chi fi calcola?

26 Quattordicesimo comando. Se non vi sono bastati i magnifici tredici comandi Basic dello scorso numero, eccone implementato un altro, che rende ancora più facile la programmazione... Con in più qualche interessante scoperta sulla memoria de vostro Commodore!

29 Le torri di Hanoi. Bastasse la pazienza! Serve anche una buona tattica di gioco, invece: si tratta di spostare una pila di dischi muovendone solo uno alla volta e appoggiandolo solo su di uno più grande. L'obiettivo è quello di trasferire la pila dalla prima alla terza posizione nel minor numero di mosse. Se la pila è bassa è facile, ma se cresce?

30 Italy Raid. Chi sa benissimo dove si trovano tutti i capoluoghi di provinc italiani scagli la prima pietra, e sappia che questo gioco non fa per lui: si tratta di creare un itinerario, in gara con un altro giocatore, indovinando dove sono le città proposte via via dallo Spectrum.

34 Corso di Pascal. Sempre corredato da una serie di carte sinfattiche, continua il corso di Oxford Pascal per Commodore 64. Di scena in questa seconda puntata sono... tutti i tipi di tipi.

38 Inglese. Suona l'ora della resa dei conti, per chi ha trascurato le precedenti puntate: questa è l'ultima, e affronta definitivamente l'universo verbo, con i suoi modi e suoi tempi. Le basi della lingua, a questo punto, sono apprese.

40 I due testoni. Un po' di spazio anche alle joystick: riuscirete a salvare la testa sacrificando quella dell'avversario? Ce la farete a schivare il bordo mortale? Alla più disperata, comunque, potete sempre ricorrere al fire, con l'augurio che balziate nel punto giusto e che vi vada bene...

41 MSX. Si chiude con questa puntata il corso di Basic per lo standard MSX Un'ultima occhiata alle variabili stringa e poi una panoramica sulle variabili vettoriali e sulla loro organizzazione sistematica.

Rubriche Novità, pagina 6 - Vorrei sapere, vorrei proporre, pagina 49 - Annunci, pagina 50.

Per la pubblicità **STUDIOSFERA**  <sup>a</sup> Strada, 24 Milano San Felice (Segrate) Tel. (02) 75 32 151 (02) 75 33 939

# **NUOVA NEWEL**

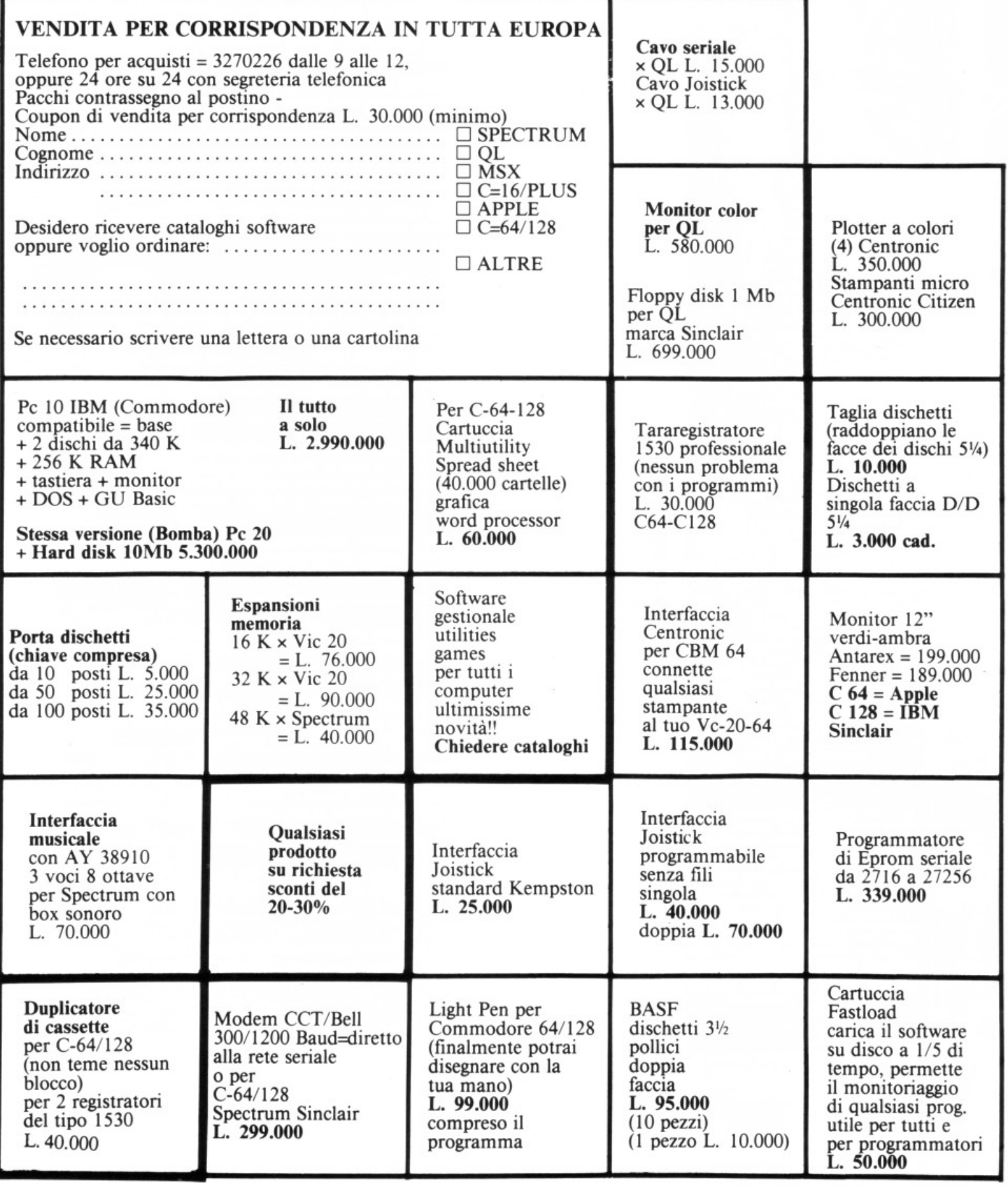

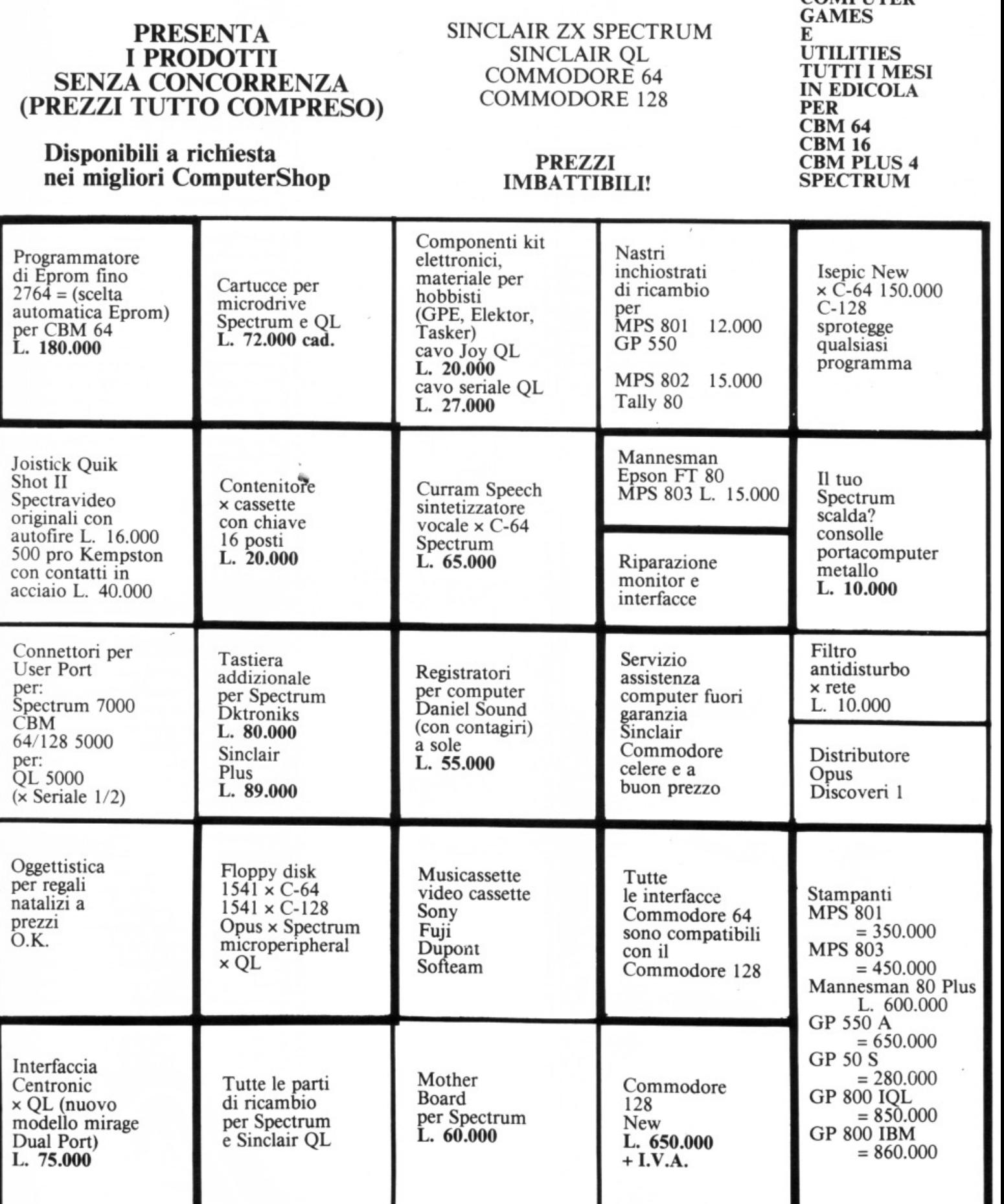

#### Via Mac Mahon, 75 Milano Tel. 02/32 34 92

COLLABORAZIONE UFFICIALE ALLA RIVISTA CON CASSETTA: COMPUTER

### **Chi, Cosa, Come, Quando •••**

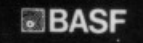

**FIGXVDISK**  $11111111111$ 

#### **Difendilo!**

L'imperativo è categorico: il computer va protetto, difeso e tu· telato contro i suoi più ovvi, e più pericolosi, avversari. Polvere, umidità, sostanze acide. per non parlare degli urti durante gli spstamenti, rappresentano un rischio spesso sottovalutato.

Eppure anche la più scalcagnata macchina per scrivere possiede la sua "copertina" e la sua custodia, sotto cui rifugiarsi quando non viene utilizzata. E proprio perché più complesso, un computer è anche più delicato di una macchina per scrivere...

La ditta COVER propone una serie di prodotti a tutela di com· puter e stampanti. dalla coperti·

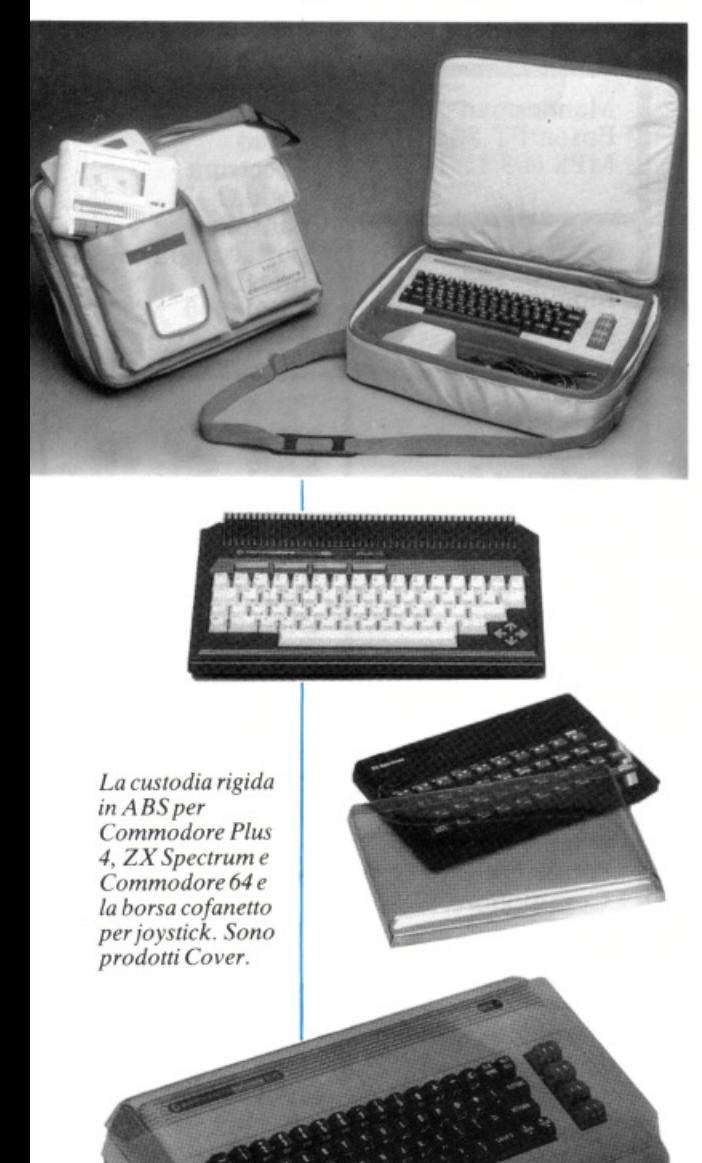

*Le borse imbolfite*   $della Cover peril$ *ira.sporto del computer* e *dei suoi accessori.* 

na protettiva per ufficio alla custodia rigida alla valigetta da trasporto, né mancano raccoglitori per dichetti, astucci di protezione per moduli continui e persino la valigetta portajoystick.

Interessa in particolare i possessori di home computer la custodia rigida, elegante e funzio· nate, anticorrosione e antiurto per la protezione da colpi accidentali, polvere. umidità e acidi. Realizzata in ABS da 2.5 mm antistatico. è disponibile per Commodore 64, 16, Vie 20 (L. 14. 000), per Plus 4 (L. 22.500), per ZX Spectrum (L. 10.000). OL (L. 14.500) e Spectrum Plus (L. 12.500).

Per queste tastiere è disponibile anche un 'eccellente borsa cofanetto, nella quale trovano po<sup>s</sup>to anche tutti gli accessori. Completamente imbottita su tutta la superficie con gomma espansa antiurto da mm 10 all'interno dei due tessuti. Lavabile, con tracol· la regolabile e sistema di apertura e chiusura molto funzionale. costa L. 45.000 per Commodore 64 e 16 e per Vic 20, L. 48.000 per Commodore Plus 4, per ZX Spectrum e per ZX Spectrum Plus e L. 59.000 per QL.

Per chi desidera una confezio· ne da viaggio anche per le sue joystick, infine, la soluzione è rappresentata da una borsa cilindrica in tessuto. non imbottita, che costa L. 16.500.

Tutti i prezzi indicati vanno maggiorati del 18%. Produttrice di questa gamma di prodotti è la Cover srl, via L. Einaudi 22, 36040 Brendola (VI). telefono 0444 798354.

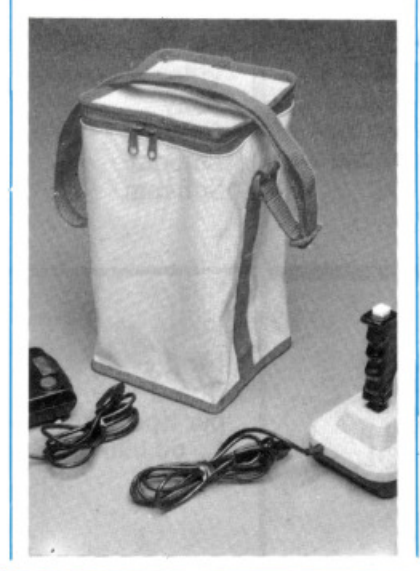

#### **A proposito**   $di$  dischi...

Qualimetric è il nome della nuova gamma BASF, con confezione in cartone plastificato molto resistente e antipolvere. 35 milioni di passaggi della testina sul disco con accesso su una sola traccia: questo il tempo di vita dci dischetti, corrispondente a un utilizzo medio di circa dieci anni.

Fanno parte di questa linea di produzione anche i FlexyDisk SCIENCE. caratterizzati da un'assoluta sicurezza e particolarmente indicati per le applicazioni scientifiche e per l'utilizzo in situazioni ambientali molto sfavorevoli (vita media: 70 milioni di passaggi; resistenza: più di 70 gradi; custodia antistatica). Il livello dei dischetti SCIENCE è risultato. in seguito ai test effettuati, superiore del 50% agli standard internazionali .

I prezzi della gamma 5.25" variano da L. 4.500 a L. 12.000.

#### **Sesto: non rubare**

Non serve più a niente nascondere sotto il sedile l'autoradio: al ladruncolo di professione basta vedere il vano autoradio vuoto per "annusare" l'affare e trovare in un lampo il nascondiglio. Portarsi dovunque l'autoradio. dunque? Anche a comprare le sigarette? La cosa diventa un po' fa. stidiosa e maniacale. Una terza soluzione, ci vorrebbe.

Come terza soluzione, l'Auto· vox propone una nuova gamma di estraibili dotati di antifurto, battezzati "gli Inviolabili". Il si· sterna d'allarme di cui queste radio sono dotate viene gestito co<sup>n</sup> un apposito telecomando, che sgancia\_l'estraibile dalla vettura solo se viene azionato dal legitti· mo proprietario, l'unico quindi che può portarsi via la radio. In caso contrario l'estraibile resta

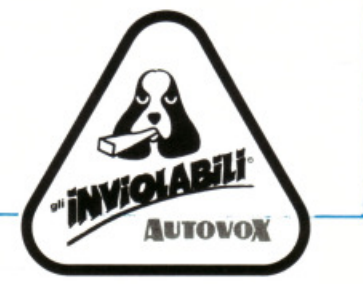

attaccato alla plancia e, se subisce un tentativo di furto, scatta il sistema d'allarme.

Ecco la scheda tecnica del sistema. Composizione: centralina su custodia estraibilità; unità di comando da montare nel cofano motore. Protezioni: volumetrica dell'abitacolo a ultrasuoni; portiere, cofano e baule con interruttori; blocco elettrico del motore in condizione di allarme; contro la manomissione dei cavi di collegamento tra centralina e unità di comando; contro il taglio dei cavi dei sensori U. S.; dell'autoradio-giranastri con blocco entro la custodia. Allarme: comando per sirena autoalimentata, sirena elettronica e/o trombe di serie; comando diretto con lampeggio delle due linee degli indicatori di direzione; comandi per blocco elettrico motore; varie possibilità di temporizzazione. Accessori: sirena autoalimentata con diabilitazione a massa; unità antifurto per blocco accensione motore ali' attivazione del sistema, per blocco o sbloccoportiere e per indicazione attivazione e disattivazione sistema con lampeggio luci di posizione.

Tutto questo non basta però a proteggere, per esempio, i vetri della vostra macchina: i ladri vanno scoraggiati prima che decidano di scassinare, rompere, tagliare! Un apposito contrassegno. infatti, li avvertirà che all'interno della vettura c'è un'autoradio con antifurto, risparmiando a loro un'inutile fatica, e a voi una costosa arrabbiatura.

I modelli dotati di questo sistema sono attualmente tre stereo: AX 830 (570 mila lire), AX 821 (520 mila lire) e AX 820 (485 mila lire); tutti questi prezzi non sono comprensivi di Iva. Con il prossimo anno saranno inoltre disponibili anche quattro nuovi modelli, della serie Shuttle autoreverse, dei quali per ora non si conosce il prezzo.

#### **lbm si stampa così**

Presentata all'ultimo Smau, promette di riscuotere un buon successo l'ultima stampante della famiglia Mannesmann: la MT 540. Permette una configurazione estremamente flessibile non solo per la soddisfazione di grossi

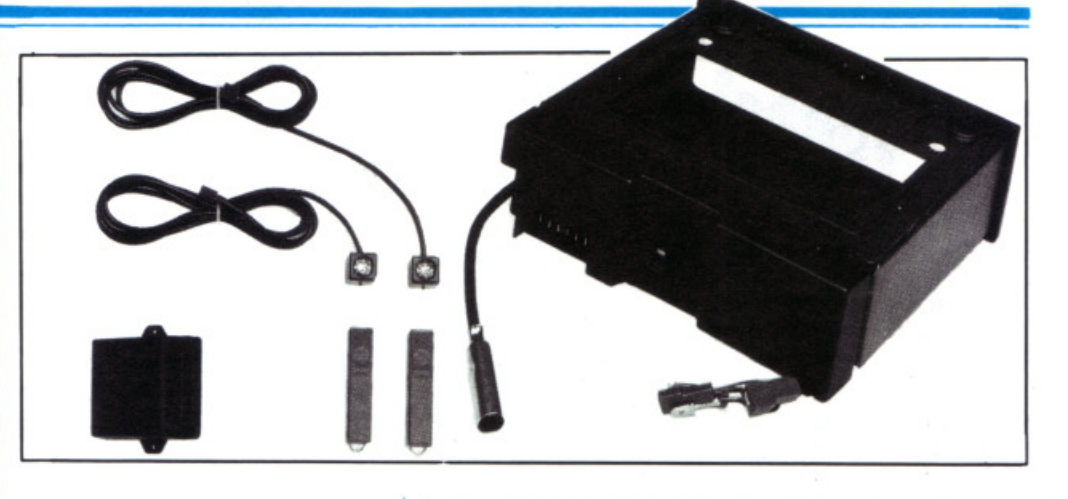

volumi di stampa, ma anche per particolari applicativi come la stampa ad alta qualità, su diversi set di caratteri alternativi, compressa, espansa, caratteri speciali tipo OCRA/B, codici a barre...

Compatibile con la maggior parte dei computer, capisce anche i comandi Ibm e propone un rapporto prezzo qualità molto vantaggioso; almeno, così dicono: la cifra esatta, infatti, non si conosce ancora, anche perché MT 540 verrà commercializzata nel 1986.

#### **La più importante**

Proprio all'inizio della primavera, periodo di ottimo auspicio, si terrà la più importante mostra internazionale di elettronica: il ventesimo Bias-Microelettronica, edizione speciale dedicata ai prodotti e alle tecnologie elettroniche in ogni settore produttivo.

Si prevede che gli espositori presenti saranno oltre l. 200, un dato che già basta a significare l'importanza sempre crescente dell'iniziativa; sarà virtualmente rappresentata al Bias, infatti, tutta l'offerta mondiale più qualificata dei settori merceologici contemplati: componenti elettronici. strumenti di misura da laboratorio, sistemi per test e collaudo di apparecchiature elettroniche e si-· stemi di telecomunicazioni.

I visitatori attesi sono non meno di 75.000, con una forte percentuale italiana.

Il calendario delle manifestazioni culturali, scientifiche e tecniche previste all'interno della mostra sarà molto ricco. Ne segnaliamo in particolare tre: nei giorni 18 e 19 marzo si terrà un convegno di analisi sui problemi

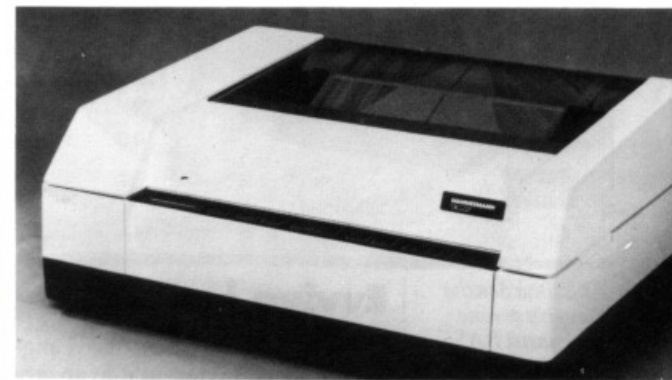

connessi all'impiego dei compo· nenti microelettronici nelle varie fasi del ciclo di vita dei prodotti; verranno qui analizzati i problemi economici relativi alle differenti tecnologie disponibili e quelli legati all'approvvigionamento dei componenti stessi. Il giorno 20 marzo si terrà un seminario dal titolo "Montaggio superficiale dei componenti elettronici: un salto qualitativo nella tecnologia di assemblaggio". Venerdì 21 marzo, infine, verrà affrontato in un apposito convegno uno degli aspetti applicativi più attuali dell'elettronica: "Quando il computer incontra il telefono".

Bias-Microelettronica '86 si terrà nei quartieri della Fiera di Milano (padiglioni 2, 3, 7/1, 7/2, 7/3) dal 18 al 22 marzo 1986.

20° Convegno Mostra Internazionale dell'Automazione Strumentazione e Microelettronica 20<sup>th</sup> International Automation and Instrumentation and Microelectronics Conference and Exhibition **....** ~86 ........ ..,. Fiera di Milano - Milan Trade Fair 18-22 Marzo 1986

 $Il corredo$ *ami/urto degli estraibili A utovox, caratterizzali dal marchio* "gli **inviolabili".** 

MT540: *presenrata all'ultimoSMAU dalla Mannesmann, è rmanuova*   $stampante$  IBM *compatibile.* 

### **Chi, Cosa, Come, Quando...**

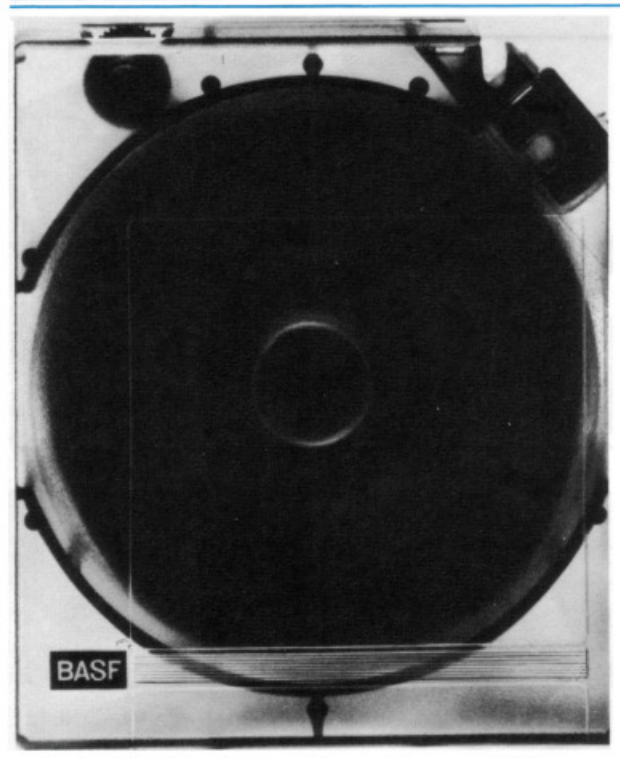

*Altissima densità*   $di$  *registrazione per* i *nastri BASF cartridge.* I *prezzi variano, a seconda*   $del supporto, dalle$ *50 alle I 00 mila lire.* 

*250 Kb. 500Kbe /Mb sono/e capacità di memoria di questi nuovi disk drive*   $della$  serie  $JU$ *Panasonic, distrib"ili da Fan ton.* 

#### **Evviva i nastri!**

Biossido di cromo, nuovi pigmenti ad alta energia e avanzata tecnologia della testina magnetica consentono un notevole passo avanti nella densità di registrazione dati su nastro.

I nastri in cartridge (questo è il nome della nuova tacnologia), prodotti dalla BASF, sono utilizzabili sul sistema a nastro magnetico IBM 3480 e vantano queste caratteristiche: altissima densità di registrazione, possibilità di cancellare e registrare nuovamente i dati sul nastro, stabilità meccanica e termica costantemente alta e tollerante alle proprietà elettromagnetiche, bassa attrazione dello sporco.

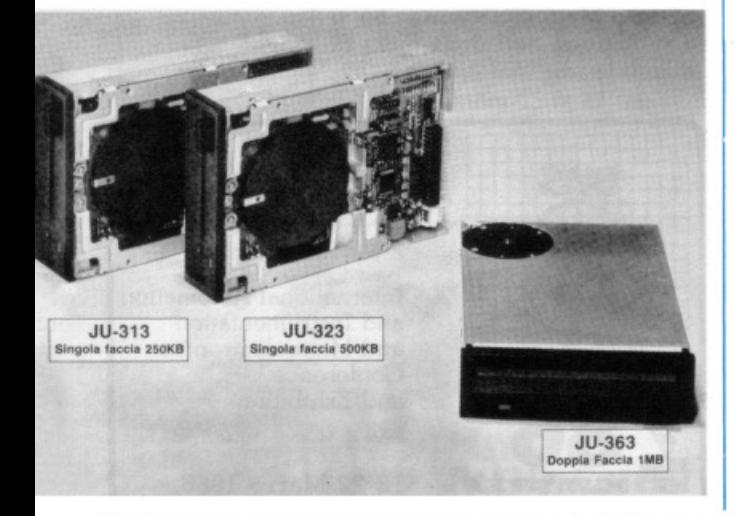

#### **OHimo chip**

La Panasonic espande la serie JU dei Microfloppy disk drive compatti da 3" 1/2, con tre unità caratterizzate da uguali dimensioni e identiche posizioni dei fori di fissaggio, nonché un corpo snello e compatto che consegue un efficiente uso dello spazio, peso ridotto e basso consumo.

Le capacità di memoria sono 250Kb per il modello 313, SOOKb per il 323 e I Mb per il 363. I segnali di interfaccia sono interamente compatibili con i drive da 5" 1/4, con livelli di pilotaggio e ricezione C- MOS.

Caratterizzano la serie avanzatissimi chip che controllano i segnali Red/Write, la logica e l'elettronica del motore e i circuiti di pilotaggio. Fa da protezione, anche contro il rumore, una costruzione meccanica di copertura in alluminio con orecchie di montaggio.

Distribuiti per l'Italia da Fanton componenti elettronici, via Melegnano 20, Settimo Milanese (MI), telefono 02 3287312, costano rispettivamente L. 250. 000, L. 270. 000 e L. 300. 000 (prezzi al pubblico indicati dal distributore).

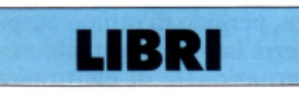

R. Bonelli, L. Pazzucconi, F. Racchi: Commodore 16 sempre di più, Gruppo Editoriale Jackson 1985, pagg. 310, L. 35.000.

Questo libro costituisce il seguito di "Commodore 16 per te", volume che è quindi considerato propedeutico a questo, al punto che a volte gli autori vi fanno esplicito riferimento. Anche la conoscenza elementare del Basic 3. 5, per lo stesso motivo, è data per acquisita.

Premessa questa precisazione, veniamo ai contenuti del libro, che è corredato da cassetta: il software gestionale delle periferiche collegabili al Commodore 16 (soprattutto la stampante), l'architettura del sistema calcolatore e la sua programmazione in linguaggio macchina e in assembler. Anche la.struttura hardware del calcolatore viene affrontata con molta chiarezza anche se.

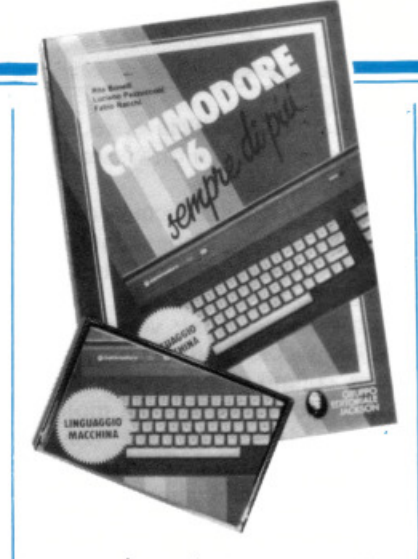

necessariamente, senza appesantire troppo il lettore con precisazioni tecniche di alto livello: vengono insomma forniti tutti i dati necessari per comprendere "da dentro" le caratteristiche dello strumento.

Grazie allo studio del linguaggio macchina diviene inoltre possibile sfruttare al massimo le possibilità del calcolatore e comprendere i motivi per cui per molte operazioni è più comodo servirsi del linguaggio Basic.

I programmi che corredano il volume, sia in assembler sia in Basic. sono molto utili per imparare come si programma e si prestano a essere rimaneggiati; i più lunghi tra questi programmi, che non vale quindi la pena di ricopiare, sono già registrati sulla cassetta allegata.

G. Mulè, F. Torre, F. Cottignoli, Informatica ed applicazioni gestionali, Edizioni Calderini 1985, 3 volumi (pagg. 320, 412 e 372), L. 15. 000 a volume.

Ecco finalmente un corso completo, per istituti commerciali, di informatica e tecnica di elaborazione dati. Si articola in tre volumi (Informatica generale, Produzione del software e linguaggio Basic, Cobol ed applicazioni gestionali) e rispecchia fedelmente i programmi ministeriali con la costante preoccupazione di creare sempre un nesso logico tra realtà aziendale e argomenti trattati. Anche nella stesura degli esercizi gli autori hanno cercato, a costo di apparire prolissi, di inserire tutti gli argomenti che, sull'esperienza della pratica lavorativa, risultano essere i più frequenti e ripetitivi.

Nel primo volume vengono

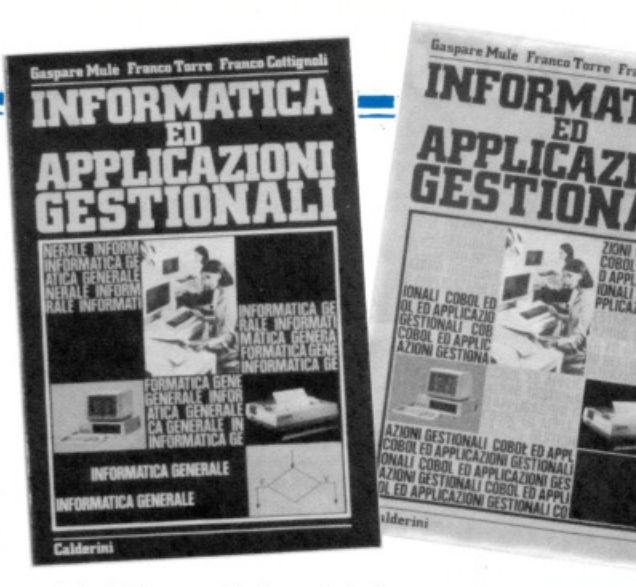

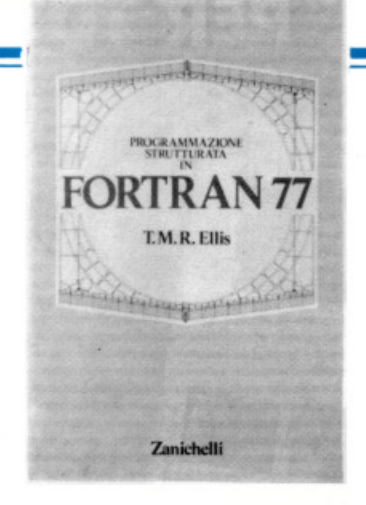

esposti tutti i concetti base dell'informatica, ridotti però alla loro spiegazione essenziale: vengono minimizzate, per esempio, le informazioni relative all'hardware. troppo laboriose e tecniche. Benché si rivolga agli allievi del primo anno, il primo volume contiene già numerosi esercizi sui diagrammi a blocchi: gli autori infatti giudicano questo l'argomento chiave per creare dei buoni programmatori. In appendice, inoltre, sono affrontati molti argomenti che confinano con altre discipline, quali matematica <sup>e</sup> storia.

Nel secondo volume si affronta il Basic, nel terzo il Cobol. Perché tali scelte? Il Basic è più semplice e largamente diffuso: è un ottimo linguaggio base che consente agli allievi di prendere dimestichezza con il calcolatore; il Cobol, più difficile, consentirà in un secondo tempo agli studenti di cimentarsi con un linguaggio più professionale.

Sono previste due forme di esercizi: alla fine di ogni capitolo e alla fine di ogni volume. I primi hanno l'obiettivo di rendere familiare e concreto all'allievo il tema sviluppato consentendo una prima verifica, i secondi permei· tono l'acquisizione di tecniche e metodi che solo la pratica può fornire in maniera approfondita e duratura.

T. M. **R.** Ellis, Programmazione strutturata in Fortran 77, Zanichelli 1985, pagg. 329, Lir<sup>e</sup> 22.000.

Che cos'è il Fortran 77? Molti interventi sono stati operati sullo standard Fortran, nato intorno alla metà degli anni Cinquanta; l'ultimo di questi, datato 1978,

punta a ottenere una versione più razionale dei diversi dialetti diffusisi negli anni precedenti e a facilitare la programmazione mediante l'inserimento di nuove prestazioni, in particolare il costrutto IF-THEN-ELSE.

Con queste nuove caratteristiche il Forstan 77 (questo è il nome dell'ultimo standard) può essere usato per scrivere programmi prima non realizzabili.

Fondamentale è l'uso delle mappe strutturali, che consentono, utilizzate come strumento di supporto nello sviluppo dei programmi, di ridurre un problema nei singoli componenti, realizzando così programmi la cui struttura è ottimizzata rispetto a quelli basati sui diagrammi di flusso.

Obiettivo del libro è la conquista del concetto di modularità, di cui si può parlare. con la scrittura di procedure personali (subroutine o funzioni), solo dopo l'introduzione delle caratteristiche fonda mentali del linguaggio Fortran: assegnazione, ripetizione, decisioni e ingresso/uscita di dati.

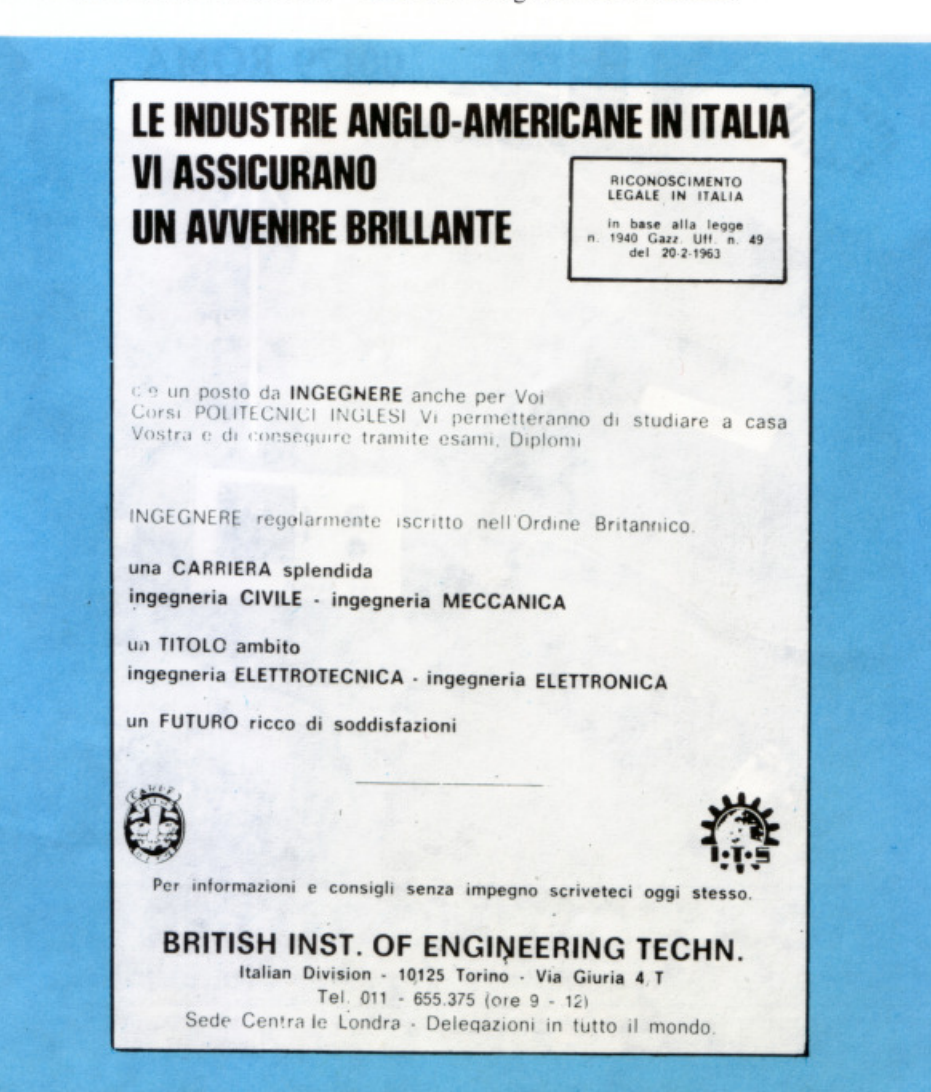

# ACCESSORI - ACCESSORI - ACCESSORI<br>PER TUTTLI COMPUTER

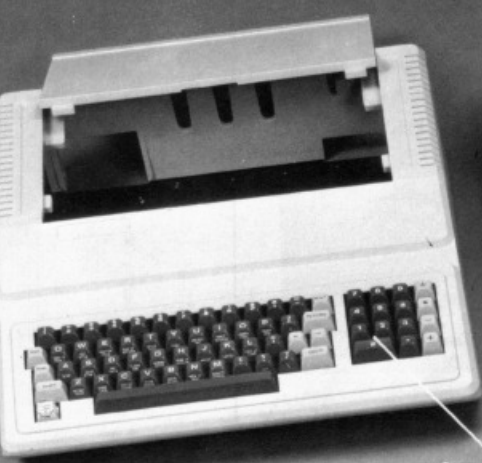

Minthew

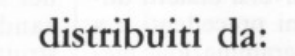

Committeri Leopoldo

Via Appia Nuova, 614 Tel. 06/7811924 00179 ROMA

**VASTO ASSORTIMENTO PER APPLICAZIONI OEM** Periferiche per tutti i computer - Modem - Stampanti - Drives - Floppy e altri 100 articoli

OY STICK

**ALA'S 1852** 

**Spectrum** 48

**CALCIC** 

**TuHi i data del pallone** 

**Gestire sul computer interi campionati? Certamente: partite vinte, perse o pareggiate squadra per squadra, gol segnati e subiti in casa e fuori casa, date, punteggi, media inglesi ... Un campionato all'italiana, con gironi di andata e di ritorno.** 

Uno dei vanti dell'appassionato di calcio è quello di ricordarsi tutto. Non solo quale squadra vinse in quella tale partita, non solo chi segnò il rigore della vittoria e chi fu ad arbitrare. Proprio tutto: giocatori infortunati, falli non fischiati, calci d'angolo mal tirati. ..

E infatti non c'è gusto a seguire una partita, se non si possono fare confronti con quelle passate, se si è privi di una visione d'insieme e di una sapienza storica...

#### **Campionati**

Lo scopo del programma Campionati è quello di gestire un qual-

siasi campionato all'italiana con gironi di andata e ritorno. Con IN-PUT iniziale è richiesto il nome del campionato, il numero delle squadre e il loro nome completo. Da questo momento in poi, per aggiornare i dati dovete introdurre, domenica per domenica, le partite giocate e il loro risultato.

Il programma memorizza, per ogni squadra, il numero delle partite vinte, pareggiate o perse e i gol fatti e subiti (il tutto diviso tra casa e fuori) e, in più, il punteggio e la media inglese della squadra. Altri dati memorizzati sono le partite giocatè, i loro risultati e la data in cui sono state giocate.

*La videata con* il *menù principale: le opzioni selezionabili sono 6. Quando si usa* il *programma per la prima volta, però, se ne possono*  scegliere solo due: *inizio nuovo campionato e caricamento o salvataggo dati.* 

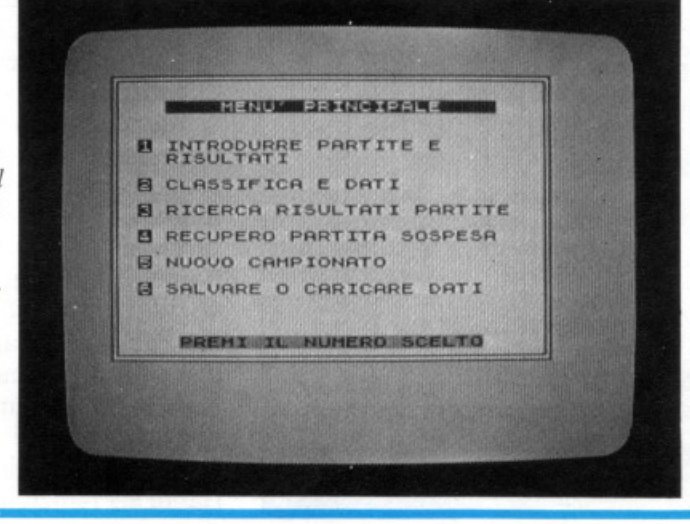

Appena partito, il programma presenta un menù con sei opzioni: in questa fase sono abilitate solo la S (inizio nuovo campionato) e la 6 (caricamento o salvataggio dati).

• Inizio nuovo campionato (opzione S). Dopo aver premuto il tasto S apparirà una scritta lampeggiante, che chiede conferma della intenzione di iniziare un nuovo campionato; dopo la conferma, inserite i dati richiesti, scrivendo i nomi delle squadre per esteso, usando al massimo 14 caratteri. Vengono rifiutati automaticamente nomi più lunghi: nella maggior parte delle schermate, verranno comunque utilizzate, per motivi di spazio, solo le prime 9 lettere di ogni squadra.

• Caricamento dati: (opzione 6 - L). Altra opzione abilitata in questa fase è, ovviamente, il caricamento dati che può essere fatto da cassetta o da micro drive. Premuto il tasto 6, appariranno tre scelte: salvare dati, caricare dati e ritornare al menù in caso di pentimento. Scelto il caricamento e premuto il tasto L, dovrete dire allo Spectrum se desiderate caricare da cassetta o da micro drive, premendo la C nel primo caso e il numero del drive nel secondo. A questo punto, se caricate da drive, un CAT vi permetterà di vedere i programmi memorizzati nella car-

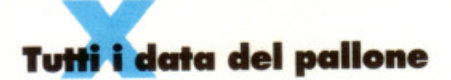

tuccia per aiutarvi a scrivere il nome esatto del programma. Nel caso, invece, del caricamento da cassetta, avvierete il registratore e verrà caricato il primo file dati incontrato. Fate bene attenzione a far si che non si presenti un altro programma al posto dei dati, perché ciò farebbe andare in tilt il tutto a causa della particolare routine usata, e vi costringerebbe a ricaricare da capo il programma.

• Aggiornamento classifica (opzione 1). Tale funzione si seleziona premendo il tasto 1 del menù. Dopo aver introdotto la data richiesta (sempre con due cifre: S Gennaio va scritto 05 01), potete introdurre le partite della giornata. Ogni volta che inserite il nome di una squadra, viene controllato che il suddetto non sia tra i dati appena immessi. Scritte le partite della giornata, il programma farà una verifica su tali incontri per controllare che, erroneamente, non sia stata introdotta una partita già giocata: in tal caso, verrà richiesta la ripetizione dell'ultima operazione, cioè l'introduzione partite. Se tutto risulterà giusto, introdotti i risultati, verranno aggiornati i dati di ogni squadra e verrà calcolata la nuova classifica in funzione del maggior punteggio; se questo sarà pari, in funzione della miglior media inglese; se sarà ancora uguale, in funzione del maggior numero di gol segnati. Da questo momento in poi, quando dovrete introdurre i nomi delle squadre, sarà sufficiente che scriviate solo le prime lettere, inequivocabili, del loro nome; nel caso di Avellino e Atalanta, per esempio, è necessario scrivere almeno le prime due lettere del nome: introducendo solo la lettera A, verrà selezionata la prima squadra che inizia per tale lettera incontrata. L'aggiornamento degli incontri è necessario solo per la prima metà del campionato; per il giro-

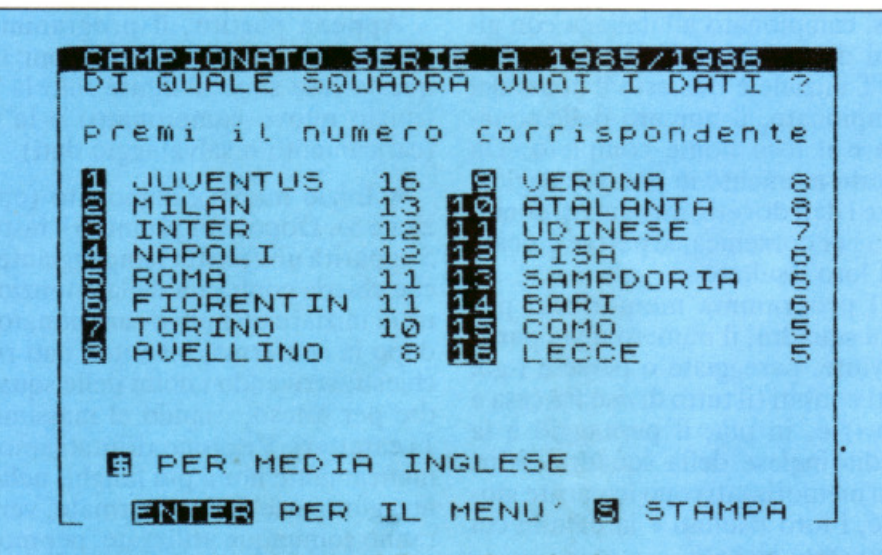

*li numero a sinistra del nome della squadra indica la posizione in classifica; il numero a destra indica la media inglese.* 

|           | INCONTRO DI SERIE A<br>N. 9 DEL 03.11                                                                    |                                                      |                                                                                                    |          |
|-----------|----------------------------------------------------------------------------------------------------|------------------------------------------------------|----------------------------------------------------------------------------------------------------|----------|
| 0-1000400 | сомо<br>FIORENTINA3<br>LECCE<br>MILAN<br>NAPOLI<br>ROMA<br>SAMPDORIA<br>TORINO<br>$**$ = PARTITA SOSPESA | ø<br>$\frac{2}{1}$<br>$\bar{1}$<br>ã<br>$\mathbf{1}$ | ATALANTA<br>INTER<br><b>UDINESE</b><br>PISA<br><b>JUUENTUS</b><br><b>UERONA</b><br><b>AVELLINO</b><br>BARI | 20000120 |
|           |                                                                                                    |                                                      | Con l'opzione 3 è possibile visionare le partite giocate nella giornata                                    |          |

*prescelta, con* i *relativi risultati.* 

ne di ritorno vi penserà il programma (mettendoli anche in ordine alfabetico). Nella fase introduzione risultati, infine, per scrivere O è sufficiente premere ENTER.

• Consultazione classifica e dati squadre (opzione 2). L'opzione 2 del menù permette di consultare la classifica del campionato con, asinistra del nome della squadra, la posizione in classifica e, a destra, i punti o la media inglese, selezionabili con il segno \$. Introducendo il numero relativo alla posizione in classifica, si selezionerà la squadra corrispondente e appariranno tutti i suoi dati. Nelle varie fasi è sempre possibile stampare.

• Ricerca notizie sulle partite (opzione 3). Premendo il tasto 3 apparirà un sottomenù che vi permetterà di visionare tutte le partite di una certa giornata, oppure le partite giocate da una qualsiasi squadra. È possibile anche richiedere il risultato di una certa partita.

• Partite sospese (opzione 4). Nel caso di partita sospesa, sarà sufficiente scrivere, al posto dei gol della squadra di casa, il numero 99: il programma memorizzerà la sospensione della partita fino a che, con l'opzione 4, questa non verrà aggiornata. Premendo il tasto 4 del menù principale verranno richiesti i nomi delle squadre relative alla partita sospesa da aggiornare: anche questa volta il programma controllerà che la partita sia realmente sospesa; in caso contrario, lo segnalerà e tornerà al menù.

• Salvataggio dati (opzione 6 - S). Come già detto , premendo il tasto 6 del menù principale appaiono tre scelte: salvare dati, caricare dati, tornare al menù. Premendo la lettera S vi verrà chiesto, come nel caso di caricamento, se operate con cassette o con micro drive. Nel caso di salvataggio su drive, effettuato automaticamente il CAT e introdotto il titolo, vi verrà chiesto se sulla cartuccia esiste già un FILE con quel nome, FILE che, in caso affermativo, verrà preventivamente cancellato. Per il salvataggio su cassetta è stata adottata una routine che salva tutte le variabili ingannando il sistema operativo: si fa credere cioè al computer che l'inizio dell'area variabili sia l'inizio del Basic. Si salvano quindi le variabili come programma e si ricaricano poi con MERGE. Ricordate che non bisogna interrompere con il BREAK la fase di salvataggio dei dati, perché il sistema operativo resterebbe in condizioni anomale e recuperare il programma sarebbe complicato. È inoltre da notare che in caso di richiesta di INPUT numerico, se viene introdotto un carattere diverso suonerà un BEEP e verrà ripresentata la richiesta di INPUT. In caso di blocco del programma con BREAK o per altro motivo, poi, si potranno mantenere i dati dando GOTO 1750 (indirizzo del MENÙ). Infine il programma è fatto per lavorare solo con caratteri maiuscoli, quindi all'inizio è posta la POKE relativa: non dovete pertanto modificare il cursore C.

Nell'introduzione dati della prima metà delle giornate, dopo aver immesse tutte le squadre, trascorreranno un certo numero di secondi prima che possiate inserire i risultati. Ciò avviene perché il programma scorre le partite già giocate per vedere se ve ne è una uguale a quelle presenti; questa attesa sparisce dall'inizio del ritorno, poiché è lo stesso programma a compilare le giornate.

Il programma, per quanto possibile, è a prova di errori accidentali,

ELENCO DELLE PRINCIPALI VARIABILI

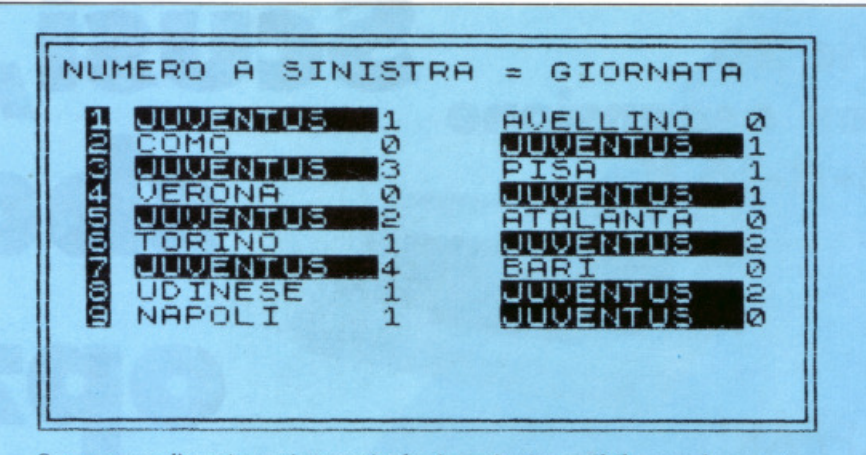

Sempre con l'opzione ricerca risultati partite è possibile prendere visione dei dati relativi a una particolare squadra.

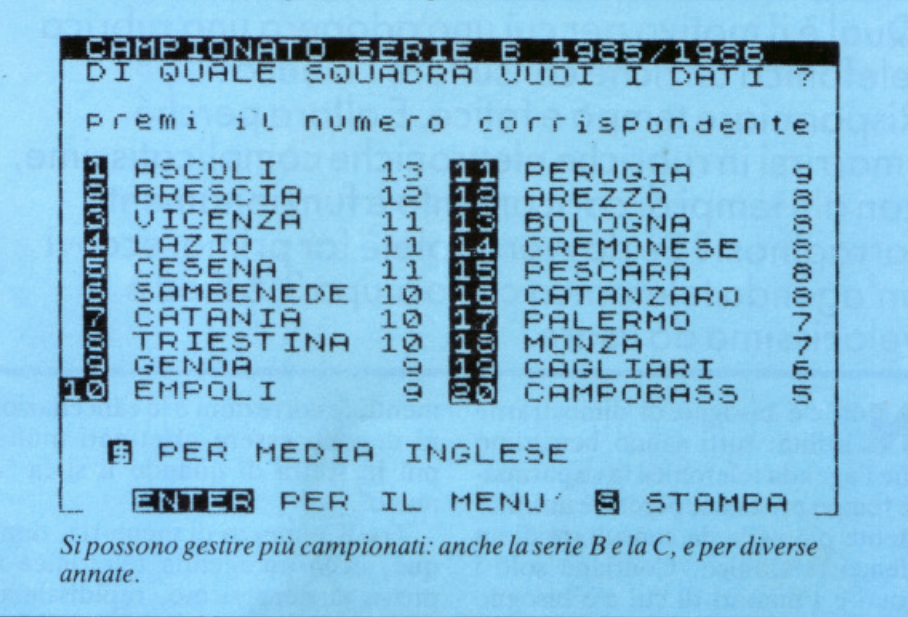

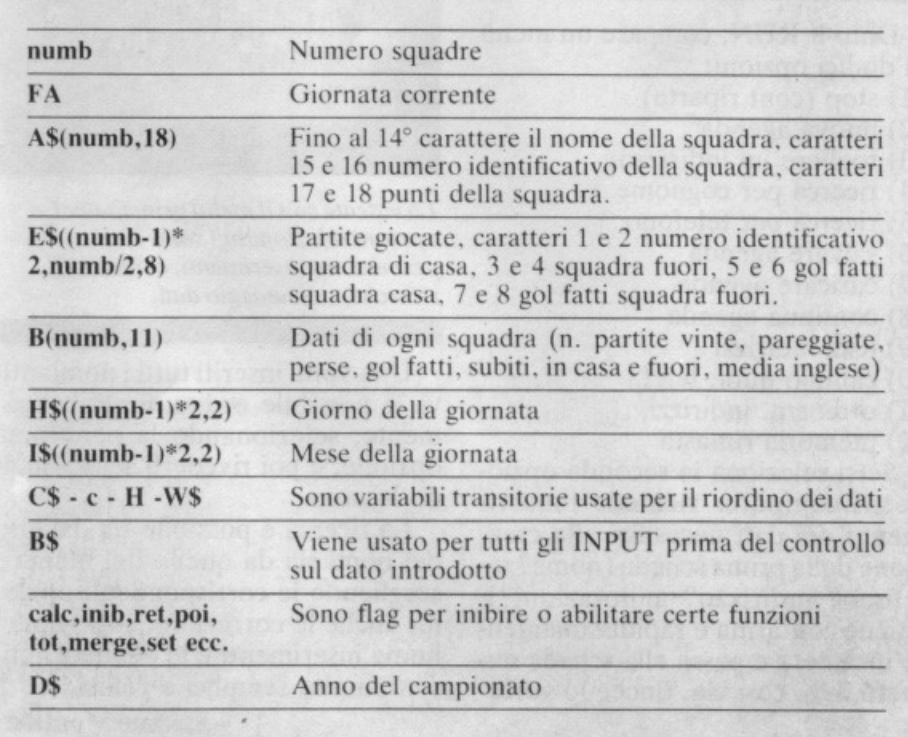

come introduzione di lettere in IN-PUT numerici, introduzione di date assurde tipo 31.11 oppure 29.02 di anno non bisestile (il controllo lo fa sull'anno successivo a quello d'inizio del campionato poiché i campionati iniziano d'estate). Se si introducono le squadre, si possono introdurre anche solo le iniziali, purché non vi siano due squadre che le hanno uguali. Se per errore si introduce una squadra già scritta il programma la rifiuta, se invece se ne introduce una anziché un'altra vi è la possibilità di correggere fino all'ultimo.

Può darsi che battendo, per esempio, CATAN > ENTER <, anziché CATANIA appaia CATANZARO poiché, in caso di identità di lettere, viene presa la prima squadra incontrata, ma può anche accadere che il programma rifiuti l'INPUT; ciò avverrà se il CATANZARO sarà già presente e verrà perciò trattato come una ripetizione.

**Roberto Auletta** 

### **Scusi, ho Vic 20** con espansione **sbagliato**   $3 - 8 - 16K$ •<br>•<br>• **AFFARI Opzione**

Qual è il motivo per cui uno adopera una rubrica telefonica anziché consultare l'elenco? Risparmiare tempo e fatica. E allora perché smarrirsi in rubriche elettroniche complicatissime, con alti tempi di caricamento e funzionamenti farraginosi? Se davvero volete far prima, eccovi un'agenda telefonica che occupa 3, 5 K ed è velocissima da usare.

Non c'è bisogno di dimostrarne l'utilità: tutti sanno benissimo che l'agenda telefonica fa risparmiare tempo prezioso, perché è infinitamente più agile da consultare di un elenco telefonico. Contiene solo i nomi e i numeri di cui c'è bisogno spesso, e per depennare uno di questi, oppure modificare un numero o un indirizzo, non occorre aspettare l'edizione dell'anno successivo.

lnoltre, praticità per praticità, tanto vale realizzarne una elettronica: i nomi che non servono più si eliminano senza fare sgorbi e le variazioni di telefono e indirizzo si annotano senza pasticciare malamente ... a meno che non si sia inguaribilmente romantici e non si voglia conservare qualche malinconica traccia del passato. la tecnica cartacea risulta decisamente, come al solito, del tutto obsoleta.

Ma la scelta non deve fermarsi qui: anche di fronte al computer c'è rubrica e rubrica. Più o meno complessa, dettagliata, precisa. Con una, due o dieci chiavi di ricerca, con cinque o cinquanta opzioni, capace di memorizzare cento nomi o tutte le pagine gialle. Scegliere, però, è semplice: una rubrica telefonica deve essere di velocissima, fulminea consultazione e i nuovi inserimenti, le correzioni e le cancellazioni devono essere effettuati molto più in fretta di quando li si fa "a mano".

Tre K e mezzo di memoria, dunque: ecco un 'agenda telefonica a prova di nervosismo, rapidissima, efficiente e sempre in ordine.

#### **Come funziona**

Dato il RUN, compare un menù di dodici opzioni:

- 1) stop (cont riparte)
- 2) nuova agenda
- 3) togliere un indirizzo
- 4) ricerca per cognome
- 5) ricerca per telefono
- 6) salvare agenda
- 7) caricare agenda
- 8) continua agenda
- 9) lista indirizzi
- 10) cambio num. telef.
- 11) ordinam. indirizzi
- 12) memoria rimasta

Se si seleziona la seconda opzione, il computer richiede l'inserimento dei dati necessari alla creazione della prima scheda (nome? telefono? indirizzo? annotazioni?), chiede conferma e rapidissimamente incamera e passa alla scheda numero due; così via, finché lo vorrete.

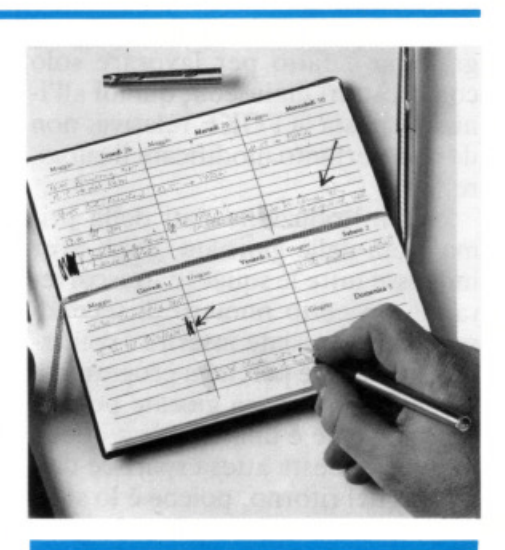

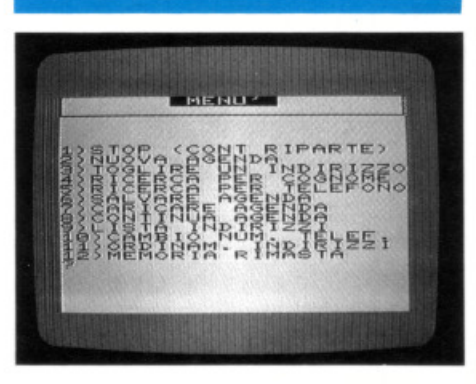

*La videata con* il *menù principale. Le opzioni selezionabili sono 12 e permertono inserimenti, correzioni,*   $r$ *icerche e salvataggio dati.* 

Una volta inseriti tutti i nominativi, è possibile ordinarli alfabeticamente, selezionando la penultima opzione, e poi rivederli selezionando la nona.

La ricerca è possibile sia dal lato dei nomi sia da quello dei numeri, scegliendo le corrispondenti opzioni; anche le correzioni, così come i nuovi inserimenti e le eliminazioni, sono molto semplici e veloci.

Stefano Montaldi

# **Teo Rusconi ha appena sfatato la leggenda secondo la quale i floppy disc sono tutti uguali**

Difatti sembrano tutti uguali finchè non si osserva con attenzione il jacket. Qui termina l'uguaglianza.

La maggior parte delle società costruttrici sigillano i dischi un punto qui, un punto là, lasciando parte dei lembi non sigillati.

Prima o poi ai lembi accadono cose naturalissime: si gonfiano, si curvano, si raggrinziscono ... in poche parole si aprono.

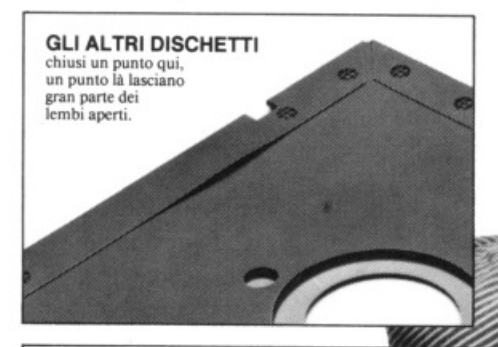

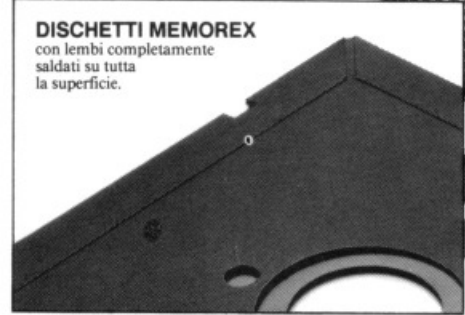

Con penne, matite, unghie persino un ragazzino di quattro anni come Teo può infilarsi in quegli spazi aperti.

Naturalmente è un danno enorme perchè se si inserisce qualcosa di molle e slabbrato nel disc-drive quest'ultimo può incepparsi; si può rovinare la testina e si possono perdere i dati. Questo può accadere con gli abituali sistemi di chiusura ma non con i dischetti Memorex che usa un procedimento esclusivo chiamato "Solid-Seam Bonding".

Con questo sistema ogni singolo millimetro quadrato dei lembi di tutti i dischi Memorex viene sigillato ermeticamente, rendendoli più rigidi e più resistenti.

È un sistema che consente al floppy disc di sostenere ogni assalto, che impedisce alla testina di rovinarsi e ai dati di andare perduti.

Il che sta a dimostrare che un floppy disc Memorex non è uguale a tutti gli altri: è migliore. E il sistema di saldatura è solo un esempio della cura infinita con cui viene prodotto ogni floppy disc Memorex; sia esso da 8", da 5 1/4" o il nuovo 3 1/2". Questa estrema accuratezza dà la garanzia che ogni disco Memorex è al 100% perfetto.

La prossima volta che acquistate un floppy disc - o qualche centinaio  $\blacksquare$ - ricordate: non tutti i dischetti sono uguali... Memorex vi mette al riparo da qualsiasi inconveniente.

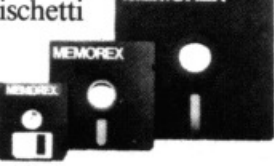

BURROUGHS-MEMOREX S.P.A. Divisione Computer Media<br>Via Ciro Menotti, 14 Tel. 02/718551 **20129 MILANO MI** 

### è importante scegli **A Burroughs Company**

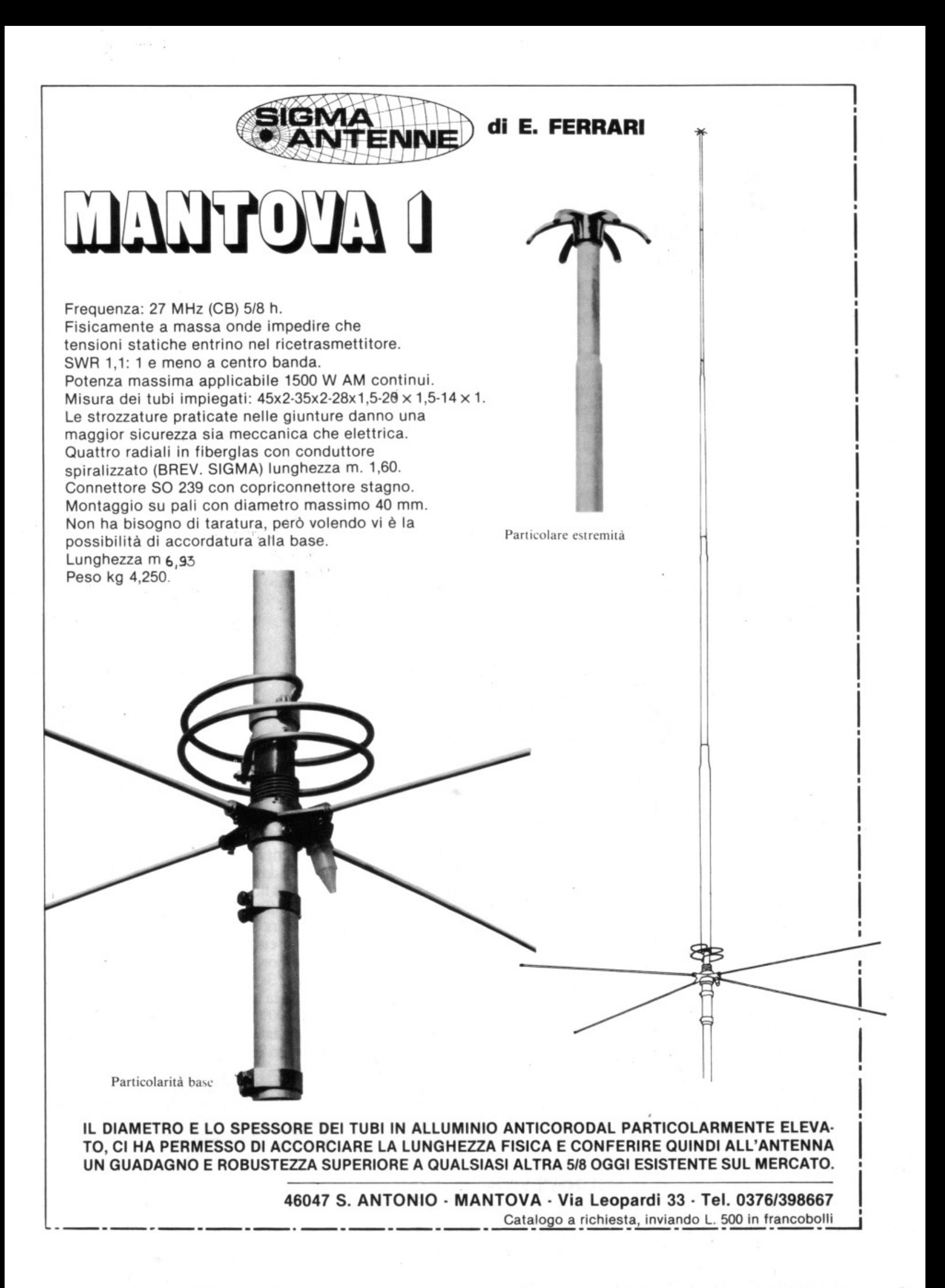

**Commodore** 

**64** 

GRAFICA

Grazie a un integratore aritmetico e a qualche utility grafica è nato un programma che fa del C64 un computer grafico; l'uso sapiente delle ombre garantisce un ottimo effetto tridimensionale ai disegni. E per gli scettici, due eloquentissimi  $DEMO$ 

# **EffeHo ombra: nuove dimensioni**

Grafica, che passione! li mondo magico del chiaroscuro viene catturato dallo schermo: poter creare un'ombra scegliendo tra 64 gradazioni di grigio offre al disegnatore una gamma di possibilità quasi sconfinata.

Ma non basta: se l'oggetto disegnato sul video deve sembrare illuminato da dietro oppure da davanti, lo decidete voi!

Insomma, un programma ottimo, per disegnare oggetti con effetto tridimensionale, che trasforma il C64 in un computer grafico a tutti gli effetti, come potrete notare facendo girare i due programmi dimostrativi.

#### **Il programma**

Per questo pacchetto grafico bastano solo 3 Kbyte e il programma di linguaggio macchina parte da 49152. Avete così la possibilità di scrivere qualsiasi programma Basic poiché la memoria libera non viene consumata; il sistema è anche compatibile con il DOS 5 .1 della Commodore.

11 programma non amplia i comandi del 64 poiché sarebbe molto più complicato e quindi più lungo, ma, tramite SYS e POKE, è possibile accedere a tutta la capacità grafica del computer.

li programma in linguaggio macchina che ha il compito di costruire l'immagine sullo schermo è composto da parecchie subroutine; vediamole una per una.

• Integratore aritmetico: questa subroutine predispone nuovi e veloci algoritmi per la moltiplicazione, la divisione, l'estrazione di radice quadrata e la generazione di numeri casuali, tutti comandi che sono già implementati nel normale Basic, ma che sono relativamente lenti. Per esempio, per estrarre la radice quadrata di tutti i 64.000 punti dello schermo, ci vuole più di un'ora (e nonostantee il linguaggio macchina). Con il metodo di Newton si fa molto prima!

• Utility grafiche: queste subroutine sono state create per lavorare in modo BIT MAP (cancellare la pagina grafica, colorarla, disegnare punti, eccetera).

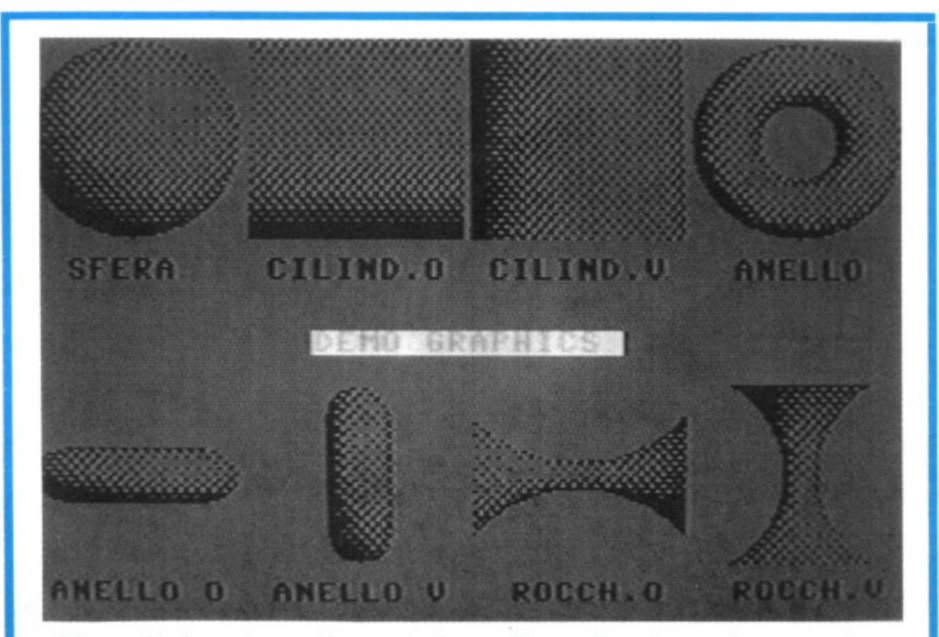

*Sfera, cilindro orizzontale e verticale, anello, anello orizzontale e verticale, rocchetto orizzontale e verticale sono le otto realizzazioni, molto efficaci, del primo programma dimostrativo. Sono ottime basi per ottenere altre figure.* 

#### **Effetto ombre: nuove dimensioni**

In più, 2 nuove routine; la prima lavora con un principio molto semplice: si definisce una matrice di 8x8 punti con diverse gradazioni di grigio comprese tra O e 63, cosicché, con l'aiuto di un solo dato, si può copiare sullo schermo HI-RES un quadrato di 8x8.

Più è grande il numero (tra O e 63) e più punti vengono accesi e quindi più scuro diventa il disegno. Come potete vedere dalla tabella 1, a seconda del numero vengono accesi determinati punti. La seconda routine è molto simile alla prima, ma accende i punti in modo RANDOM.

· Disegno di linee e facce: la routine completa le elementari funzioni grafiche e cioè permette di disegnare linee e, per mezzo di triangoli, poligoni tridimensionali (DEMO 2). Tabella I

È anche possibile (e mi sembra eccezionale) decidere se un oggetto MATRICE 8 x 8 DELLE OMBRE viene illuminato da davanti o da

#### LOCAZIONI PARTICOLARI Pagina grafica: 40960 - 48959<br>Mappa colore: 33792 - 34791 Mappa colore: 33792 - 34791<br>
Finestra video<br>
Finestra video<br>
34 42 23 31 32 40 21 29 893: bordo sinistro 894: bordo destro Scegliendo un numero N per l'ombra, vengono accesi tutti i punti<br>895: bordo inferiore contrassegnati dai numeri da 0 a N. 896: bordo superiore Flag di modo  $838:$  ombre ( $0=$  random,  $1=$  normale)  $839:$  scala (0 = normale 1:1, 1 = 4:3)  $868$ : spigoli dei poligoni (0 = normale, 1 = disegna le linee degli spigoli)  $898:$  illuminazione (0 = da davanti, 1 = da dietro) Indirizzi dei comandi 49378 : entra in HI-RES 49411 : ritorna al modo testo 51979: cancella la BITMAP 52001 : colora la BIT MAP 52023 : PLOT (parametri X, Y) disegna un punto 52026: UNPLOT cancella un punto di coordinate X,Y  $52049$  : LINE parametri X1, Y1, X2, Y2 disegna una linea 52052: FACET X1, Y1, X2, Y2, X3, Y3, 0B disegna un triangolo con ombra OB ( $0 =$  nero,  $64 =$  bianco) Figure particolari (vedere prima videata DEMO 1) 52119: sfera 52141: anello da sopra 52150: cilindro verticale 52153 : cilindro orizzontale<br>52186 : sezione di anello, verticale comprende i programmi 52186: sezione di anello, verticale 52189: sezione di anello, orizzontale PROGRAMMA 1 - PROGRAMMA 2 52203 : rocchetto verticale DEMO GR. 1 - DEMO GR. 2 52206: rocchetto orizzontale

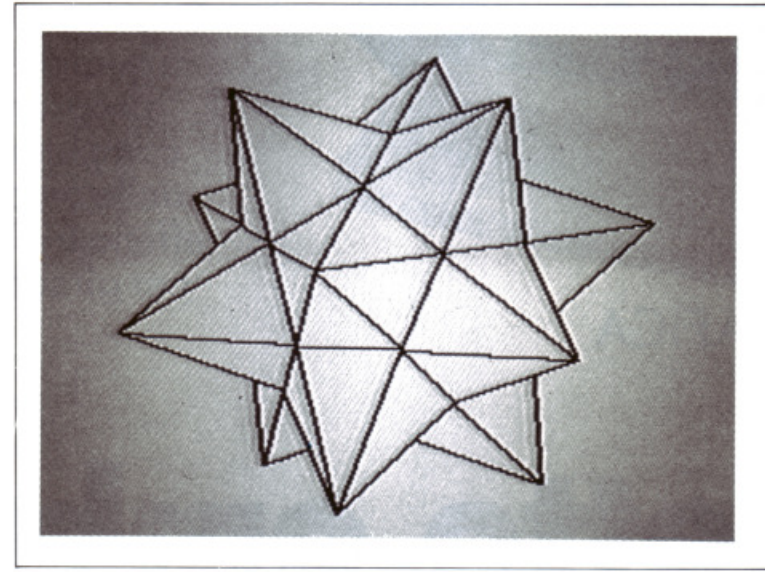

Attraverso un *velocissimo accostamento di "moduli" triangolari il secondo programma*   $dimofrative$ *realizza dei poligoni tridime11sio11ali complessi e, su richiesta, segnala anche con appositi tratteggi le zone i/luminare e quelle in ombra.* 

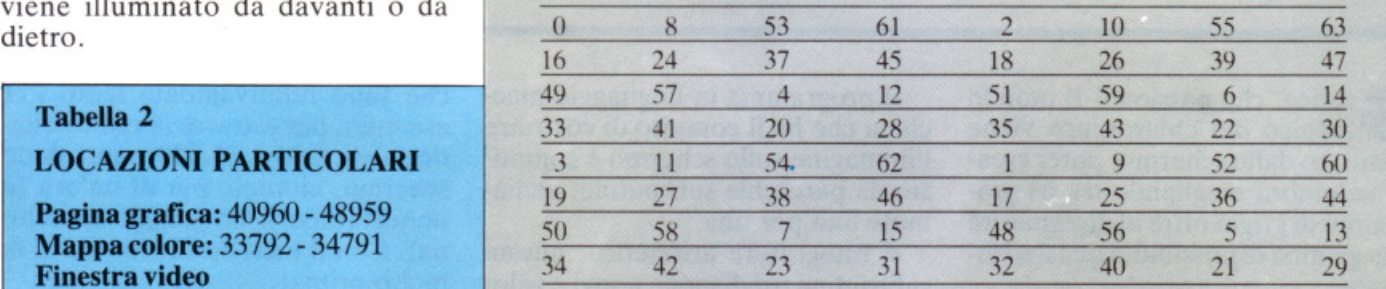

#### contrassegnati dai numeri da 0 a N.

• Disegno di figure particolari: questa è una raccolta di routine che permette di disegnare otto figure principali (prima videata del DEMO I) con le quali, poi, si possono formare altri oggetti (DEMO I).

Per ottenere una delle otto figure è necessario dare: SYS - locazione della figura-,- parametro 1 -,- parametro 2 -...

Tutte le figure, a eccezione della sfera, necessitano di 4 parametri. I primi due indicano le coordinate  $(0,0 =$  in basso a sinistra) con X compreso tra 0 e 255 e Y compreso tra O e 239; il terzo e il quarto para metro indicano la deformazione della figura nelle X e nelle Y.

#### ' **Finestre e colori**

Un'altra caratteristica del pro gramma sono le finestre video con le quali è possibile disegnare, di una

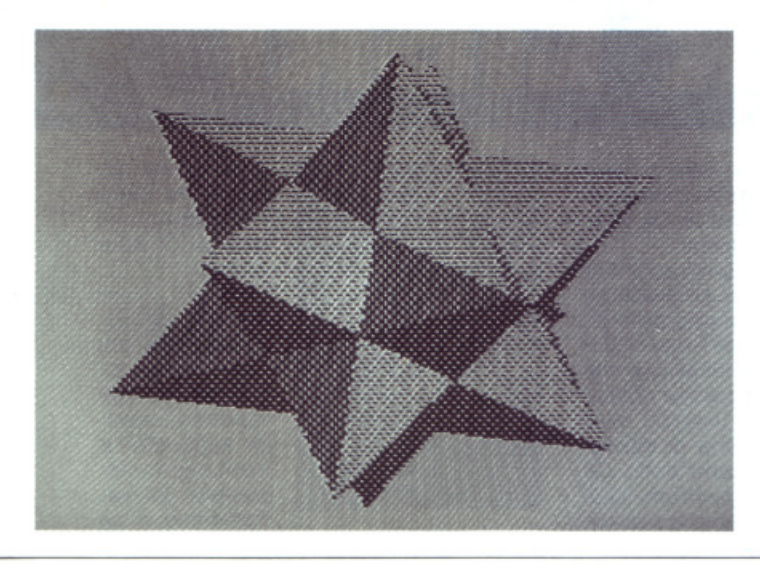

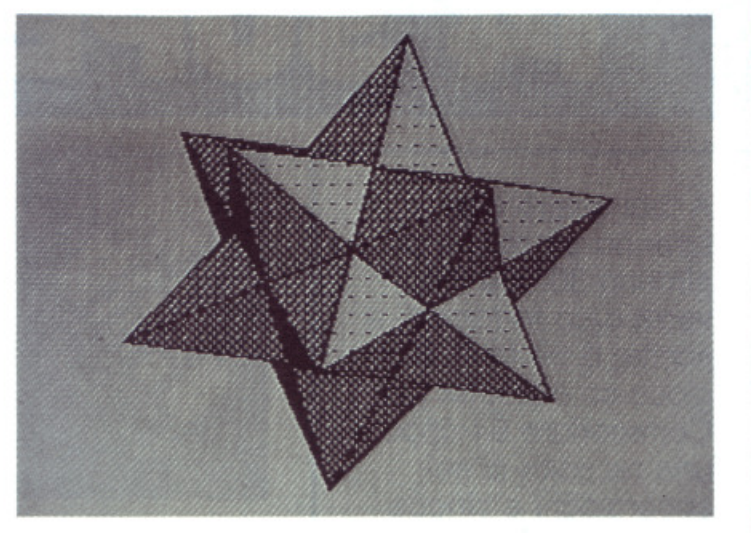

figura, solo la parte che interessa. Con

POKE  $52001.16 \times CP + CS$ si inizializza il colore.

È possibile anche scrivere dei testi in pagina grafica. Questa risiede sotto la ROM, da 40960 a 49151. Per lasciare il posto al DOS 5.1, il programma in L.M. è diviso in due parti.

Ulteriori chiarimenti sul funzionamento del programma si possono avere osservando i due DEMO e le numerose REM di cui sono dotati. Queste ultime, naturalmente, potranno essere agevolmente saltate durante la copiatura del programma.

I programmi necessari sono GRAPHICS J e GRAPHICS Il: è sufficiente dare il RUN e questi verranno allocati direttamente, pronti per essere ricaricati con il ,8, I. Dopo ogni caricamento è necessario dare NEW.

l programmi dimostrativi vanno caricati per ultimi e poi basta lanciarli per vedere cosa può fare il vostro C64. Nicola Cesaroni

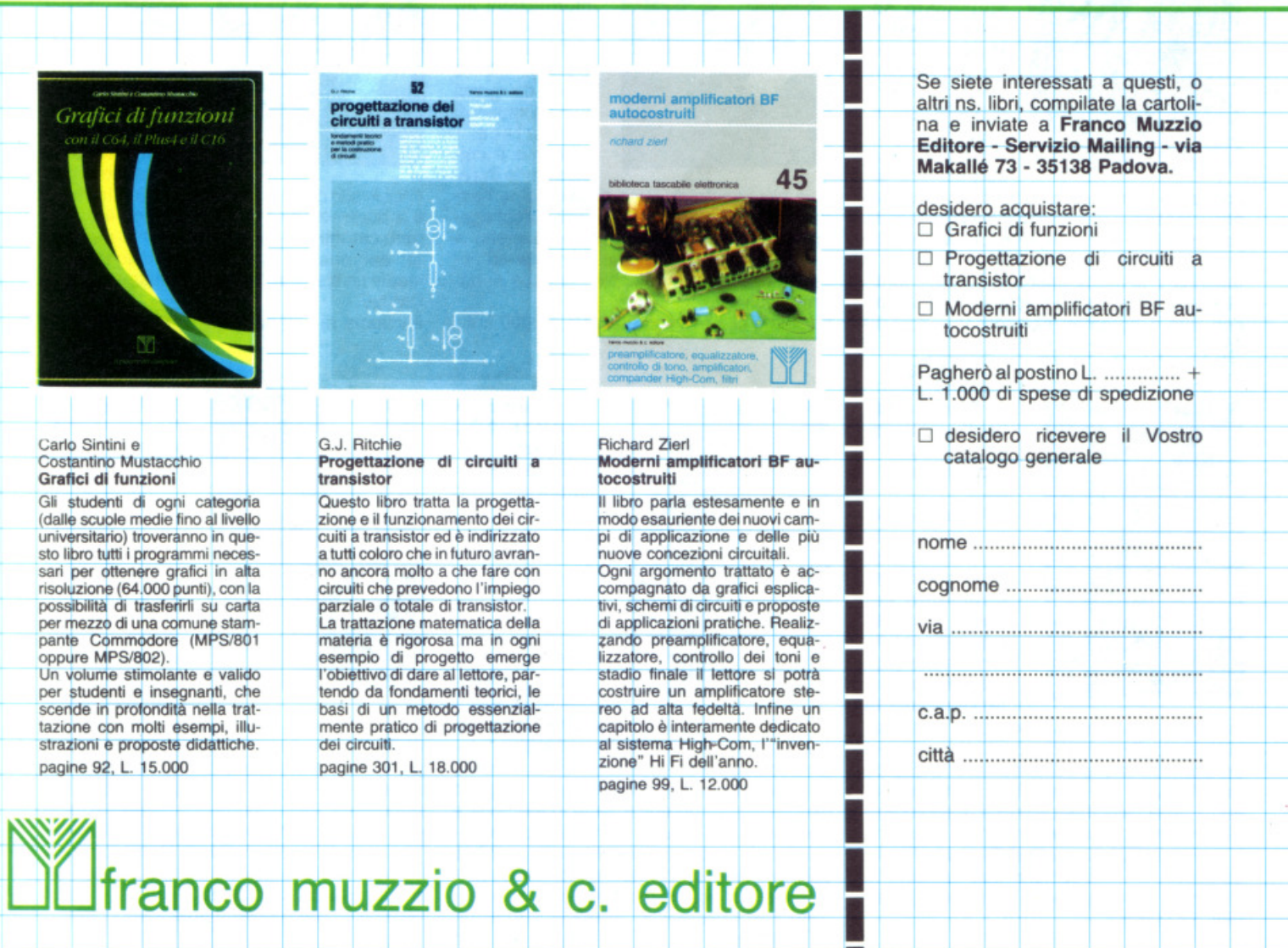

# **14 SUPER LIBRI**

A tutti coloro che faranno un ordine di almeno 30.000 lire verrà dato in regalo, a scelta, o un fantastico gioco su cassetta per il Commodore 64 oppure una raccolta di sei supergiochi e cinque utilities per Spectrum, tutt'e due del valore di 10.000 lire ciascuna.

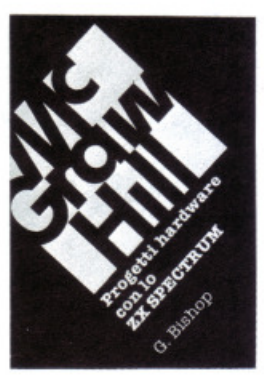

le creare esposimetri e penne ottiche, termometri di precisione e antifurti, joystick e simulatori di voce, oppure guidare il braccio meccanico di un robot o un trenino elettrico. Il volume di 176 pagine a sole 17 .000 lire.

#### G. Bishop: Progetti hardware con lo ZX Spectrum.

Come costruire un convertitore analogico-digitale e uno digitale-analogico che possono essere collegati alla porta di espansione dello zx Spectrum. Con questi è possibi-

C .A. Street: La gestione delle informazioni con lo ZX Spectrum.

Questo libro spiega i fondamenti della gestione delle in· formazioni con numerosi esempi applicativi e soprattutto attraverso la realizzazione di un

completo e funzionale programma di raccolta. controllo e organizzazione delle più diverse categorie di dati. Tratta inoltre la verifica della correttezza dei dati, il loro ordinamento in diverse sequenze logiche, la ricerca e la selezione.

Il volume di 134 pagine a sole 16.000 lire.

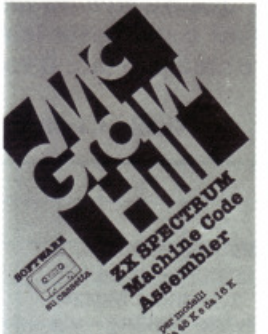

#### ZX Spectrum Machine Code Assembler.

Lo ZX Spectrum Machine Code Assembler è un sofisticato software progettato per convertire un programma scritto in linguaggio Assembler in codice macchina. L'assemblatore di·

spone di numerose caratteristiche studiate per la massima facilità d'uso e sulla cassetta sono presenti le due versioni dell'assembla· tore, per Spectrum da 16K e da 48K. Il manuale che accompagna la cassetta fornisce tutte le istruzioni necessarie, illustrate con due programmi esemplicativi. 18.000 lire.

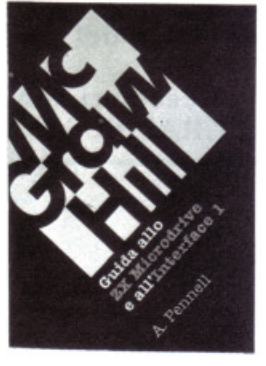

faccia 1. Questo libro contiene tutte le informazioni indispensabili per sfruttare al meglio le possibilità offerte da questi nuovi dispositivi. L ' lnterface 1 consente il collegamento in rete di più Spectrum, l'uso di diverse periferi-

che attraverso una porta RS232 e il collegamento con lo ZX Microdrive che mette a disposizione .una memoria di massa ad accesso veloce su minuscole cartucce di nastro magnetico.

Il volume di 144 pagine a sole 16.000 lire.

A. Penell: Guida allo ZX Microdrive e all'Inter-

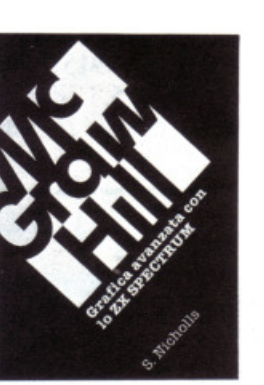

S. Nicholls: Grafica avanzata con lo SX Spe· ctrum.

I giochi di animazione rappre· sentano uno dei campi di appli· cazione più di· vertenti dello SX Spectrum e questo microcomputer è tale da permettere la creazione di gio-

chi a livello quasi professionale. Gli strumenti a disposizione nell'hardware fornito sono però carenti in termini di flessibilità e velocità; per questo motivo Stuart Nicholls ha ideato un sistema alternativo chiamato GOL· OMINE.

Il volume di 168 pagine a sole 18.000 lire.

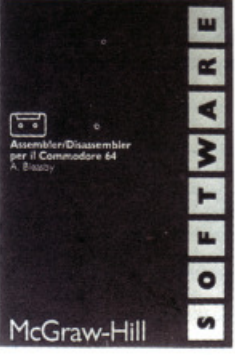

bler. 24.000 lire.

A. Bleasby: As· sembler/Disassembler per il **Commodore** 64.

L' Assembler/Di· sassembler per Commodore<sup>64</sup> è un sofisticato strumento software destinato a quanti sono in· teressati a pro-

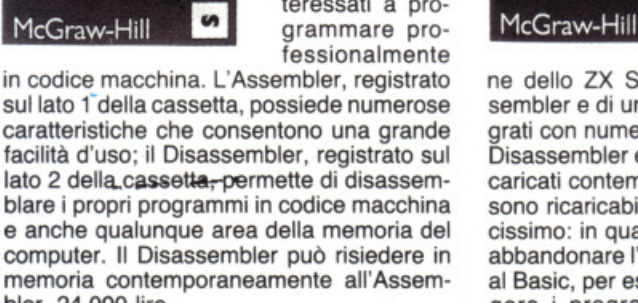

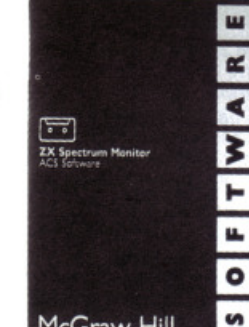

ne dello ZX Spectrum Machine Code As· sembler e di un potente Disassembler, integrati con numerose utili routine. Assembler, Disassembler e routine accessorie vengono caricati contemporaneamente in memoria e sono ricaricabili da un menu di uso sempli· cissimo: in qualunque momento è possibile abbandonare l'ambiente Monitor per tornare al Basic, per esempio per scrivere o correggere i programmi in formato sorgente. 24.000 lire.

#### ZX Spectrum **Monitor ACS** Software.

Lo ZX Spectrum Monitor è uno strumento completo per i programmatori evoluti che vogliono sviluppare potenti e veloci programmi in codice macchina. Il Monitor nasce dalla fusio-

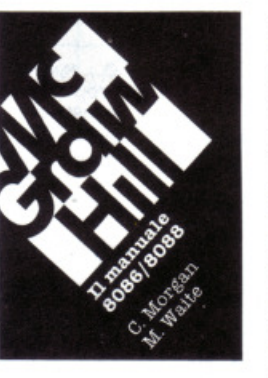

C. Morgan-M. Waite: II manuale 8086/8088.

La famiglia dei microprocessori Intel 8086/8088 si distingue per le sue caratteristiche eccezio· nali, come la grande capacità di indirizzamento, la velocità di esecuzione e

l'architettura modulare. Il manuale 808618088 ne descrive la struttura nei minimi particolari; non è però un libro riservato agli specialisti - che d'altra parte troveranno numerose informazioni per scrivere programmi in codice macchina o per interfacciare queste CPU ai più diversi dispositivi - ma agli utenti che vogliono capire il funzionamento di questi calcolatori 'su un solo chip'. Il volume di 384 pagine a sole 35.000 lire.

# MC GRAW HILL

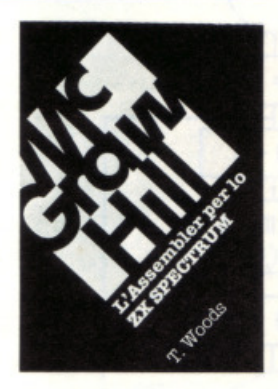

T. Woods: L'assembler per lo ZX Spectrum. L'assembler è il linguaggio più vicino alla logica del computer e permette di rea· lizzare programmi estremamen· te compatti e ve· loci. Nel volume, che costituisce una completa e dettagliata intro·

duzione alla programmazione in questo linguaggio, l'argomento è affrontato per gradi. Il volume di 200 pagine a sole 18.000 lire.

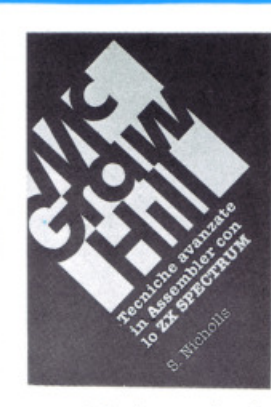

esso infatti approfondisce la teoria del lin· guaggio e ne presenta numerose applicazioni: grafica ad alta risoluzione, movimento di figure e di sfondi, rilevatori di collisione, contatori veloci, uso avanzato del colore e del suono e molte altre ancora.

Il volume di 232 pagine a sole 18.000 lire.

S. Nicholls: Tecniche avanzate in Assembler con lo ZX Spectrum.

Gli utenti dello Spectrum che hanno già una buona conoscenza dell'Assembler troveranno in questo libro lo strumen· to ideale per perfezionarsi;

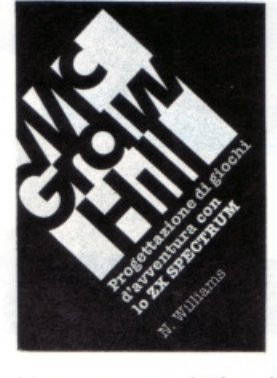

N. Williams: Progettazione di giochi d'avventura con lo ZX Spectrum.

Q uesto libro esamina tutti gli elementi che concorrono alla creazione di un gioco divertente e complesso: come inventare i personaggi, la trama e l'am-

biente; come articolare la storia e rendere awincenti le interazioni fra i diversi elementi, passando in rassegna tutti i tipi di giochi esistenti, dai puzzle games ai combat ga· mes.

Il volume di 216 pagine a sole 20.000 lire.

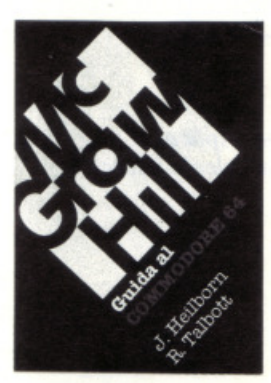

#### J. Heilborn·R. Talbott: Guida al Commodore 64.

Partendo dal pri· mo approccio con la macchina ancora imballa· ta, questo manuale aiuta a ri· solvere, per gradi, tutti i proble· mi che possono presentarsi, portando l'utente

del C-64 a una completa conoscenza del suo sistema. Argomenti trattati: modi operativi; introduzione alla programmazione Basic; uso del joystick; grafica; suono; unità perife· riche; architettura dei sistemi; uso della memoria.

Il volume di 440 pagine a sole 36.000 lire.

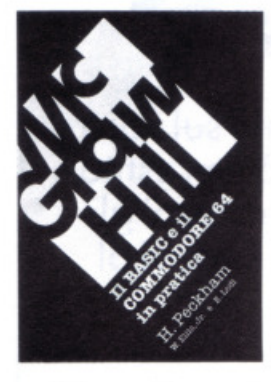

Ellis, Jr e E. Lo· di: Il baslc e Il Commodore 64 in pratica. Il metodo pratico di Peckham, l'-Hands-on-Ba·

H. Peckham, W.

sic, accompa· gna graduai· mente il lettore, al quale non è richiesta alcuna conoscenza matematica o in·

formatica di base, dai primi approcci alla tastiera fino alla completa padronanza del computer e della programmazione. Durante la trattazione sono esaminati in dettaglio numerosi -programmi ·Completi immediata· mente utilizzabili.

Il volume di 312 pagine a sole 27.000 lire.

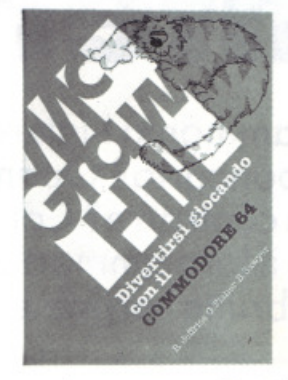

A. Jeffries·G. Fi· sher·B. Sawyer: Divertirsi gio· cando con il **Commodore** 64.

Inserite nel vo· stro Commodo· re 64 un po' di fantasia e di buonumore, con i 35 giochi con· tenuti in questa divertente raccolta! Potrete

combattere contro Godzilla, scalare l'Everest, salvare astronauti perduti in un mondo alieno e divertirvi con i più noti giochi da tavolo, modificati e disegnati per sfruttare al massimo le capacità grafiche e sonore del C· 64.

Il volume di 280 pagine a sole 22.000 lire.

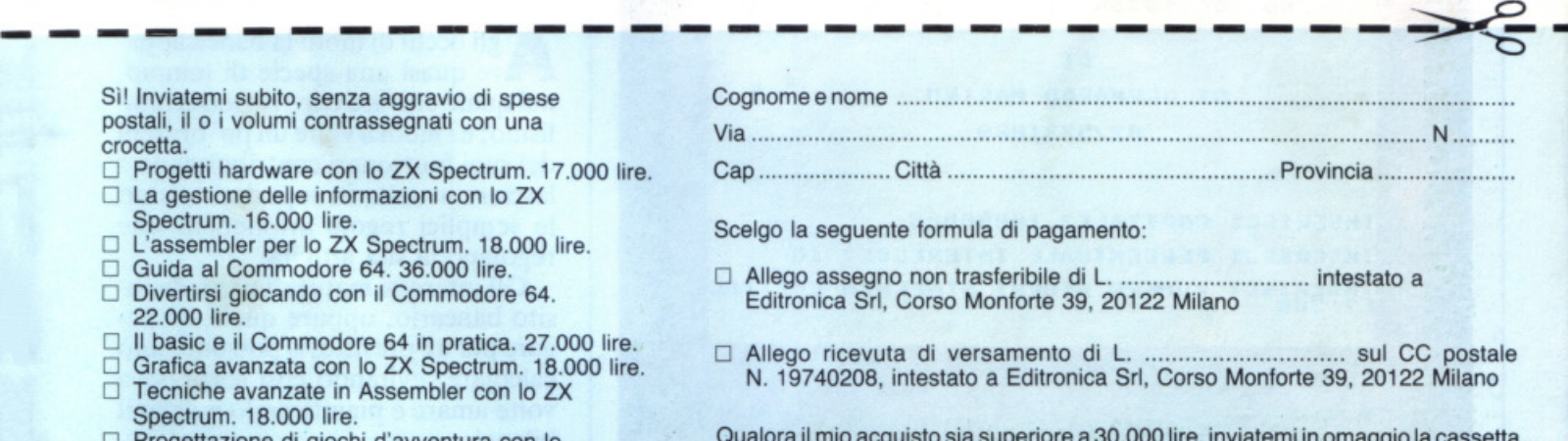

Qualora il mio acquisto sia superiore a30.000 lire, inviatemi in omaggio la cassetta (barrare il quadratino in corrispondenza del regalo desiderato):  $\Box$  per Spectrum  $\Box$  per Commodore 64

Data .........•....................... Firma .......................... - .............................................. .

Sì! Inviatemi subito, senza postali, il o i volumi contras crocetta.

- $\Box$  Progetti hardware con lo
- La gestione delle inform Spectrum. 16.000 lire.
- L'assembler per lo ZX S
- $\Box$  Guida al Commodore 6.
- $\Box$  Divertirsi giocando con 22.000 lire.
- □ Il basic e il Commodore
- $\Box$  Grafica avanzata con lo
- $\Box$  Tecniche avanzate in A
- Spectrum. 18.000 lire.
- O Progettazione di giochi d"awentura con lo ZX Spectrum. 20.000 lire.
- O Guida allo ZX Microdrive e all'lnterface 1. 16.000 lire.
- O Il manuale 8086/8088. 35.000 lire.
- O ZX Spectrum Machine Code Assembler. 18.000 lire.
- o Assembler/Disassembler per il Commodore 64.
- 24.000 lire.
- □ ZX Spectrum Monitor ACS Software. 24.000 lire.

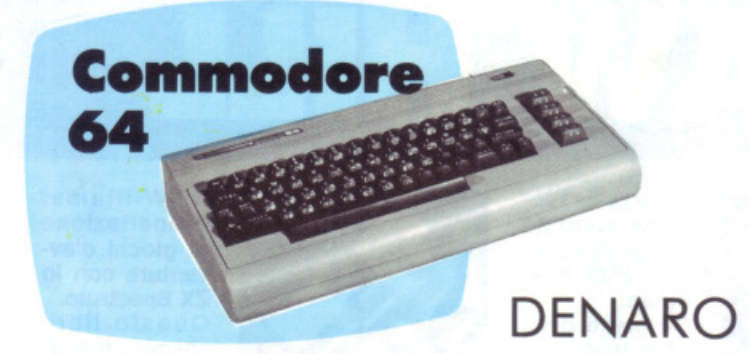

# Quanto costa l'interesse

A quanto ammonta l'interesse maturato sul vostro deposito bancario? Quanto vi costerà il prestito che volete contrarre? Come calcolare da voi gli interessi e il loro ammortamento, mettendovi al riparo da brutte sorprese?

55555555555555555555555555555555555555 **CALCOLO INTERESSI** 55555555555555555555555555555555555555 **DT** DI BERNARDO MARINO 82/5231869 **INSERISCI CAPITALE? 10000000 INSERISCI PERCENTUALE INTERESSE? 15 INSERISCI NUMERO GIORNI GIACENZA CAPITAL** 

· Per calcolare gli interessi maturati, il programma richiede l'inserimento di tre informazioni: valore del deposito, percentuale dell'interesse e giorni di giacenza.

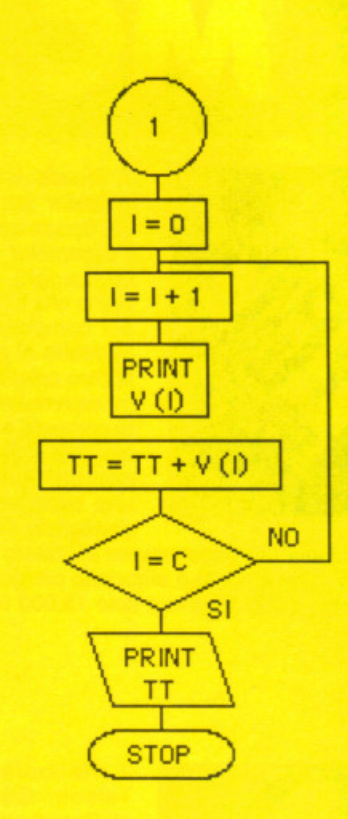

I due diagrammi esplicativi del programma Calcolo interessi.

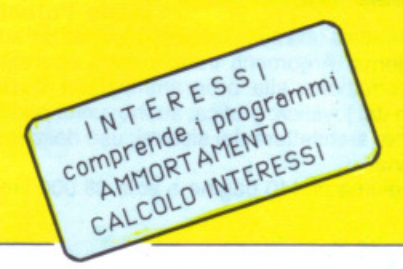

gli occhi di molti la banca appare quasi una specie di tempio, nel quale entrare con riverente fatalismo; e i modi a volte un po' bruschi dei suoi funzionari contribuiscono a lasciare avvolte in superiori misteri le semplici regole aritmetiche che regolano la sua attività.

Gli interessi maturati su un deposito bancario, oppure quelli da pagare per un prestito, si possono però calcolare, evitando così sorprese a volte amare e pianificando meglio il bilancio.

Che bisogno c'è di aspettare il consuntivo annuale per conoscere la cifra maturata sul proprio conto corrente? E che bisogno di ricorrere a un "esperto" per studiare la miglio-

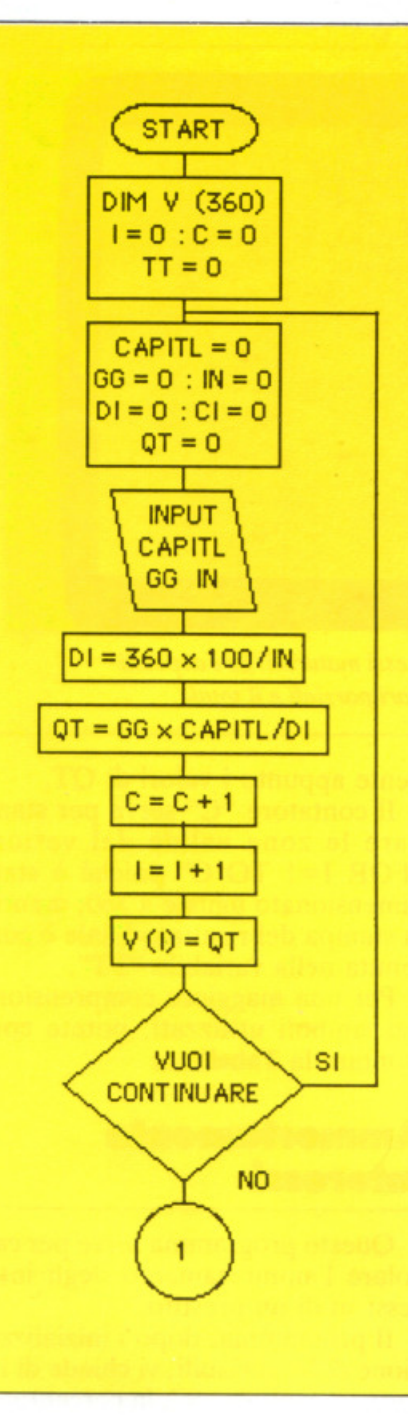

re formula di pagamento rateale di un debito?

#### Calcolo interessi

Il programma calcolo interessi (listato 1), serve per calcolare l'interesse maturato da un deposito bancario. L'unico elemento vincolante è dato dal fatto che sta a voi calcolare i giorni di giacenza del capitale.

Infatti il programma, dopo l'inizializzazione delle variabili e il dimensionamento del vettore V(I) che conterrà i risultati parziali, vi chiederà di inserire questi tre dati:

**CAPITALE GIORNI** PERCENTUALE INTERESSI

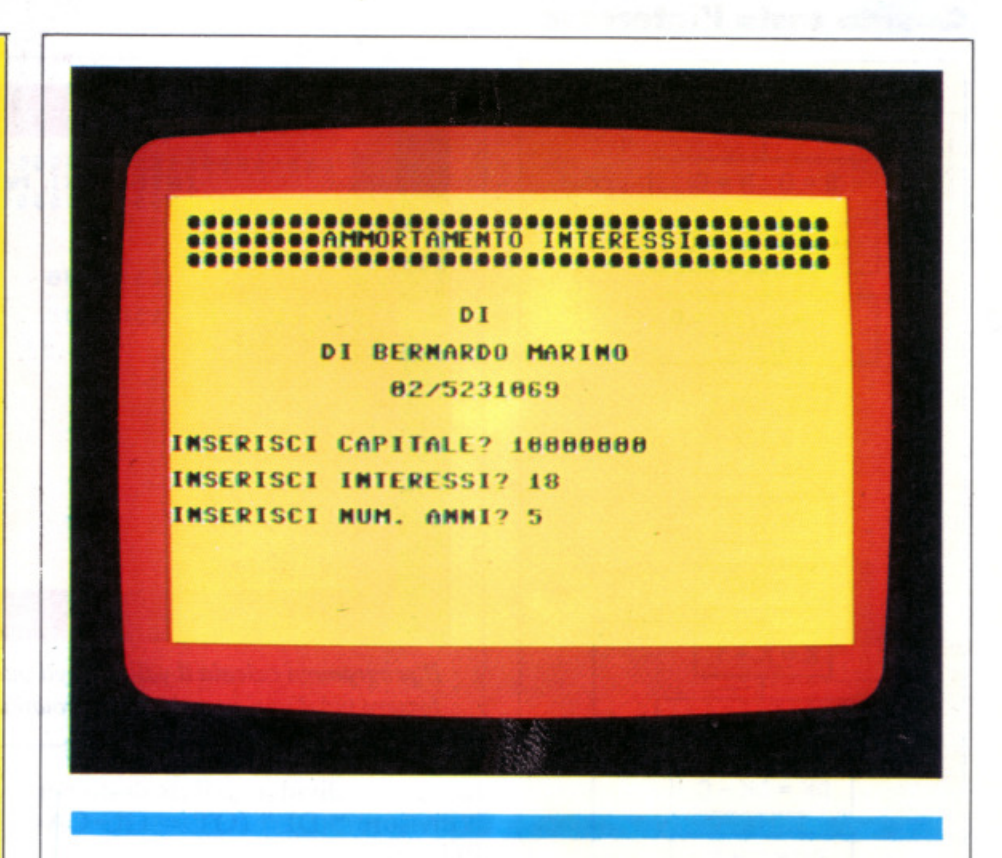

Dopo aver inserito il valore del debito, la percentuale dell'interesse e il numero di anni in cui si intende estinguere il debito, il programma Ammortamento interessi visualizza, anno per anno, il prospetto con le rate da pagare.

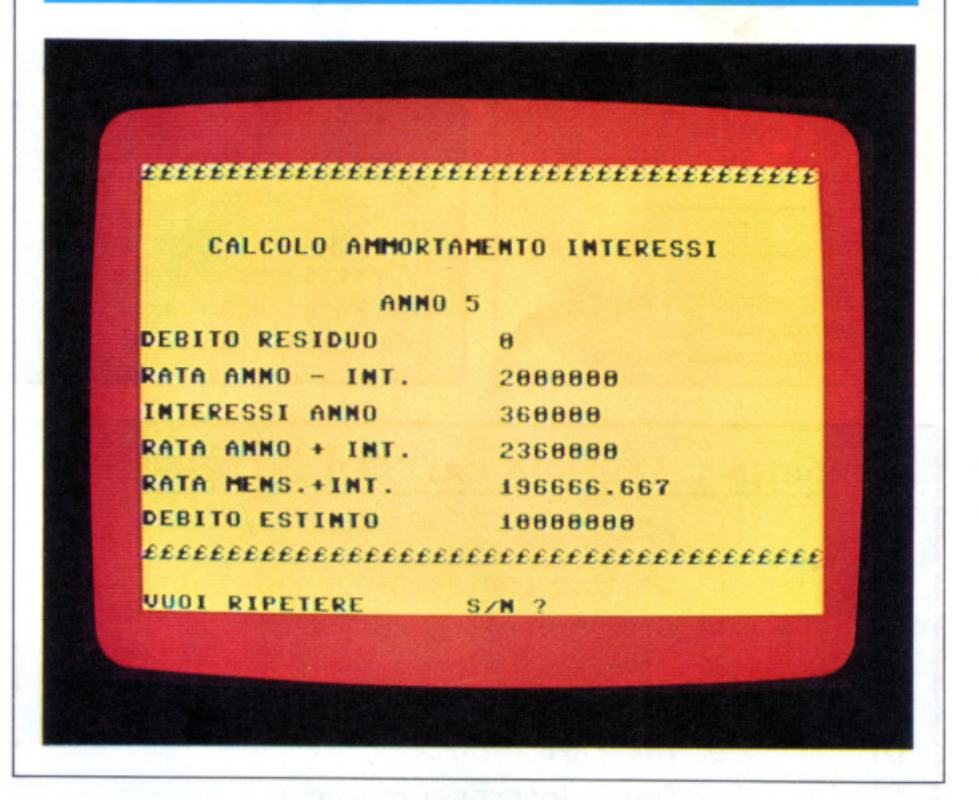

Il calcolo avviene (attraverso la formula  $DI = 360 = 100 / IN$  moltiplicando i giorni dell'anno commerciale per 100 e poi dividendolo per la

percentuale degli interessi.

L'interesse maturato si ottiene moltiplicando i giorni di giacenza del capitale per il capitale deposita-

#### **Quanto costa l'interesse**

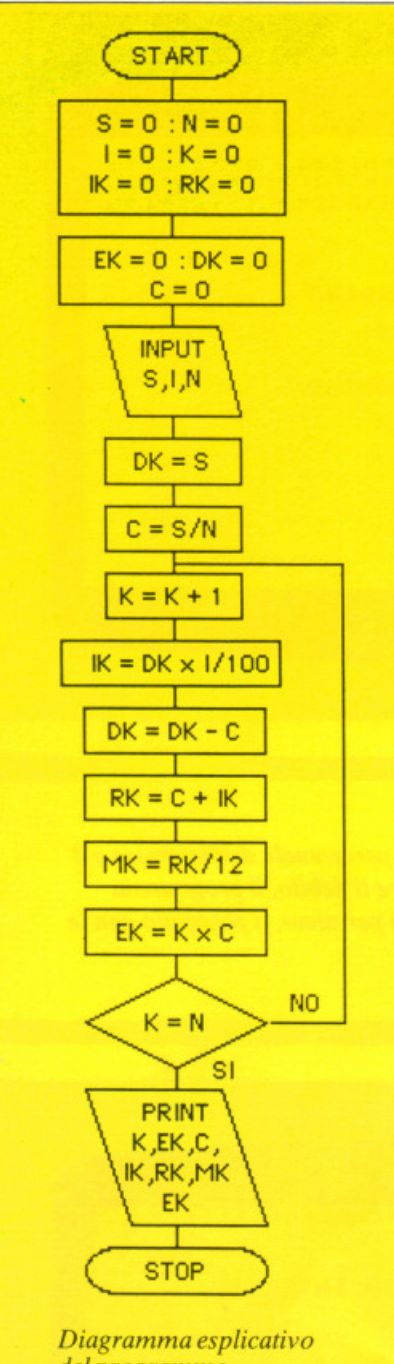

*del programma Ammortamento imeressi.* 

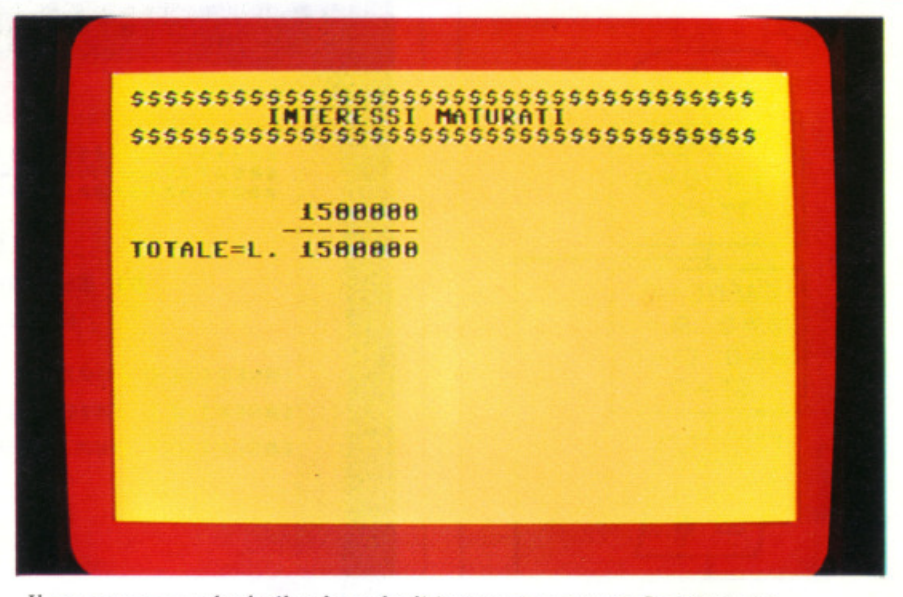

*Il programma calcola* il *valore degli interessi maturati. Se* i *depositi fossero più d'uno, verrebbero calcolati* i *vari parziali e* il *totale.* 

to e quindi dividendo il risultato per il divisore "  $DI$  " ( $OT = GG C A$ - $PITL / DI$ .

I risultati parziali verranno memorizzati nel vettore V(I) conte-

#### Tabella 2\_ LEGENDA AMMORTAMENTO INTERESS I

- S =Capitele
- I =Percentuale interessi
- $N =$  Numero anni
- $K = Anno$
- $C =$ Rata anno interessi
- DK= Debito residuo
- $IK =$ Interessi anno
- RK= Rete anno + interessi
- MK= Rete mese+ interessi
- $EK =$ Debito estinto

#### Tabella 1. LEGENDA CALCOLO INTERESSI  $\begin{array}{ccc} \n\mathbf{C} & = & \text{Contatore} \\ \n\mathbf{V(i)} & = & \text{Vettore contenente risultati parziali} \n\end{array}$   $\begin{array}{ccc} \n\text{no, composto da questi dati:} \\ \n\text{on } & \text{non-const.} \n\end{array}$  $V(i)$ CAPITL = GG =  $\begin{array}{ccc} \n\text{IN} & = \\ \n\text{DI} & = \end{array}$  $\mathbf{D}$  = QT =<br>Cl =  $CL$  =  $TT$ = Contatore Vettore contenente risultati parziali Cepitele Numero giorni giacenza capitale Percentuale interessi Divisore interessi Quota interessi maturati Celcolo interessi Totele interessi metureti

nente appunto i valori di QT.

Il contatore "C" serve per stampare le zone valide del vettore "FOR  $I=1$  TO C" poiché è stato dimensionato uguale a 360, mentre la stampa del risultato finale è contenuta nella variabile "TI".

Per una maggiore comprensione dei simboli utilizzati, potete confrontare la Tabella 1.

#### **Ammortamento interessi**

Questo programma serve per calcolare l'ammortamento degli interessi su di un prestito.

Il programma, dopo l'inizializzazione delle variabili, vi chiede di inserire il capitale "S", la percentuale degli interessi "I" e infine il numero degli anni "N" in cui intendete estinguere il debito.

Dopo una serie di calcoli aritmetici, il programma visualizzerà un prospetto, dal primo all'ultimo an-

ANNO

DEBITO RESIDUO RATA ANNO - INTERESSI INTERESSI ANNO RATA ANNO + INTERESSI RATA MENSILE + INTERESSI DEBITO ESTINTO

I simboli relativi alle variabili sono spiegati nella Tabella 2. Marino di Bernardo

### Non perdete il prossimo numero

### di mm **Qitto ommuder**

# vi farà partecipare a un FAVOLOSO CONCORSO!

# Non vincere è impossibile: i premi sono 1000 l

Primo, secondo e terzo estratto:

# **Sinclair QL**

Quario e quinto estratto:

# **MSX Yashica YC 64**

Sesto, settimo e ottavo estratto:

# **Spectrum Plus**

Dal 9° al 108°:

# **Gioco Mastertronic**

Dal 109° al 1000°:

**10 Portacassette** 

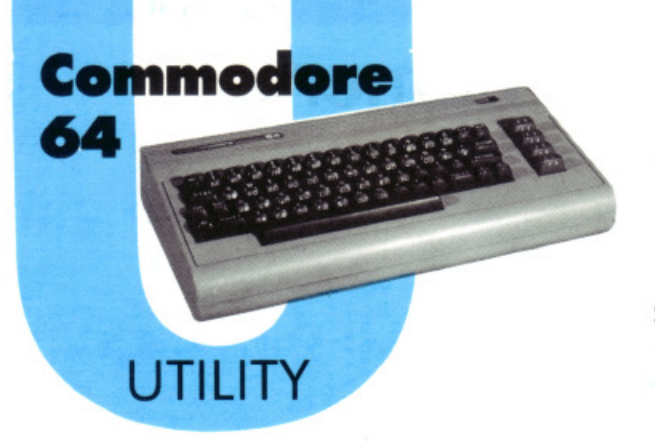

Ricordate i magnifici tredici? Sono i nuovi <sup>c</sup>omandi Basic, presentati nel numero <sup>s</sup>corso, che semplificano la vita del programmatore. Ma, dolce sorpresa, c'è un quattordicesimo comando, che ne fa delle belle! Vi piacerebbe fare a meno di sys, scoprendo sotto le ROM una memoria nascosta? E... fotocopiare la ROM del <sup>s</sup>istema operativo?

# **L'ultimo è l'oHimo!**

Che cosa facevate un mese fa per modificare i colori di schermo senza poke? Grazie ai nuovi comandj Basic (Radio Elettronica & Computer n. IO, pag. 29) digitavate: sys50553, a, b (a è il colore del bordo, b il colore dello schermo). Era un'istruzione perfetta, caratterizzata però da un lieve difetto di funzionalità: era necessario tenere costantemente sotto gli occhi una tabella di riferimento. Chi può, infatti, ricordarsi a memoria tutti i numeri con cui lavora il comando sys?

Considerate dunque la possibilità di digitare, in sostituzione di quella istruzione, quella che segue: COL, a, b. Come passo avanti non c'è male, vero?

li segreto è presto svelato: c'è la possibilità di utilizzare davvero tutta quella memoria che chi vi ha venduto il Commodore gli ha attribuito. Quella memoria, che si era nascosta chissà dove (sotto le due ROM dcl sistema operativo!), può oggi rivelarsi veramente preziosa. Proviamo dunque a "ripescarla"...

#### **Il programma**

Questo programmino in Basic (Listato 2) nasconde un programma in linguaggio macchina che permette di effettuare opportune modifiche al sistema operatjvo, in modo da poter implementare ... il quattordicesimo comando.

Oltre a HOME, che riporta senza cancellare il cursore in alto a sinistra nello schermo, esiste infatti la possibilità di utilizzare anche CHOME, che effettua la pulizia dello schermo <sup>e</sup>il riposizionamento del cursore al punto di partenza.

Come implementare quest'ultimo comando? Non c'è bisogno di fare aggiunte al programma, bisogna però eliminare alcunj comandi di scarsa utilità, per poter aggiungere i nuovi comandi grafici.

È anche possibile usare il sistema operativo in modo switching, e ora vedremo come, in modo da avere in pratica due sistemi operativi simili, ma diversi nel contenuto della tabella dei comandi. Ecco quali sono le necessarie modifiche:

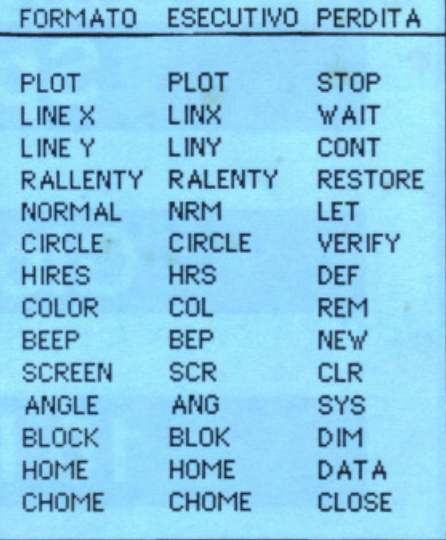

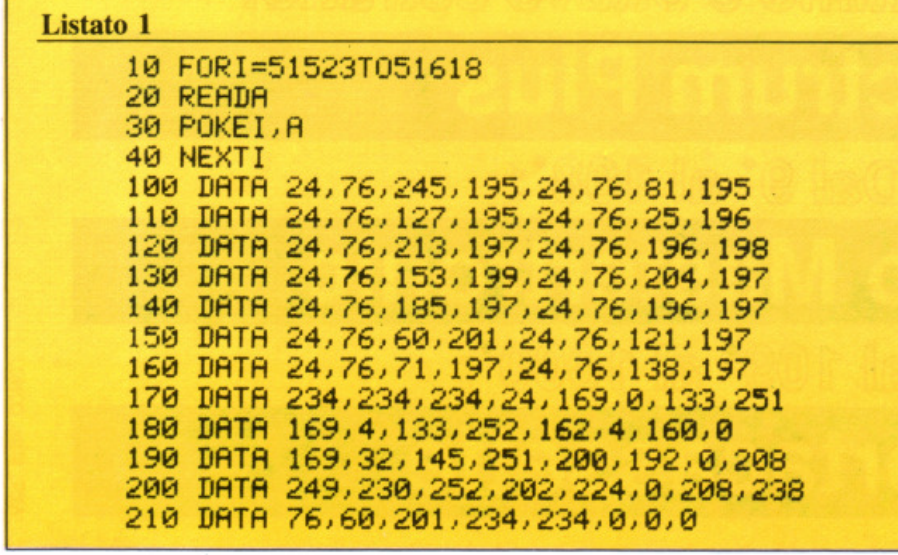

#### **Listato 2**

```
4 PRINT" IN": POKE53281, 0: POKE53280, 0
5 PRINT"IDDDDDDDDIAAAAAE' IN CORSO LA MODIFICA X"
6 PRINT"IDDDDDDDDDDDDDDD EL SISTEMA OPERATIVO..."
7 PRINT"IDDDDDDDDDDDIGCROBERTO MANCOSU)"
8 FORA=40960T049151:POKER, PEEK(A):NEXT
9 GOSUB100
10 CLOSE
14 DEF, 0, 1
15 VERIFY, 160, 100, 50, 50, 2, 1
16 CONT, 0, 199, 160, 1
17 WAIT, 0, 310, 100, 1
18 DIM, 15, 15, 100, 90, 1
19 SYS, 160, 100, 50, 45, 1
20 NEW, 15, 30, 255
22 FORD=1T01000:NEXT
26 LET
27 PRINT"NORMAL":FORG=1T01000:NEXT
30 CLR:FORH=1T01000:NEXT:LET
37 REM. 8, 4
40 END
100 POKE41150, 78: POKE41151, 82: POKE41152, 77+128
101 POKE40988, 99: POKE40989, 201
102 POKE41162,82:POKE41163,65:POKE41164,76:POKE41165,69:POKE41166,78
103 POKE41167, 84: POKE41168, 89+128
104 POKE40996, 115: POKE40997, 201
105 POKE41180, 67: POKE41181, 79: POKE41182, 76+128
106 POKE41002, 111: POKE41003, 201
107 POKE41183,80:POKE41184,76:POKE41185,79:POKE41186,84+128
108 POKE41004, 67: POKE41005, 201
109 POKE41189, 76: POKE41190, 73: POKE41191, 78: POKE41192, 88+128
110 POKE41008, 71: POKE41009, 201
111 POKE41225, 76: POKE41226, 73: POKE41227, 78: POKE41228, 89+128
112 POKE41024, 75: POKE41025, 201
113 P0KE41257, 66: P0KE41258, 76: P0KE41259, 79: P0KE41260, 75+128
114 POKE41042, 79: POKE41043, 201
115 POKE41207, 72: POKE41208, 82: POKE41209, 83+128
116 POKE41016, 95: POKE41017, 201
117 POKE41233, 83: POKE41234, 67: POKE41235, 82+128
118 POKE41028, 103: POKE41029, 201
119 POKE41201, 67: POKE41202, 73: POKE41203, 82: POKE41204, 67: POKE41205, 76
120 POKE41206,69+128
121 POKE41014,83:POKE41015,201
124 POKE41254,66:POKE41255,69:POKE41256,80+128
125 POKE41040, 119: POKE41041, 201
126 POKE41143, 66: POKE41144, 76: POKE41145, 75+128
127 POKE40984, 79: POKE40985, 201
128 P0KE41128,72:P0KE41129,79:P0KE41130,77:P0KE41131,69+128
129 POKE40978, 107: POKE40979, 201
130 POKE41239, 65: POKE41240, 78: POKE41241, 71+128
131 POKE41032, 87: POKE41033, 201
132 P0KE41246, 67: P0KE41247, 72: P0KE41248, 79: P0KE41249, 77: P0KE41250, 69+128
133 POKE41036, 126: POKE41037, 201
150 POKE1, 54: RETURN
```
Digitando quindi i comandi nel modo ESECUTIVO seguito dalle virgole e dai valori corrispondenti, si ha lo stesso effetto che si ha digitando sys. Tutto questo dopo che è

stata caricata la routine completa in linguaggio macchina ed è stato lanciato il programma Basic (che contiene anche un autodimostratore). Se volete eliminare la micro di-

sub 100 ed eliminate tutte le righe sino alla 100 (esclusa). I comandi funzionano sia in modo diretto sia da programma.

mostrativa, ponete END dopo go-

#### **Istruzioni per la modifica alla routine LM**

Copiate il LISTATO 1 e salvatelo su cassetta o disco con il nome "MODIFICA LM". Copiate il LISTATO 2 e salvatelo su cassetta o disco con il nome "MODIFICA SISTEMA".

Caricate in memoria la "ROUTINE LM" inserita nella cassetta del mese di novembre, seguendo le istruzioni pubblicate a pag.32 del numero di novembre di R.E.& Ce battete X per tornare in ambiente BASIC.

Caricate il programma del LISTATO l, che avevate salvato in precedenza, e date il RUN. Dopo qualche secondo riapparirà READY.

Richiamate "SUPERMON" con l'istruzione SYS 38893 e salvate la "ROUTINE LM" modificata con l'istruzione S"ROUTINE LM'',01,COOO,C9A2 se avete il regisrratore, oppure S"ROUTINE LM",08,COOO,C9A2 se avete il driver.

Ora tutto è pronto per la prova generale.

#### **Come funziona**

#### **Fotocopia della ROM**

Tutti sanno che il C 64 viene venduto con un tanto di memoria; poi, all'atto pratico, questa non c'è ... o quanto meno è introvabile.

Invece esiste, e sta "sotto" le due ROM del sistema operativo.

Immaginate che la memoria sia composta da 256 fogli di carta (per esempio quelli comunemente utilizzati dalle stampanti). Ogni foglio contiene 256 byte di memoria. Quindi 256 x 256 = 65536 byte totali: i conti tornano.

Immaginate ora che dal punto di memoria che va da 40960 a 49151 i 32 fogli equivalenti siano doppi: 32 fogli fanno parte del nastro da noi considerato, ma sopra, per cosl dire "in parallelo", stanno altri 32 fogli.

Ebbene, i 32 fogli in parallelo compongono la ROM dell'interprete Basic e, all'atto dell'accensione, il C64 vede loro e non quelli della memoria sottostante.

Accade allora che, se chiediamo il contenuto di memoria di una locazione appartenente a quei 32 fogli, avremo in risposta il contenuto di memoria di quella locazione ROM. Se invece digitiamo una poke per quello stesso contenuto di memoria, scriviamo nella memoria sottostante e non nella ROM.

Esiste la possibilità di commutare (poi vedremo come) questi due banchi di memoria: uno pieno, la ROM, e uno vuoto, la memoria sottostante. Commutando, però, il computer si blocca perché "perde il contatto" con la ROM del sistema operativo...

La soluzione è questa: avviare un ciclo che legga i contenuti di memoria della ROM e li scriva in se stesso; in questo caso si legge dalla ROM e si scrive nella memoria sottostante, in un trasferimento che può essere considerato più che altro una specie di fotografia della ROM nella memoria sottostante.

Esiste una poke che si rifà all<sup>a</sup> locazione di memoria 1, la quale normalmente ha per contenuto 55. Se cambiamo in 54, abbiamo commutato banco e stiamo usando come sistema operativo quello sottostante. È evidente che questo sistema operativo è riscrivibile e modificabile a piacere, a differenza dell'altro.

E proprio su questo concetto si basa il programma Basic. Prima di commutare banco vengono date delle opportune poke, che riscrivono parte del sistema operativo in modo che, all'atto del cambio, tutto sia in ordine.

Viene rivista la tavola dei comandi che vengono opportunamente modificati escludendo quelli che non sono indispensabili, e vengono modificati tutti i rispettivi puntatori, che punteranno ora alle routine in linguaggio macchina di cui siete già in possesso.

Basta commutare poke 1, 55 per ritornare istantaneamente al sistema operativo e riavere subito tutti i comandi mancanti (qualora ce ne fosse bisogno). I comandi scelti per essere scartati sono quelli meno rilevanti in un programma grafico.

Roberto Mancosu

#### **lo progetto, tu programmi**

La pubblicità su Radio Elettronica & Computer è informazione. Chi legge Radio Elettronica & Computer possiede un personal o è uno sperimentatore elettronico. Altrimenti ha in animo di comprare un computer o di trafficare con componenti <sup>e</sup> circuiti. E vuol sapere che cosa veramente va bene per lui. Un nuovo integrato? Una nuova macchina? Una nuova marca di dischetti? L'ultimo grido in fatto di antenne? Un sofisticato strumento di misura? Un'idea originale per il laboratorio casalingo? Per chi legge Radio Elettronica & Computer è importante saperlo. E subito.

> STUDIOSFERA sas di Berardo & C. 1<sup>ª</sup> Strada 24 - Milano S. Fe lice - 20090 Segrate MI - te lefono (12/ 7533939 - 7532151 fp,''" 350132,\"1CORM *e* r <sup>p</sup>  $P$  /va 07014830157-C.C.I.A.A.  $Milano$  1132820 - Tribunale Milano Reg. Soc. n. 64797 Banca Popolare di Milano Ag. 17

**Per la pubblicità stuctiosfera** sas telefono 021 7533939 - 7532151

**GIOCHI**  Abilità e pazienza: da sempre i migliori ingredienti per realizzare giochi di sicura riuscita . Si può spostare un solo disco alla volta, e sopra un disco se ne può appoggiare solo uno più piccolo ... eppure bisogna riuscire a trasferire tutta la pila di dischi dalla prima alla terza posizione. Ma i dischi, quanti sono? Dipende: da due a sette, a seconda della bravura del giocatore.

**La torre** 

e camm

Se ve ne intendete un po' di solita-<br>ri con le carte, conoscete senz'altro quello che richiede di formare file ben ordinate, dal re all'asso in ordine decrescente, partendo da una situazione iniziale in cui tutte le carte sono coperte e disposte in colonne sempre più corte, al punto che l'ultima ha una carta sola. Tipica, in questo gioco, è la situazione critica in cui una lunga fila di carte scoperte imprigiona l'ultima ancora da girare: inizia allora un vero calvario fatto di abili spostamenti progressivi, di ripensamenti e di tentativi. Di solito il paziente giocatore riesce nel suo intento, ma può anche accadere il contrario...

Vic 20

Torri di Hanoi invece riesce sempre, non preoccupatevi. Se non riuscite ad arrivare in fondo, la "colpa" va attribuita solo alla vostra impazienza; in questo caso, un consiglio: ricominciate, ponendovi un obiettivo meno ambizioso, cioè scegliendo una torre un po' più bassa...

#### **Come si gioca**

Sul video compare, a sinistra , una torre formata da più dischi sovrapposti. Accanto alla torre, due postazioni vuote, la numero due e la numero tre. La prima mossa può consistere solamente nello spostare il primo disco della torre, cioè il più piccolo e più alto, in un'altra postazione. La seconda mossa sarà di spostare il secondo disco della torre. La terza mossa, come tutte le seguenti, sarà invece affidata alla tattica da voi adottata; il principio comunque è sempre quello di appoggiare provvisoriamente un disco sopra una pila, per poterne liberare un altro sopra il quale trasferirne un terzo... recuperando così il primo.

Regola d'oro , comunque, e unico vincolo di gioco, è che non si può appoggiare un disco grande sopra a un disco piccolo: ogni pila deve essere sempre decrescente verso l'alto.

I traferimenti sono molto semplici da attuare: basta digitare il numero della pila nella quale si trova il disco e poi il numero della pila nella quale lo si vuole spostare. Se però il trasferimento non è possibile (perché la pila selezionata per prima è vuota, o perché il disco trasferito andrebbe a posarsi sopra uno più piccolo), il computer non lo effettua e compare un messaggio luminoso: mossa errata!

Alla fine del gioco, quando cioè avrete trasferito correttamente la torre nella terza posizione , ricevere-

*Con pazienti mosse, bisogna trasferire in terza posizione la pila di dischi.* 

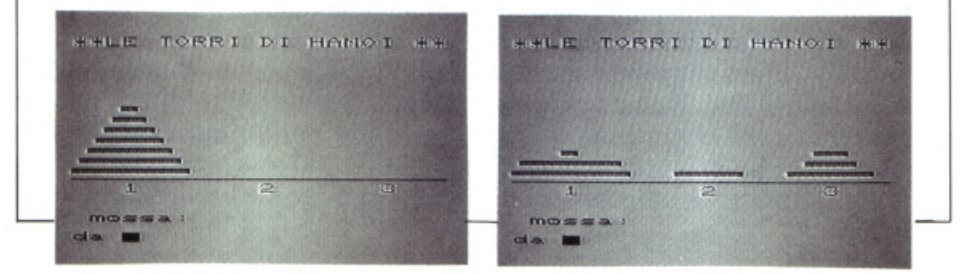

te i complimenti del programma e potrete misurare la vostra abilità: saprete infatti quante mosse vi sono state necessarie, e qual è il minor numero possibile di mosse per ottenere il medesimo risultato.

Questo numero, naturalmente, varia a seconda del numero di dischi da cui è composta la torre; per spostare una pila di due dischi bastano infatti tre mosse, ma se i dischi sono tre le mosse diventano sette; quattro dischi? Quindici mosse. E così via: cinque dischi richiedono 31 mosse, sei 63 e sette 127. Sarà vostro obiettivo, ovviamente, avvicinarvi sempre di più a questi record prestabiliti, ma non scoraggiatevi se all'inizio ne sarete molto lontani. ..

#### **Riga per riga**

1-55 Inizializza alcune variabili e pulisce lo schermo.

60-110 Visualizza le istruzioni e chiede con quanti dischi giocare.

140-200 Pulisce lo schermo e visualizza la pila di dischi in posiz. 1.

300-500 Ciclo principale del programma: chiede la mossa da fare e la controlla, aggiorna la situazione e controlla se si è riusciti a portare tutti i dischi in posizione 3.

100-1020 Viene richiamata in caso di mossa errata e visualizza un messaggio di errore.

2000-2150 Stampa il messaggio relativo al numero di mosse fatte e al numero minimo possibile in caso di soluzione.

3000-3040 Routine finale.

4000-4020 Come 2000-2150 ma in caso di rinuncia.

Piero Nanni

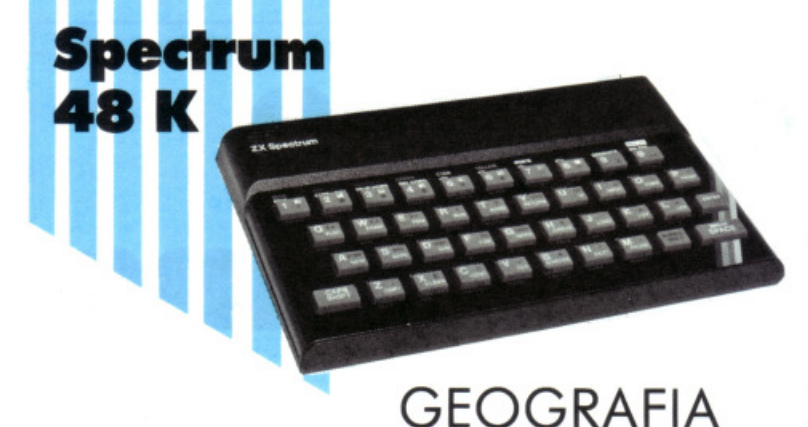

In Ital ia ci sono 95 capoluoghi di provincia: sapete con esattezza dov'è ognuno di essi? Se siete normali, no. Un paio di regioni più in là di casa vostra comincia la confusione ... Giochiamoci sopra: ltaly Raid è una gara a due, l'itinerario e il suo contrario.

# **TuHe le strade portano a Roma?**

Le città capoluogo di provincia sparse sulla penisola italiana sono quasi un centinaio (novantacinque per l'esattezza) e non sempre può essere facile ricordare la loro ubicazione geografica e la regione a cui appartengono. Finché si tratta di nomi arcinoti e famosissimi come Milano, Roma o Firenze le cose sono semplici, ma quando si tratta di andare a scoprire piccoli centri come Isernia, Gorizia, Matera, Cuneo o Enna possono sorgere, soprattutto per i non collaudati in geografia, molte insicurezze.

A questo punto esistono diversi metodi per provvedere in merito: rifare la scuola elementare, studiarsi per benino l'atlante o affidarsi al computer: anche in questa ultima eventualità però si ha spesso a che fare con programmi noiosi e troppo simili ai grigi e tedianti libri scolastici. Naturale quindi che un programma come ltaly Raid, che permette di imparare giocando e divertendosi senza fare assolutamente alcuna domanda, sia quanto di meglio si possa sfruttare per risolvere brillantemente il problema. Si tratta infatti di effettuare un raid lungo la penisola, passando per le città indicate di volta in volta dal computer: in pratica c'è un percorso (da seguire tramite un cursore) formato da tante tappe che sono appunto i capoluoghi di

provincia prescelti e che caratterizzano l'iter.

Non è tanto importante seguire un certo cammino, quanto identificare le città nel minor tempo possibile: questo perché il gioco viene svolto contemporaneamente in due, e pertanto ci dovrà essere alla fine un vincitore, che sarà appunto colui che scoprirà per primo un determinato numero di città (raggiungendo un punteggio-obiettivo che viene incrementato a ogni scoperta).

Il programma gira esclusivamente su Spectrum 48 Kb o comunque adeguatamente espansi.

#### **Come si gioca**

Il programma inizia con il messaggio di avviso FERMA IL NA-STRO, a cui fa subito seguito la proiezione (a tutto video e in alta risoluzione grafica) di due penisole italiche uguali, una sulla sinistra e l'altra sulla destra dello schermo. La prima è relativa al giocatore A ed è plottata in nero su fondo giallo, mentre la seconda si riferisce al giocatore B ed è di color magenta su bianco. Si è detto di due giocatori in quanto ltaly Raid va giocato sempre in due e solo in due. Non è ammessa la gara solitaria e nemmeno l'estensione a più giocatori proprio perché si tratta di una gara da consumarsi

direttamente "faccia a faccia" e basandosi sulle personali conoscenze della geografia italiana delle città.

Ciascuno dei due giocatori ha a disposizione un cursore, che può muovere sopra la propria penisola nelle quattro direzioni principali (alto, basso, sinistra e destra) tramite appositi tasti (che sono rispettivamente 1, Q, A e S per il giocatore A e 0, O, K e L per il giocatore B); infatti obiettivo del gioco è proprio riuscire a individuare, in un tempo più breve di quello dell'avversario, un gruppo di nove città (capoluogo di provincia in Italia) prima di cominciare ogni raid.

L'identificazione avviene quando si fa passare il cursore sopra la città indicata: a tal proposito è bene ricordare che le indicazioni previste sono volutamente limitate, per non facilitare troppo il gioco: gli orientamenti geografici sono infatti costituiti, oltre che dalla penisola, dai soli confini regionali. Essendo tuttavia i cursori di tipo "a matrice" è convalidata l'indicazione non appena le coordinate geografiche della città da identificare siano comprese nell'area coperta dal cursore.

L'identificazione di ogni città dà luogo a un accredito di 100 punti e vince chi per primo raggiunge la quota 10.000 (diecimila). li punteggio di ogni giocatore viene aggiorna-

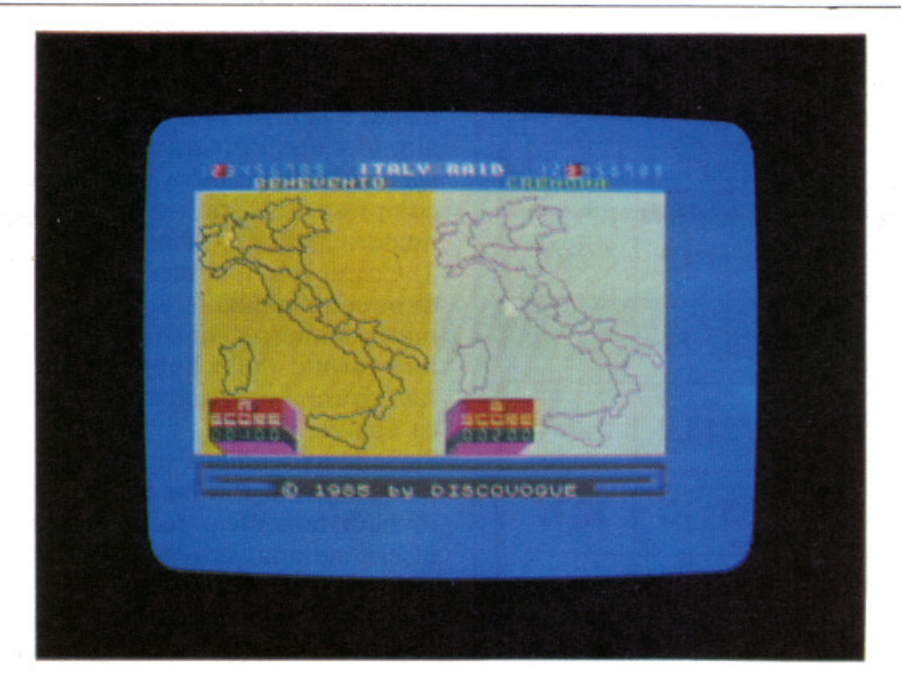

/11 *queste videate, due momenti del gioco: sopra le immagini della penisola compare il nome della città che ogni giocatore deve individuare. L'indicatore luminoso in alto segnala il grado di avanzamento lungo /'itinerario e il quadratino tridimensionale in basso evidenzia il relativo punteggio.* 

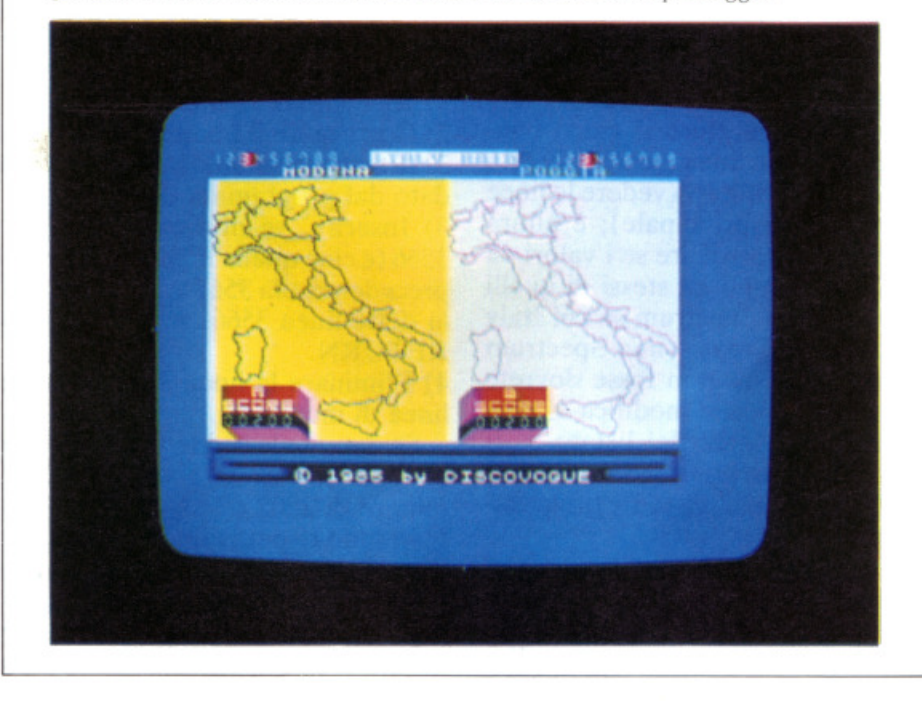

to e proiettato di volta in volta su due cubi tridimensionali posti nella parte inferiore del video, e sono identificati (oltre che dalle scritto score A e score B) tramite numerini verdi brillanti di tipo digitale. Il numero delle città scoperte è invece indicato nella parte alta del video (a fianco del titolo lampeggiante ltaly Raid) tramite un cursore rosso che scala orizzontalmente verso destra (da 1a9) a ogni avvenuta identificazione.

Ogni qualvolta un giocatore termina un raid (quando cioè si scoprono tutte le nove città) il computer provvede alla determinazione di quello successivo, sempre scegliendo altre nove città, e così di seguito fino a quando uno dei due concorrenti (o al limite anche tutti e due contemporaneamente) non raggiunge quota 10.000 (cioè 100 città scoperte). Se questa formula strategica di vincita vi sembra troppo lontana da conseguire, potrete convenire che la vittoria spetti a chi per primo finisce il raid proposto dal computer.

Da notare che ogni percorso viene determinato dallo Spectrum in modo che non ci siano ripetizioni di

nominativi (l'iter delle nove città di ogni raid è quindi composto da nove nomi diversi); inoltre l'identificazione delle città deve avvenire secondo un certo ordine: sul video verrà proiettato il nome di una città per volta, e quello successivo sarà reso noto solo alla avvenuta identificazione. Ovviamente, per non creare disparità tra i due giocatori, il raid da percorrere è lo stesso per entrambi: per evitare però che uno dei due sia facilitato dalla possibilità di imitare la strategia dell'avversario (e le mosse) si è pensato bene di far percorrere le tappe all'inverso. Esempio: se come raid il computer sceglie le città Milano, Padova, Benevento, Modena, Cagliari, Bari, Trieste, Napoli e Bolzano, allora il giocatore A partirà da Milano e dovrà cercare Padova (alla individuazione di Padova gli saranno accreditati 100 punti e verrà quindi resa nota la successiva città da trovare, Benevento), mentre il giocatore B partirà da Bolzano e dovrà cercare Napoli (e quindi Trieste, e così via).

#### **Il programma**

li programma si compone di tre file consecutivi che sono, nell'ordine di carica, sottoprogramma di lancio, generatore di grafica e master. Le caratteristiche principali delle linee sono le seguenti:

Listato 1 (sottoprogramma di lancio)

10-21 Inizio del sottoprogramma; dati preliminari

22 Istruzioni per il caricamento dei due file successivi

Listato 2 (generatore grafica)

100-113 Dati preliminari; predisposizione video; trasferimento all'indirizzo 50.000 della RAM del dataset grafico standard

1010-3100 Determinazione e memorizzazione del nuovo set grafico agli indirizzi 50.000 e 51.024 çRAM) 5000-9999 Stampa del nuovo set grafico e conferma dell'avvenuto caricamento in RAM

#### Listato 3 (master)

100-112 lnizio del programma; predisposizione video; settaggio generale; proiezione dei messaggi iniziali 113-120 Memorizzazione delle va-

#### **Tutte le strade portano a Roma?**

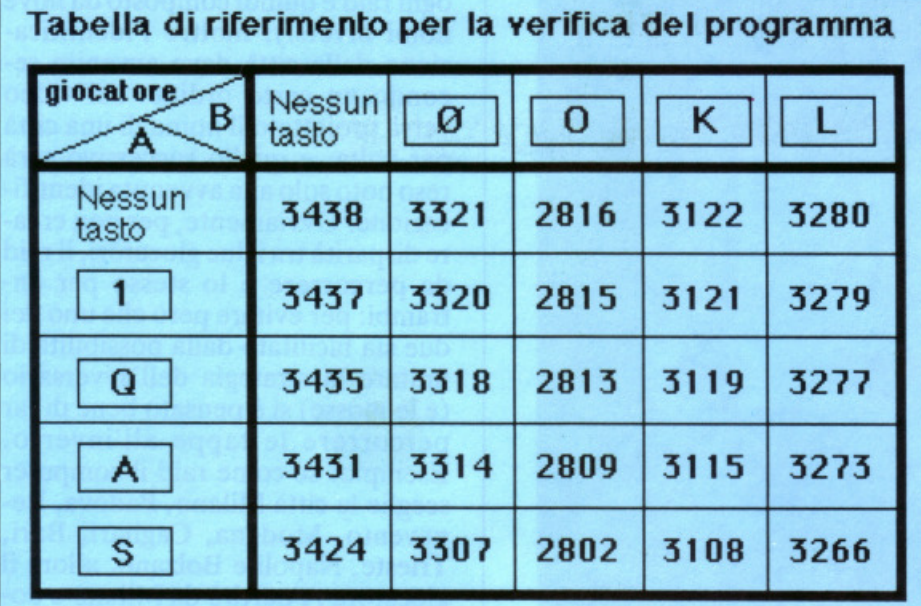

riabili principali permanenti; dati preliminari

505-990 Predisposizione grafica dcl video

1000-1099 Routine principale di gestione

1998-4999 Linee di monitor

5005-5099 Inizio del gioco; reset delle variabili di controllo

7000-7094 Definizione delle città prescelte

8010-8099 Caratterizzazione delle variabili permanenti

8105-8199 Subroutine di centratura automatica delle città (giocatore A) 8205-8299 Subroutine di centratura automatica delle città (giocatore B) 8301-8399 Subroutine di controllo del cursore del giocatore A

8401-8499 Subroutine di controllo del cursore del giocatore B

8510-8549 Determinazione delle città esplorate dal giocatore A

8610-8649 Determinazione delle città esplorate dal giocatore B

8710-8799 Reset del video

8805 Stampa del punteggio dcl giocatore A

8825 Stampa del punteggio del giocatore B

8841-8879 Vincita di uno dci due giocatori

8881-8899 Vincita di entrambi i giocatori

8910-8999 Esecuzione del motivo musicale di fine gioco

9004-9060 Fine del gioco

9710-9799 Disegno grafico della penisola

9983-9989 Messaggio di avviso FERMA IL NASTRO

9993-9999 Data set di copyright; de-

terminazione delle variabili secondarie

#### **Modifiche**

È necessaria, a questo punto, una precisazione: nel programma, allo scopo di permettere il gioco contemporaneo di due giocatori, è stata usata la funzione IN (vedere le linee della routine principale); è allora necessario controllare se i valori da essa forniti sono gli stessi di quelli ottenuti sullo Spectrum su cui Italy Raid è stato creato (uno Spectrum Issue 2): se così non fosse dovrete apportare qualche modifica al programma originale del listato 3. Il controllo va eseguito facendo girare sullo Spectrum il seguente programmino di verifica:

- 10 LETin=IN63486+3\*IN64510 + 7\*IN 65022 + 117\*1N 61438 + 311\*TN 57342 + 79\*IN 49150 - 95500
- 20 PRINTATO,O;" ";ATO,O;in 30 BEEP .01, SO: GOTO 10

Dato il RUN si verificherà che, premendo le 25 possibili combinazioni ottenibili usando i tasti previsti per controllare i due cursori (tasti l, Q, A e S per il giocatore A e O. O, K e L per il giocatore B), i corrispondenti 25 valori ottenuti (verranno stampati in alto a sinistra dello schermo) siano gli stessi di quelli riportati nella tabella di riferimento.

Per ogni valore che eventualmente risultasse diverso, procedete con le seguenti operazioni di adattamento:

1) Richiamate dal programma del listato 3 la linea di monitor relativa al valore di riferimento della tabella (le linee di monitor sono quelle comprese, nel listato originale, tra il numero 1998 e il numero 4999).

2) Correggete il numero della linea di monitor richiamata, inserendo il nuovo numero di linea (dato dal valore fornito dallo Spectrum su cui fate girare il programmino di verifica appena visto).

3) Se la nuova linea di monitor appena inserita non ha quella a essa immediatamente precedente, allora inseritene una, scrivendo in questa sempre e solo RETURN.

4) Eliminate la vecchia linea di monitor.

L'esempio seguente chiarisce ogni eventuale dubbio ancora irrisolto. Supponete che, usando il programmino di verifica, il valore fornito sullo Spectrum premendo O e K sia 3567 anziché il 3119 di riferimento; allora dovrete:

1) Richiamare la linea 3119.

2) Correggere il numero della linea 3119 trasformandolo in 3567 (valore dato dal programma di verifica).

3) Inserire, se non esiste la linea 3566 (e cioè quella immediatamente precedente alla 3567 appena creata) la detta linea 3566. scrivendo 3566 RETURN.

4) Eliminare la linea 3199 (vecchia linea di monitor).

Se durante le suddette operazioni dovesse entrare in gioco un valore minore di 2802 o maggiore di 3438 (che sono rispettivamente dei parametri limitatori di minimo e di massimo) allora dovrete anche richiamare la linea 1010 del listato 3 e modificare i valori dcl massimo o del minimo (o di tutti e due) in essa contenuti, inserendo i nuovi eventuali valori minimo e massimo dati dal programmino di verifica.

Un'ultima informazione, per chi vuole intervenire sul programma: è composto da tre file, caricati secondo lo schema che segue.

• FILE I FILE: ITALY RAID/sottoprogramma di lancio / SAVE "ITALY RAID" UNE 1

• FILE 2 FILE: CODE/ generatore grafica /  $SAVE$  "CODE" 50000, 1408

• FILE 3 FILE: 222P / master / SA-VE "222P" UNE I

Daniele Malavasi

# **PROGRAMMI HARDWARE E ACCESSORI**  Stai per acquistare un

PAGINE

**CIDDIG** 

**HARDWARE** 

#### personal computer Apple?

Vorrai sapere che cosa puoi far· ci. Questo volume è un aiuto indispensabile, una guida ragionata e completa di tutti i programmi, l'hardware e gli accessori disponibili in Italia. Prima di fare il tuo acquisto non puoi non consultar· lo, perché solo se avrai a disposi· zione il programma, o i program· mi, e le periferiche che ti interes· sano, la tua scelta non ti lascerà deluso.

Hai appena acquistato un persona! computer Appie?

Senza questa raccolta di programmi e le numerosissime segnalazioni di periferiche hardware e di accessori non potrai mai sapere quali e quanti utilizzi potrai farne.

#### Possiedi già da tempo un persona! computer Appie?

320<br>PAGINE

Allora non c'è bisogno di dirti quanto può essere prezioso questo libro: sai già che il tuo compu· ter. senza programmi e senza un hardware adeguato, è come un'auto senza benzina e senza le ruote. E poiché non c'è limite alla fantasia e all'inventiva, consultando questa guida scoprirai utilizzi impensati per il tuo perso· nal. Utilizzi che ti permetteranno nel lavoro, nel tempo libero, nel gioco o nello studio, di essere sempre il più aggiornato. il più organizzato, il più soddisfatto

In questa nuovissima edizione delle Pagine del Software per Appie trovi elencati, con una approfondita descrizione, tutti i programmi e le periferiche hardware disponibili in Italia.

#### ORA ANCHE IN EDICOLA!

Nuova edizione aggiornata e ampliata

' I

Le Pagine del Software <sup>e</sup> dell'Hardware sono un supplemento di Applicando, il mensile per i persona! computer Apple. Acquistarle singolarmente costa 18.000 lire. Per chi si abbona ad Applicando sono in regalo.

> Ritagliare, compilare e<br>spedire a: Editronica Srl,<br>Corso Monforte 39, 0122 Milano

Desidero ricevere, senza aggravio di spese postali, Le Pagine del Software; con la seguente formula (segnare la casella di proprio interesse):

**OFFICE** 

 $\textdegree$  18.000 lire per ricevere l'edizione 1985-86 di Le pagine del Software e dell'Hardware per Apple

1

othermolo

D 50.000 lire per ricevere 10 numeri di Applicando e in regalo l'edizione 1985-86 di Le pagine del Software e dell'Hardware per Apple.

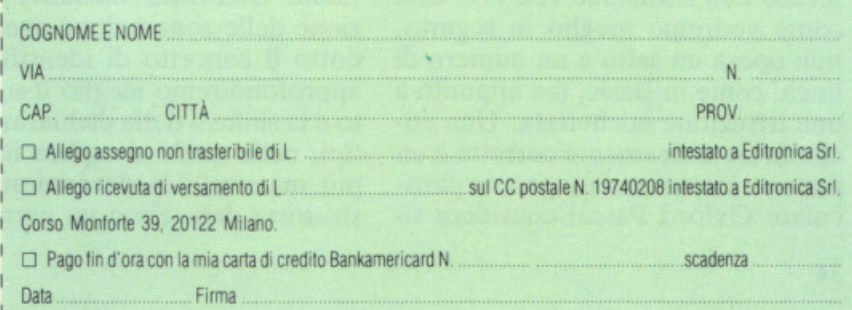

**Eccoci alla seconda puntata del corso di** . . **programmazione in Oxford Pascal per Commodore 64. L'argomento affrontato riguarda l'organizzazione logica** 

# **Pascal: la trasparenza**

Argomento di questa seconda puntata è la struttura dati. Il dato è l'oggetto su cui agisce l'elaboratore attraverso le specifiche formalizzate nel programma. Disgraziatamente il microprocessore vede tutti gli oggetti come sequenze di bit, mentre quasi tutte le informazioni che abbiamo la necessità di elaborare richiedono un'organizzazione logica assai più complessa.

**LINGUAGGI** 

**Commodore** 

64

I linguaggi ad alto livello come il Pascal consentono di operare questa astrazione e in modo del tutto trasparente per l'utente. Questo vuol dire che attraverso alcune particolari istruzioni è possibile descrivere al calcolatore l'organizzazione logica dei dati che devono essere elaborati. E proprio di queste istruzioni che ci occuperemo questa volta.

Come abbiamo visto nella scorsa puntata , la struttura del programma Pascal prevede quattro zone di dichiarazione: 1) di etichette 2) di costanti 3) di tipi e 4) di variabili. La prima zona indica al compilatore come identificare le istruzioni su cui eseguire dei salti incondizionati per mezzo dell'istruzione GOTO, che, come vedremo meglio in seguito, non opera un salto a un numero di linea, come in Basic, ma appunto a una istruzione etichettata. Una etichetta sintatticamente corretta è un numero intero senza segno, in particolare Oxford Pascal considera significative le prime otto cifre asinistra. Ecco un esempio di dichiarazione di etichette:

Label 1, 74, 578

Nella seconda zona vengono definite delle entità che durante tutto lo svolgimento del programma manterranno costante il loro valore e che per ragioni di comodità e di leggibilità del programma vengono associate a particolari nomi simbolici chiamati identificatori, il cui significato e sintassi verranno spiegati in seguito. Ecco alcuni esempi di dichiarazione di costanti:

#### $CONSTSEPARATORE=' ---';$  $INCREMENTO=37.14;$ ANN0=1985;

Nella terza zona il programmatore descrive ricorsivamente la struttura dei nuovi tipi che andranno ad aggiungersi ai tipi predefiniti messi a disposizione dal linguaggio. In questo modo viene creata una associazione tra una nuova struttura dati e un identificatore che potrà essere utilizzato più comodamente nella zona successiva per descrivere le variabili. Una volta conclusa la descrizione delle zone e dopo aver introdotto il concetto di identificatore, approfondiremo meglio il significato e la sintassi della dichiarazione di tipi, nella quale si esplica in modo più massiccio la descrizione della struttura dati. Ecco un esempio di

dichiarazione di tipo:

TYPE RIGA =  $ARRAY$  [1..40] OF CHAR:  $PAGINA = ARRAY$  [1..25] OF RIGA; SEME = (CUORI, QUADRI, FIORI, PICCHE);

Nella quarta zona vengono introdotte le variabili. Viene creata un'associazione tra un identificatore e un tipo, che può essere sia un tipo standard, sia un tipo descritto nella zona precedente. Questa associazione resta valida in tutto il blocco contenente la dichiarazione , quindi le variabili definite in testa al programma hanno un valore globale. Ecco un esempio di dichiarazione di variabili:

VAR I: INTEGER; R :REAL; RI:RIGA; SE:SEME;

#### **Costanti, variabili e identfficatori**

Sia alle costanti che alle variabili, ma non solo a queste, durante la fase di dichiarazione, vengono associati dei nomi simbolici chiamati identificatori. Durante tutto il resto del programma tutte le istruzioni fa**con cui vanno strutturati i dati; proprio in questa fase è possibile ammirare l'eccezionale trasparenza che caratterizza un linguaggio elevato come il Pascal.** 

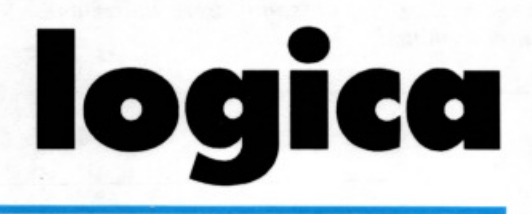

ranno riferimento a questi nomi simbolici. In Pascal la costruzione di questi identificatori è molto libera, ma è una buona regola dare un nome che richiami il contenuto e il significato della variabile o della costante. Sintatticamente un identificatore deve rispondere alle seguenti regole:

• deve iniziare con una lettera , cioè con un carattere alfabetico.

• può essere di lunghezza qualsiasi, ma Oxford Pascal considera discriminanti i primi 8 caratteri partendo da sinistra.

• non possono essere utilizzate parole riservate.

• possono essere utilizzate parole standard solo se nel programma se ne ridefinisce il significato.

• Oxford Pascal non distingue tra lettere minuscole e maiuscole.

Una variabile viene inizializzata o modificata per mezzo dell'istruzione di assegnamento. Questa istruzione, molto simile al Basic, fa in modo che la variabile il cui identificatore sta a sinistra dell'operatore : = venga aggiornata con il risultato dell'espressione posta immediatamente sulla destra. Ecco alcuni esempi di assegnamenti corretti:

#### $A: = 5; B: = X^*7 + 25/ (8 + Y);$  $C:='A'$

Naturalmente questi assegnamenti sono corretti solo se le variabili sono dello stesso tipo dell'oggetto che vi si vuole introdurre, ad esempio la variabile C deve essere stata dichiarata di tipo CHAR , cioè di tipo carattere.

#### **Il conceffo di ambiente**

Come abbiamo già detto, il programma Pascal ha una struttura modulare perché consente un'organizzazione a sottoprogrammi grazie alla possibilità di definire procedure e funzioni. La ricorsione permette inoltre di definire delle procedure all'interno di altre procedure, consente cioè la nidificazione. Viene a crearsi quindi una struttura a blocchi, cioè una struttura organizzata in ambienti separati e nidificati, nella quale la struttura dati risulta trasparente verso l'interno. Infatti tutto quello che viene dichiarato: etichette, costanti, tipi, variabili, ha valore locale alla procedura in cui è stata dichiarata ed è condiviso da tutto l'ambiente, cioè dalla procedura di livello corrente e da tutte le procedure e le funzioni più interne. Tutto ciò è assolutamente nuovo rispetto al Basic, dove una variabile una volta introdotta resta visibile e modificabile ovunque nel programma. In Pascal occorre sempre far riferimento all'ambiente per sapere quali risorse sono disponibili.

#### **Il conceHo di tipo di dato**

Come abbiamo visto, nella terza zona il programmatore deve descrivere la struttura dati. Il tipo di dato definisce l'insieme dei valori che una variabile di quel tipo potrà assumere. Sebbene, come vedremo, in Pascal sia possibile costruire delle strutture dati assai sofisticate, queste vanno definite a partire da elementi semplici. E quindi possibile effettuare una prima classificazione dei dati: quelli che abbiamo chiamato semplici, che costituiscono i mattoni elementari per costruire i più complessi, sono di tipo scalare, mentre quelli che abbiamo chiamato sofisticati sono i dati di tipo strutturato.

Un insieme di dati è di tipo scalare se tutti i suoi elementi sono elementari e ordinabili. Rigorosamente per ogni elemento dell'insieme deve valere la seguente relazione: ogni elemento è maggiore o minore di un altro.

Gli scalari si dividono in due gruppi:

• standard, cioè quelli già previsti dal linguaggio Pascal; definiti dall'utente, cioè aggiunti a quelli standard con una particolare dichiarazione.

li Pascal prevede 4 tipi standard: 1) BOOLEAN, 2) INTEGER, 3) REAL, 4) CHAR, a ognuno dei quali saranno associate alcune particolari funzioni standard.

#### **Boolean e lnteger**

Una variabile di tipo boolean può assumere soltanto due valori predefiniti: true e false , cioè vero o falso. Sui dati di tipo booleano possono essere eseguite operazioni di tipo logico:

- AND unione logica.
- OR disgiunzione logica.
- NOT negazione logica.

Poiché il tipo booleano è stato definito in modo tale che false  $\lt$  true è possibile definire ognuna delle sedici operazioni booleane usando gli operatori logici combinati con gli operatori di relazione (=,  $\lt$ >,  $\lt$ =,  $<, >, >=)$ .

Il tipo integer è un particolare sottoinsieme dei numeri reali. L'Oxford Pascal accetta come interi i numeri compresi tra  $-32768$  e + 32767, questo perché utilizza sedici bit in complemento a 2, per memorizzare un numero intero. Con numeri interi i seguenti operatori restituiscono un valore intero:

• moltiplicazione

div divisione con troncamento

mod x mod y=x- ( (x div y)  $*$ y)

- + addizione
- sottrazione

Seguono adesso gli operatori relazionali che applicati a operandi interi restituiscono un valore booleano:  $=$ ,  $\lt$  $>$ ,  $\lt$ ,  $\lt$  $=$ ,  $\gt$  $=$ ,  $\gt$  Esistono quattro importanti funzioni standard che sia con operandi interi che con operandi reali restituiscono un valore intero:

• abs (x) restituisce il valore assoluto di X.

• sqr (x) restituisce il valore di x al quadrato.

#### Pascal: la trasparenza logica

• trunc (x) restituisce la parte intera di X.

 $\bullet$  round (x) restituisce il valore di x arrotondato al numero intero più vicino.

Queste due funzioni invece hanno significato con operandi interi: • succ (x) restituisce l'intero succes<sup>s</sup>ivo a x.

• pred (x) restituisce l'intero precedente a x.

#### **Real e Char**

Oxford Pascal utilizza 32 bit per memorizzare la mantissa di un numero reale mentre l'esponente può variare da  $-38$  a  $+38$ . Alcuni degli operatori aritmetici visti per il tipo integer possono essere utilizzati anche con operandi real:

+ addizione

- sottrazione

• moltiplicazione

/ divisione senza troncamento.

Anche per il tipo real il Pascal mette a disposizione una serie di funzioni standard che con argomenti reali producono risultati reali:

• In (x) restituisce il logaritmo naturale di x.

• exp (x) restituisce l'esponenziale di x cioè e  $\uparrow$  x.

• sqrt (x) restituisce la radice quadrata di x, x deve essere  $>=0$ .

• sin (x) restituisce la funzione trigonometrica di seno di x espressa in radianti.

• cos (x) restituisce la funzione trigonometrica del coseno di x.

• arctan (x) restituisce l'arco la cui tangente è x, espresso in radianti. • abs (x) restituisce il valore assoluto di X.

• sqr (x) restituisce x al quadrato. Le funzioni trunc  $(x)$  e round  $(x)$ restituiscono un valore intero.

Per i numeri reali è possibile utilizzare gli operatori relazionali nell<sup>o</sup> stesso modo già visto per gli interi.

li Pascal, diversamente dal Basic, non possiede delle variabili di tipo stringa, tuttavia per manipolare quantità alfanumeriche è disponibile il tipo standard char che può essere considerato come una stringa di lunghezza unitaria. Per simular<sup>e</sup> una struttura complessa come quella necessaria a gestire le stringhe, in Pascal occorre utilizzare un tipo di dati strutturato: l'array, che vedremo meglio in seguito.

#### **LE CARTE SINTATTICHE**

Una carta sintattica non è altro che un sistema conciso e rigoroso per descrivere<br>le regole che costituiscono la sintassi di un linguaggio. Ogni carta sintattica è *costitu11a essenzialmente da tre oggetti differenti:* i *grafi ovoidali, i grafi rettangola-*

*ri e le linee di flusso orientate. I. I grafi ovoidali contengono i cosiddetti simboli terminali, citH gli elementi stessi che costituiscono* il *linguaggio e che non possono essere specificati attraverso altre carte sintattiche. Un esempio di simboli terminali nel linguaggio Parcai <sup>è</sup> costituito da tulle le parole riservate, come procedure, function, var eccetera.* 

*2. I grafi rei/angolari contengono invece* i *nomi di ogge11i non terminali, cioé di elementi che a loro volta sono costituiti da simboli terminali e da non terminali e che quindi devono essere ulteriormente specificati da altre carte sintattiche. Questi <sup>o</sup>ggetti non terminali sono sempre parole della lingua italiana e servono per*  rappresentare delle entità ancora da descrivere. Esempi di simboli terminali nel<br>linguaggio Pascal sono l'identificatore, l'istruzione, il blocco eccetera.

3. Le linee di flusso orientate indicano, a partire dal primo grafo della carta,<br>quali sono le strade possibili per arrivare a un costrutto sintatticamente corretto. In *pra11ca specificando le sequenze e le altemative che possono essere u11lizzate associando* i *vari simboli terminali e non terminali.* 

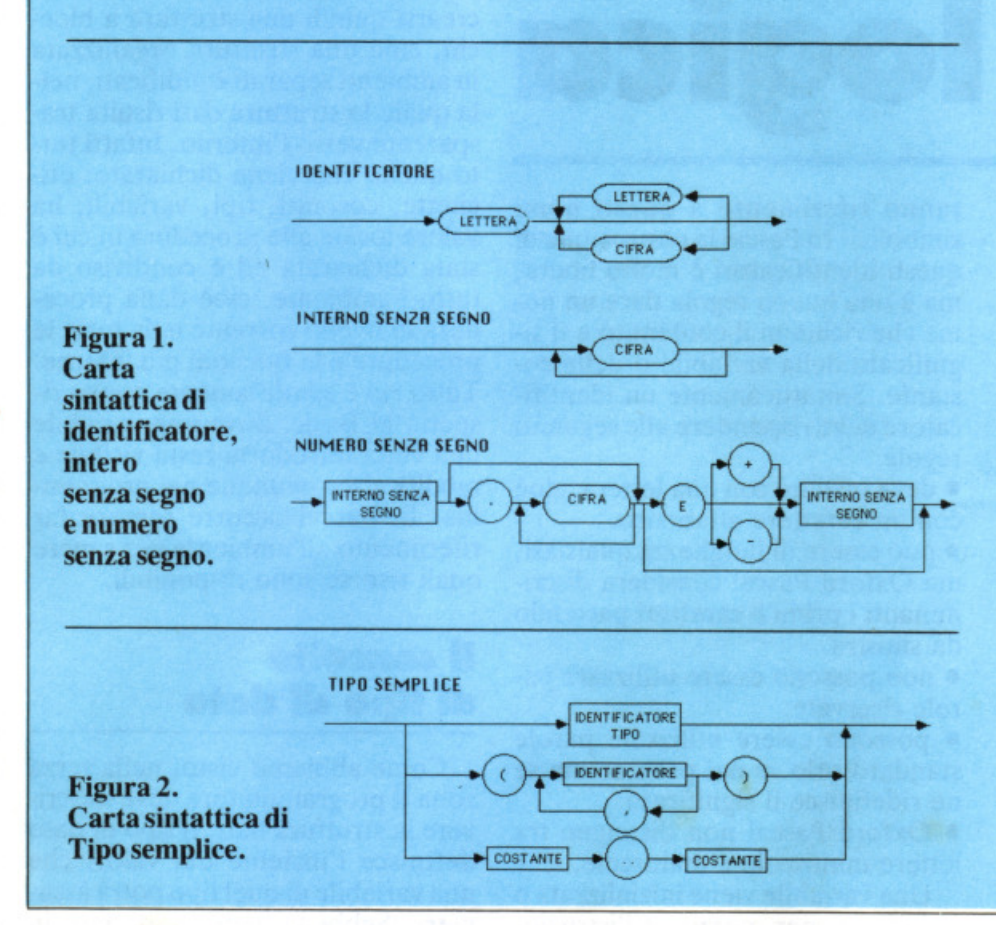

Come per i dati di tipo numerico, anche per i caratteri è possibile stabilire un ordinamento, infatti il calcolatore rappresenta qualsiasi oggetto in forma binaria. In particolare Oxford Pascal considera come relazione d'ordine sui caratteri il codice ASCII standard. Il Pascal mette <sup>a</sup> disposizione 4 funzioni standard per la manipolazione dei caratteri:

• ord (x) restituisce il codice ASCII del carattere x.

• chr (x) restituisce il carattere il cui codice ASCII è x.

• pred (x) restituisce il carattere che secondo l'ordinamento ASCll precede x.

• succ (x) restituisce il successore del carattere x.

Ecco alcuni esempi di dichiarazioni di tipi scalari standard:

TYPE  $PROMOSO = BOO$ LEAN; ANNONAS=INTEGER; RAPPORTO= REAL; LETTERA=CHAR;

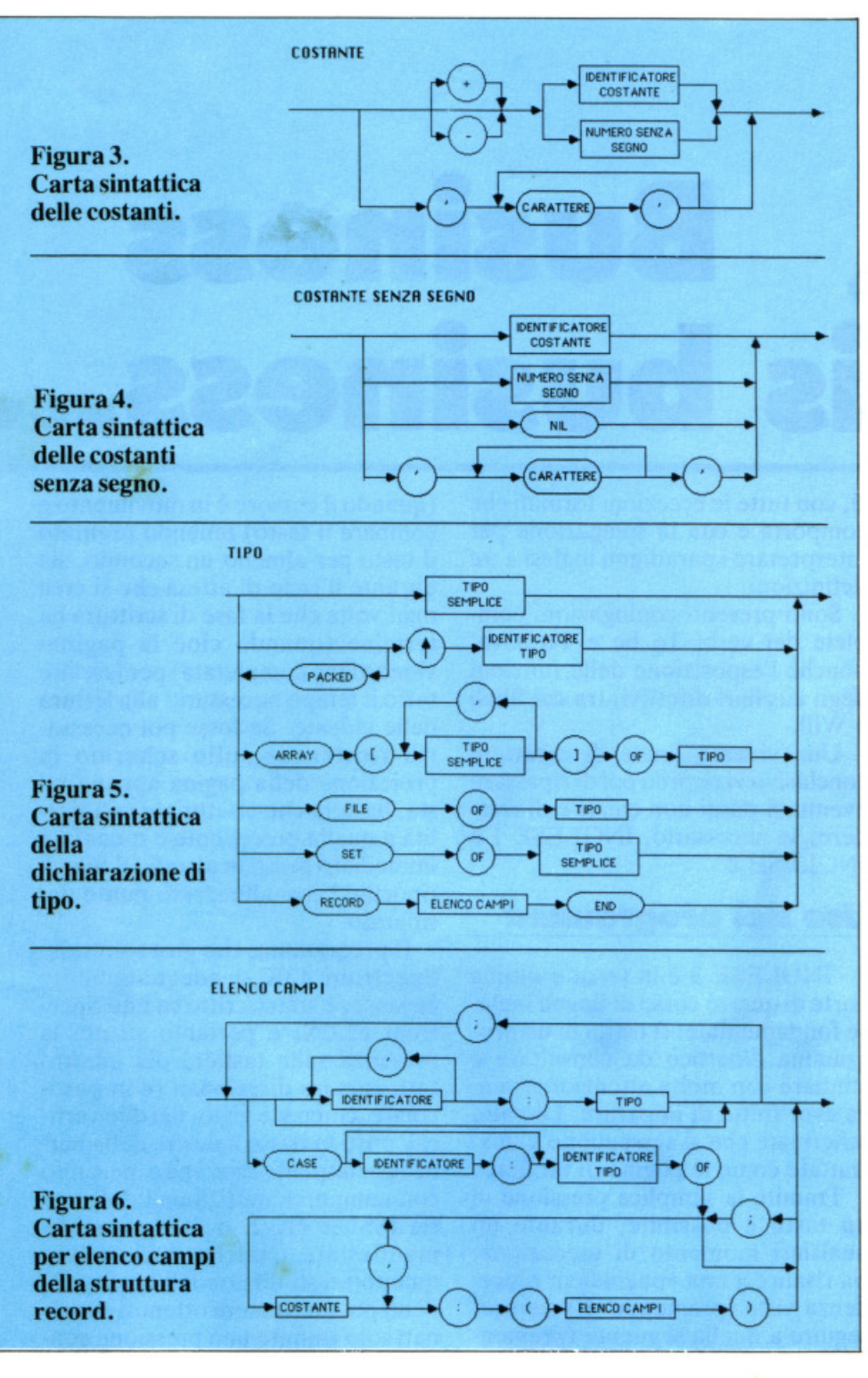

#### **Tipi definiti dall'utente**

Quando un dato può assumere un numero finito di valori, abbastanza basso, e nessuno dei tipi standard si adatta a descriverlo, è possibile costruire un nuovo tipo scalare contenente esclusivamente questi valori. Per esempio, il tipo materia può assumere solo il nome di una di queste 4 materie: italiano, scienze, mate· matica, musica. La dichiarazione di tipo corrispondente sarà la seguente:

 $TYPE$  MATERIE = (ITALIANO, SCIENZE, MATEMATICA, MU-SICA)

In questo modo non solo si stabiliscono i possibili valori di tipo materie, ma si introduce una relazione d'ordine su tutti i suoi elementi, cioè musica>matematica>scienze>italiano. Grazie a questa relazione d'ordine è possibile utilizzare sia i 6 operatori relazionali, sia le 3 funzioni posizionali: ord, succ, pred.

Il Pascal consente di costruire un tipo come sottoinsieme di un tipo standard, fatta eccezione per il tipo real; è possibile definire questo sottoinsieme indicando il limite inferiore e superiore dell'intervallo. Per esempio, un subrange del tipo char può essere il tipo alfabeto, definito come l'insieme di caratteri contigui che vanno dalla a alla z. Per esempio:

TYPE ALFA='A'..'Z';

#### **Dati struHurati**

I dati strutturati sono dei tipi di dati le cui componenti non sono elementi semplici, ma altri tipi già definiti. Poiché un tipo già definito può essere sia un tipo semplice che un tipo strutturato, la definizione risulta ricorsiva. Un tipo strutturato è caratterizzato quindi dal tipo delle sue componenti e dal metodo di strutturazione.

#### **Il tipo array**

li tipo array equivale al tipo vettore. Come in Basic un vettore è costituito da un numero finito di componenti dello stesso tipo, ma mentre in Basic il tipo era necessariamente uno dei tre predefinititi, in Pascal il tipo può essere a sua volta strutturato e definito dall'utente. Inoltre in Basic gli indici partono sempre da O o da 1 a seconda dell'interprete e arrivano fino al numero specificato nell'istruzione DIM, in Pascal invece anche gli indici possono essere definititi, per esempio come subrange, enumerativo eccetera. Ecco un esempio di dichiarazione di vettore  $TYPE A = ARRAY$  [INDICE] OF TIPO;

 $PROMOSSO = ARRAY$  [MIN-..MAXJ OF BOOLEAN;

Ovviamente tutte le quantità indice , tipo, min, max andavano definite precedentemente. Per far riferimento ai singoli elementi del vettore si utilizzano espressioni simili a quelle del Basic:

 $A[J]$ : =X; PROMOSSO  $[J+1]$ : = TRUE;

TIPO può essere sia di tipo semplice sia di tipo strutturato; in parti· colare se a sua volta TIPO è un vettore, allora A risulta essere un vettore multidimensionale.

Marco Gussoni

*continua* 

**INGLESE III** 

# Business usiness

co i nodi venire al pettine: chi<br>non ha studiato le due lezioni precedenti se ne accorgerà nell'affrontare questa, che ha per obiettivo la presentazione dell'universo "verbi"; come si coniugano, come si riconoscono, quali sono i para $digm$ ...

Spectrum

Alla fine di questo corso i fondamenti della lingua non dovrebbero più essere misteriosi per voi... E allora, come premio per aver studiato, perché non vi regalate un viaggio di approfondimento? In Inghilterra, naturalmente, se non addirittura negli States...

Dopo le videate di introduzione e di esposizione delle istruzioni d'uso della tastiera inizia la seguenza delle 21 schermate didattiche che compongono il programma IN-GLESE 3.

Si possono distinguere due parti: la prima, breve, espone alla perfezione tutto l'argomento della punteggiatura grammaticale della lingua inglese, fornendo anche le definizioni originali e le pronunce dei vocaboli e dei simboli riportati.

C'è poi una seconda parte lunghissima, che in pratica occupa il 70 per cento del programma, e che verte tutta sulla completa esposizione dei verbi e della loro coniugazione: praticamente vengono analizzati tutti i principali modi e tempi: la forma progressiva (present continuous tense), il passato (past tense), il futuro (future tense) e il passato prossimo (present perfect tense).

Ogni parte è corredata da un ampio spazio di esempi pratici che aiutano a meglio comprendere il significato dei vari argomenti esposti.

E esposta anche la tematica distintiva tra verbi regolari, e irregolari, con tutte le eccezioni formali che comporta e con la spiegazione per interpretare i paradigmi inglesi a tre definizioni.

Sono presenti coniugazioni complete dei verbi To be e To have, nonché l'esposizione delle funzioni degli ausiliari difettivi, tra cui Shall e Will.

Una videata finale di carattere conclusivo vi ricorda poi di ripassare eventuali punti non chiari e di rivedere, se necessario, INGLESE 1 e **INGLESE 2.** 

#### Uso del programma

INGLESE 3 è la terza e ultima parte di questo corso di lingua inglese fondamentale: si tratta di un programma didattico da consultare e studiare con molta attenzione, senza aver fretta di imparare. Le varie schermate che si susseguono vanno trattate come le pagine di un libro.

Tramite la semplice pressione di un tasto è possibile, durante un qualsiasi momento di esecuzione, sia risalire a una «pagina» in precedenza vista (premendo ↑) sia proseguire a quella seguente (premen- $\phi$  do invece  $\downarrow$  ): comandi che possono essere impartiti dalla tastiera dello Spectrum sia in fase di scrittura

(quando il cursore è in movimento e compare il testo) tenendo premuto il tasto per almeno un secondo, sia durante il ciclo di attesa che si crea ogni volta che la fase di scrittura ha termine (quando cioè la paginavideo viene completata) per lasciare tutto il tempo necessario alla lettura delle videate. Se fosse poi necessario riottenere sullo schermo la projezione della pagina appena vista, basterà che effettuiate una risalita a quella precedente e quindi un immediato passo in avanti, al fine di riportarvi così allo stesso punto desiderato.

Il programma, che gira solo sullo Spectrum 48K o adeguatamente espanso, è stato scritto su uno Spectrum PLUS, e pertanto sfrutta la presenza sulla tastiera dei quattro tasti-cursore direzionali (e in particolare, come si è visto, dei due verticali posti in basso a destra della barra spaziatrice): operando pertanto con computer tradizionali della serie ISSUE  $(1, 2, 0, 3)$  si potrebbe manifestare qualche difficoltà in quanto i tasti direzionali corrispondenti possono essere ottenuti e azionati solo tramite una pressione contemporanea del tasto CAPS SHIFT con il 6 o il 7, procedura che a lungo andare può risultare fastidiosa. Per

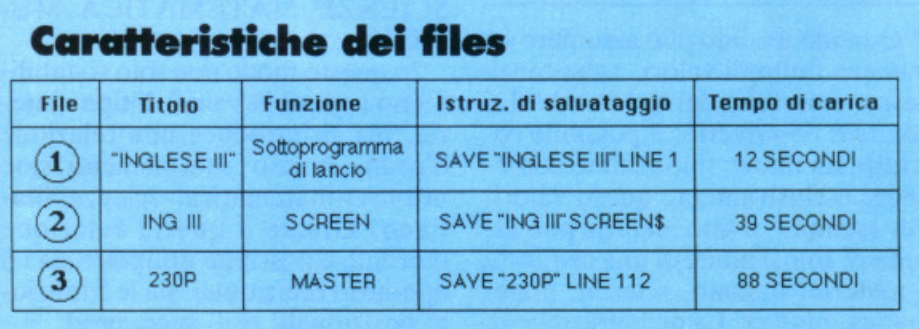

... e giunti alla terza puntata di un corso di inglese è ora di tirare i bilanci; chi non ha assimilato bene le prime due lezioni farebbe meglio a riguardarle un po', perché le si dà per apprese, e nuove mete ci attendono: tutti i verbi, tutti i tempi e tutti i modi!

ovviare a questo inconveniente basta comunque modificare le linee 13 15 e 1320 del programma master (FILE 3). correggendo i valori della variabile « e » in esse contenute, portando i valori da 10 e 11 che sono attualmente rispettivamente a 13 e 32, in modo da abilitare al funzionamento operativo i tasti ENTER (per risalire alla pagina precedente) e BREAK SPACE (per proseguire alle successive). Un apposito messaggio di avviso che compare nella prima videata di INGLESE 3 segnala comunque questa particolarità.

#### **Il programma**

Il programma si compone di tre FILE consecutivi e indipendenti che sono, nell'ordine di carica: sottoprogramma di lancio, screen video di copertina, e master. Le principali caratteristiche operative delle linee del primo e del terzo FILE sono le seguenti:

#### FILE l (sottoprogramma di lancio)

10-21 Dati preliminari; settaggio video

22-24 Data-set di copYright; carica dei due FILE successivi

#### FILE 3 (master)

100-200 Inizio dcl programma; data-set di copyright; dati preliminari; predisposizione video; settaggio delle variabili di controllo

1005-1098 Routine principale di gestione

1149-1150 Subroutine di attesa di fine lettura

1240-1299 Cancellazione del cursore di stampa; formattazione delle stringhe di testo

1310-1989 Selezione delle pagine prescelte

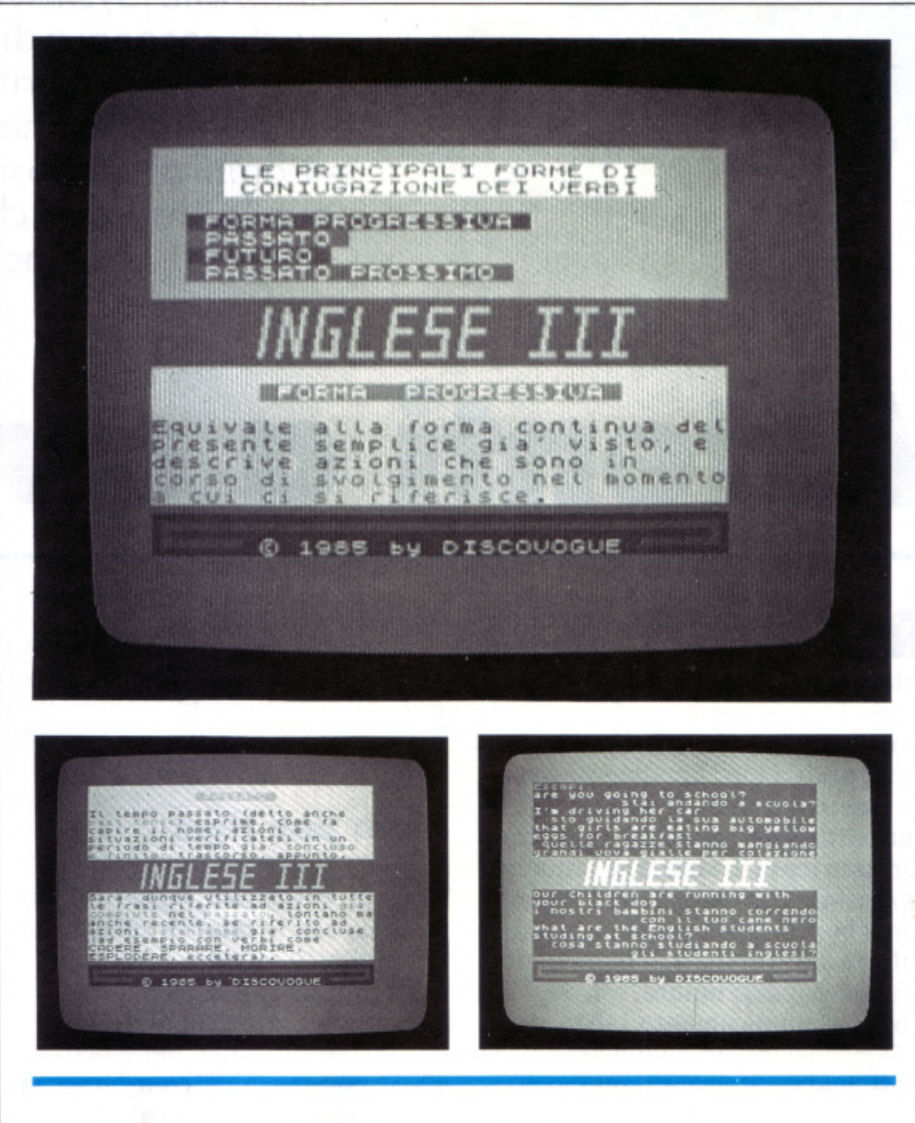

*Alcune pagine di resto dell'ul1ima punraro del corso di inglese base, con le istruzioni per coniugare correruunente e gli esempi sull'uso dei verbi prese111e continuo e passato prossimo.* 

1999-3000 Linee di DATA contenenti il testo del programma

5010 Subroutine di reset del colore di inchiostro. carta , lampeggio e luminosità

5060 Subroutine di CLS parziale del video superiore e inferiore

5110 Subroutine di CLS parziale del video inferiore

5 160 Subroutine di CLS parziale del video superiore

5210 Settaggio del colore dell'inchiostro

5260 Settaggio del colore di inchiostro, carta, lampeggio e luminosità 5310 Subroutine di rimando del cursore di stampa alla linea sottostante 5360 Subroutine di rimando del cursore di stampa alla parte inferiore del video

5410 Subroutine di spostamento orizzontale assoluto del cursore di scrittura (a una determinata colonna)

5460 Subroutine di spostamento orizzontale relativo del cursore di scrittura (di un determinato incremento)

5510 Subroutine di definizione di fine pagina

5560 Subroutine di rimando del cursore di scrittura alla parte superiore del video

6000-6999 Linee di indirizzamento secondario

7010 Esecuzione del CLS video parziale superiore

7110 Esecuzione del CLS video parziale inferiore

7210-7250 Esecuzione dei CLS video parziali superiore e inferiore

8020-8099 Memorizzazione dei caratteri grafici fonetici e delle variabili principali

9982-9989 Messaggio di avviso « FERMA IL NASTRO »

9994-9999 Data-set di copyright Daniele Malavasi Commodore 64

Mano alle joystick e pronti a scattare: ci sono pochi secondi a disposizione per salvare la testa e sacrificare invece quella dell'avversario; inesorabilmente vi avvicinate entrambi al bordo mortale, ma soccombe solo quello tra i due che vi giunge per primo... e vinca il migliore.

# **GIOCHI**  A**itenti a quei d**i

Ross e Ana sono due testoni ro-tondi, che se lasciati a loro stessi calano con rapido moto verticale verso il bordo inferiore dello schermo, dove "muoiono". Con la joystick, però, i loro movimenti possono essere controllati, alla ricerca di una vittoriosa salvezza: ogni concorrente tenta di allontanare quanto è possibile il momento dell'impatto con il bordo , e al contempo tenta di colpire l'avversario. Quando uno dei due pupazzi muore, infatti, l'altro è automaticamente salvo.

Il gioco consiste quindi nel cercare di guidare il proprio omino contro l'avversario e toccarlo quando si è sopra di lui. Il gioco è reso difficile dal fatto che i margini del campo di battaglia sono molto ristretti e altamente letali per chi li toccasse.

Possono verificarsi delle situazioni drammatiche, nelle quali la barra della joystick non basta più a tener lontano il destino ... E il momento di usare allora il pulsante di fire, giocando il tutto per tutto.

Il joystick in porta 2 controlla il movimento di Ross (l'omino rosso) e il joystick in porta 1 controlla il movimento di Ana (l'omino verde).

#### **Riga per riga**

Ecco le principali righe del programma con le relative spiegazioni. 0-2 pulisce il video; 3-5 definisce sprite ; 6-34 routine per stampa testata ; 50-90 stampa regole del gioco; 92-94 assegnazione coordinate iniziali degli sprite e attivazione; 96-98 ciclo di attesa; 99 controllo di eventuali collisioni dello sprite O con lo sprite 1; l 00-107 lettura joystick per sprite O; 108 fine forza di gravità sprite 1; 109-121 lettura joystick per sprite I; 122 fine forza di gravità per strike 1; 123 aggiorna posizione sprite; 126-128 controlla che gli sprite non tocchino i bordi dello schermo; 133 inserisce sprite nuova posizione;

136-138 controllo del joystick in porta 1 per eventuale salto;

140 ritorno agli inizi procedura; 20000-20006 linea e data sprite;

30000-30002 conta le vite perse per il primo giocatore e ferma il gioco se le vite sono finite;

30004 se le vite non sono finite ristampa lo schermo e riprende;

35000-35008 controlla la posizione degli sprite durante la collisione e aggiorna il numero di vite;

36000 routine che si occupa di far saltare lo sprite O in una posizione casuale dello schermo;

40000-40002 conta le vite perse del secondo giocatore e ferma il gioco se le vite sono finite;

40500 routine che si occupa di far saltare lo sprite 1 in una posizione casuale dello schermo.

#### Maurizio Piccinni Leopardi

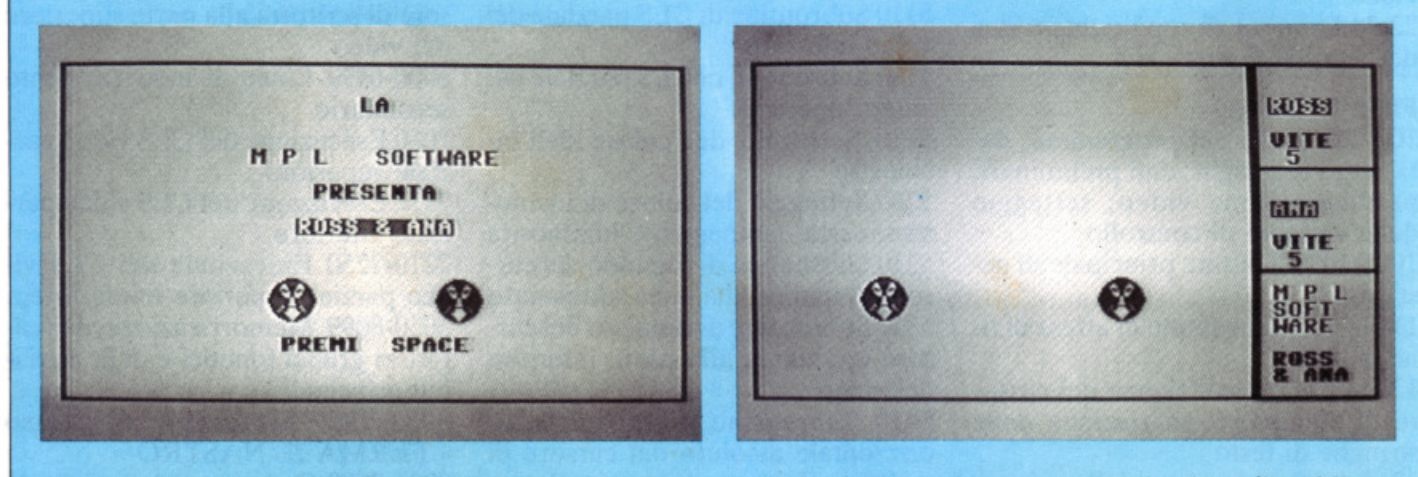

La videata di presentazione del gioco Ross & Ana e la schermata di gioco, che mostra una situazione di parità.

#### **MSX: per chi co111incia**

# **Le variabili veHoriali**

Un ultimo sguardo alle variabili stringa, e poi una panoramica sulle variabili vettoriali e sulla loro sistematica<br>organizzazione. Importantissimo è il DIM, chefa veramente apprezzare lo standard MSX.

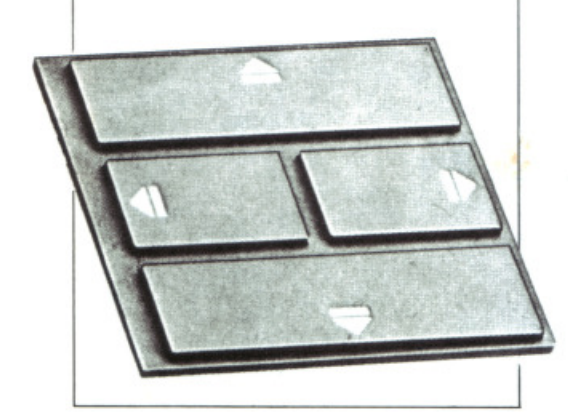

Eccoci all'ultima puntata del corso di Basic per MSX, che ha permesso ai lettori di padroneggiare i comandi operativi di controllo video e di elaborazione dei listati. Per completare l'opera non mancano che alcune variabili stringa, e poi le vettoriali.

mando LEFT\$ sia uguale o maggiore della effettiva lunghezza (e cioè del numero dei caratteri) della stringa richiamata, allora viene riportata tutta la stringa. Se invece il numero è O allora si ottiene una stringa nulla  $("")$ .

#### I **uns** I

Dall'inglese Left Dollar (ovvero «parte sinistra» di una stringa), LEFT\$ è un comando-funzione che opera solo con le variabili stringa, ed è in grado di estrarre (e cioè isolare, selezionare) dal relativo contenuto la sola parte desiderata partendo dall'inizio (da sinistra, appunto). Si indica specificando a seguito del nome (e tra parentesi) il nome della stringa su cui si agisce e la lunghezza (con i numeri interi tra O e 255) della parte prelevata (cioè il numero di caratteri della stringa da isolare). Esempio:

10 B\$="ARRIVEDERCI A STA-SERA"

20 PRINT LEFT\$(B\$,11)

stampa su video la parola «ARRI-VEDERCI», ossia la prima sequenza di 11 caratteri (partendo dalla sinistra) della stringa B\$. Analogamente, il programma:

- 100 A\$="LAGO DI SANGUE" 110 B\$="COMO È UNA CITTÀ LOMBARDA"
- $120 K$ \$ = L E F T \$ (A \$, 8) +  $LEFT$(B$(4)$$

memorizza una variabile K\$ di contenuto «LAGO DI COMO», data dalla congiunzione dei primi 8 caratteri di A\$ («LAGO DI») con i primi 4 di B\$ («COMO»).

Nel caso che il numero specificato all'interno di una parentesi del co**RIGHTS** 

Derivato dall'inglese Right Dollar (ovvero «parte destra» di una stringa) è il comando reciproco del precedente, nel senso che opera sulla parte destra (o terminale) delle stringhe. L'espressione formale è la stessa di LEFT\$ , solo che il numero di parametro espresso tra parentesi indica la quantità di caratteri da isolare dalla parte finale (destra, appunto) della stringa scelta. Quindi (esempio):

100 Y\$="YIDEOREG ISTRA-TORI" 150 PRINT RIGHT\$(Y\$,4)

stampa la parola «TORI», ovvero la sequenza finale di 4 caratteri della stringa V\$.

Circa il valore numerico specificato tra parentesi valgono ovviamente le stesse osservazioni fatte per la funzione LEFT\$.

#### I **MID\$** I

Da Middle Dollar (parte interna di una stringa), è una funzione analoga alle due precedenti in quanto permette di estrarre da una qualsiasi posizione di una determinata stringa la parte desiderata di caratteri. L'espressione formale è costituita dal nome MID\$ seguito da due parentesi che contengono, nell'ordine (separati da virgole): nome della stringa, indirizzo (posizione nella stringa) del carattere da cui si inizia

,. **abili vettoriali** 

l'operazione, e numero dei caratteri (cioè lunghezza della stringa) da estrarre. Esempio:

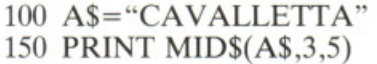

stampa la parola «VALLE», ottenuta dalla stringa A\$ partendo dal terzo carattere (V) e considerando i 4 successivi (5 in totale).

Naturalmente possono esserci casi particolari in cui la funzione MID\$ equivale a un LEFT\$ o a un RIGHT\$: la prima coincidenza si verifica se il primo parametro specificato (posizione) vale 1, mentre si ha equivalenza al RIGHT\$ quando i valori dei due parametri sono combinati in modo tale da estrarre una sequenza di caratteri da una certa posizione fino alla fine della stringa scelta. Esempi:

- 10 B\$="CIOCCOLATO" 20 PRINT MID\$(B\$,l,6)
- 30 PRINT MID\$(B\$,7,4)

il programma stampa le due parole «CIOCCO» e «LATO» sicché le linee 20 e 30 operano come se fosse scritto:

#### 20 PRINT LEFT\$(B\$,6) 30 PRINT RIGHT\$(B\$,4)

Da notare che il valore minimo del primo parametro (posizione) può essere 1 (non ha infatti senso uno O): nel caso invece il suo massimo superi la effettiva lunghezza della stringa, si otterrà una stringa nulla. Per il secondo parametro invece un eventuale valore O viene accettato, ma dà poi una stringa nulla (infatti la lunghezza è di O caratteri). Nel caso invece ecceda (in relazione al primo parametro) l'effettiva lunghezza della stringa, allora verranno considerati i soli caratteri disponibili esistenti.

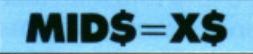

Si tratta di un'istruzione che è l'inverso del comando MID\$, e provvede a sostituire una parte della variabile stringa con un'altra stringa. Quindi mentre con MID\$ si aveva un ideale flusso di dati prelevato dalla stringa e portato all'esterno, con MID\$=X\$ si crea invece una immissione dall 'esterno dentro la stringa stessa. La espressione formale e i significati dei parametri sono gli stessi di quelli usati per il comando precedente, con il vincolo ulteriore di specificare un'uguaglianza contenente al secondo membro la variabile stringa di sostituzione (X\$). Esempio:

```
10 A$="UNA GITA AL MARE" 
20 MID$(A$,5,4)="CASA" 
30 PRINT A$
```
stampa la frase «UNA CASA AL MARE» in quanto la stringa originaria A\$ è stata sostituita nei caratteri dal quinto all'ottavo («GITA» è stata cioè sostituita da «CASA»).

Quando, come nell'esempio appena visto, la stringa di sostituzione («CASA») viene usata per intero (il valore del secondo parametro in MID\$ era 4) allora è possibile omettere detto secondo parametro, in quanto la stringa viene automaticamente inserita in modo completo. Scrivere quindi: 20 MID\$(A\$,5) sarebbe stata la stessa cosa.

Se invece la stringa da sostituire viene usata solo in parte, allora è necessario specificare anche il secondo parametro (che indica appunto la quantità di caratteri di X\$ che deve essere prelevata e inserita nella stringa argomento del MID\$. Esempio:

- 50 Z\$="PARTICELLE NU-CLEARI"
- 100 M  $$ = "V O G L I A D I$ CORRERE"
- 150 MID $$(M$$ , 11, 5) = Z\$ 200 PRINT M\$

stampa la frase «VOGLIA DI PARTIRE», ottenuta sotituendo i primi 5 caratteri di Z\$ alla variabile M\$ (dall'undicesimo in poi).

Il nome X\$ che compare nella formula del comando e nella spiegazione introduttiva è puramente simbolico, in quanto può essere usata qualsiasi variabile stringa (come Z\$ nell'esempio appena visto) ed eventualmente anche in modo diretto (come il nome «CASA» nell'esempio di prima).

Le limitazioni relative ai valori dei parametri specificati sono le stesse di quelle viste parlando della funzione MID\$.

Da notare che con MID\$=X\$ può succedere che, data una X\$ con un numero di caratteri uguale o maggiore di quelli della stringa assegnata, questa sia completamente sostituita dalla X\$ chiamata in causa.

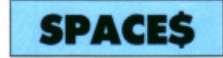

Derivato di Space Dollar (ovvero «STRINGA DI SPAZI»), fornisce una variabile stringa dotata di un numero desiderato di caratteri SPAZIO (""). Un parametro, racchiuso tra parentesi, indica il numero di spazi (da O a 255) da dare alla stringa che si vuole creare . Esempio:

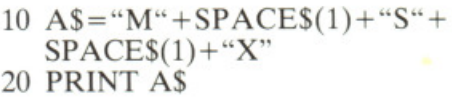

stampa il marchio « M S X » con le lettere separate da uno spazio.

Il valore del parametro può anche essere rappresentato da una variabile numerica. Esempio:

10 N\$=SPACE\$(5)

- 20 C\$="DESCRIZIONE"+ N\$+ "QUANTITÀ"+ N\$+"PREZ-ZO"
- 30 PRINT C\$: BEEP

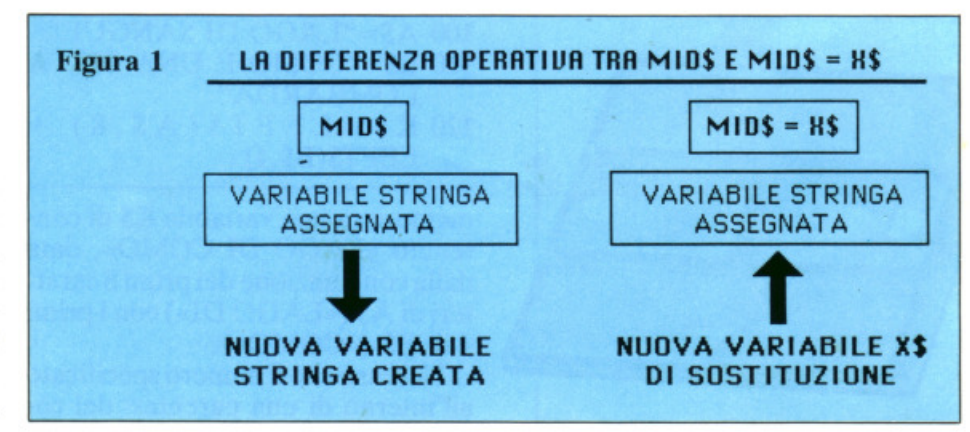

memorizza e stampa una variabile C\$ con i nomi« DESCRIZIONE», «QUANTITÀ »e « PREZZO » distanziati ciascuno di *5* spazi l'un l'altro. Usando lo SPACE\$ abbinato al comando PRINT (o al LPRINT che sarà analizzato in seguito) è possibile scriverlo con la forma abbreviata SPC. Esempio:

10 PRINT"SINISTRA" ;SPC(7) ;"CENTRO";SPC(lO) ;"DE-STRA"

stampa i tre nomi indicati nella relativa zona del video, effettuando stacchi di 7 e 10 spazi.

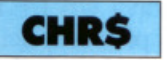

Da Character Dollar, ovvero «STRINGA DI CARATTERE». Permette di ottenere il carattere desiderato indicandolo con uno dei 256 codici ASCII adottati dallo standard MSX e relativi agli altret-

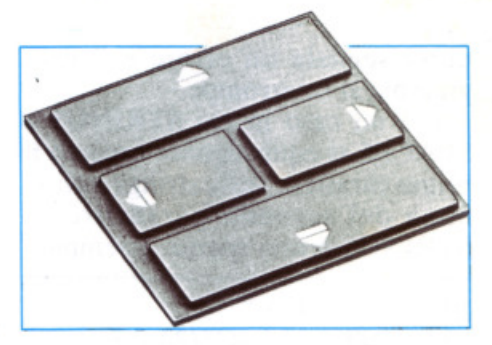

tanti caratteri mostrati nella tabella di questa pagina (figura 2). li parametro che esprime detto codice (va indicato racchiuso tra parentesi a seguito del comando) può essere specificato in codice esadecimale o in codice decimale. Nel primo caso il parametro è composto da 4 caratteri: i primi due, fissi, sono « &H » (indicano che il codice è esadecimale), seguiti da altri due valori ottenuti ricercando nella tabella dei caratteri quello che interessa, e quindi selezionando (nella scala esadecimale) la coppia di valori (primo e secondo) di colonna e di riga le cui proiezioni verticale e orizzontale individuano, all'interno della tabella stessa, la casella contenente il carattere prescelto.

Volendo dunque stampare, per esempio (con codice esadecimale), la lettera greca «  $\alpha$  » (alfa), che è contenuta nella casella corrispondente ai valori esadecimali « E » e « O », basterà eseguire: PRINT CHR\$(&HEO)

Come già detto, comunque, il parametro specificato all'interno delle parentesi può anche essere espresso in codice decimale, nel qual caso si dovrà indicare un puro valore numerico ottenuto dalla somma dei due valori decimali (scala decimale della tabella) in corrispondenza dei quali si trova la casella contenente il carattere scelto. Pertanto: PRINT CHR\$(224) stampa anch'esso la lettera greca «  $\alpha$  » (alfa), così come:

10 A\$=CHR\$(82)+CHR\$(79) +  $CHR$(77) + CHR$(65)$ 20 PRINT A\$

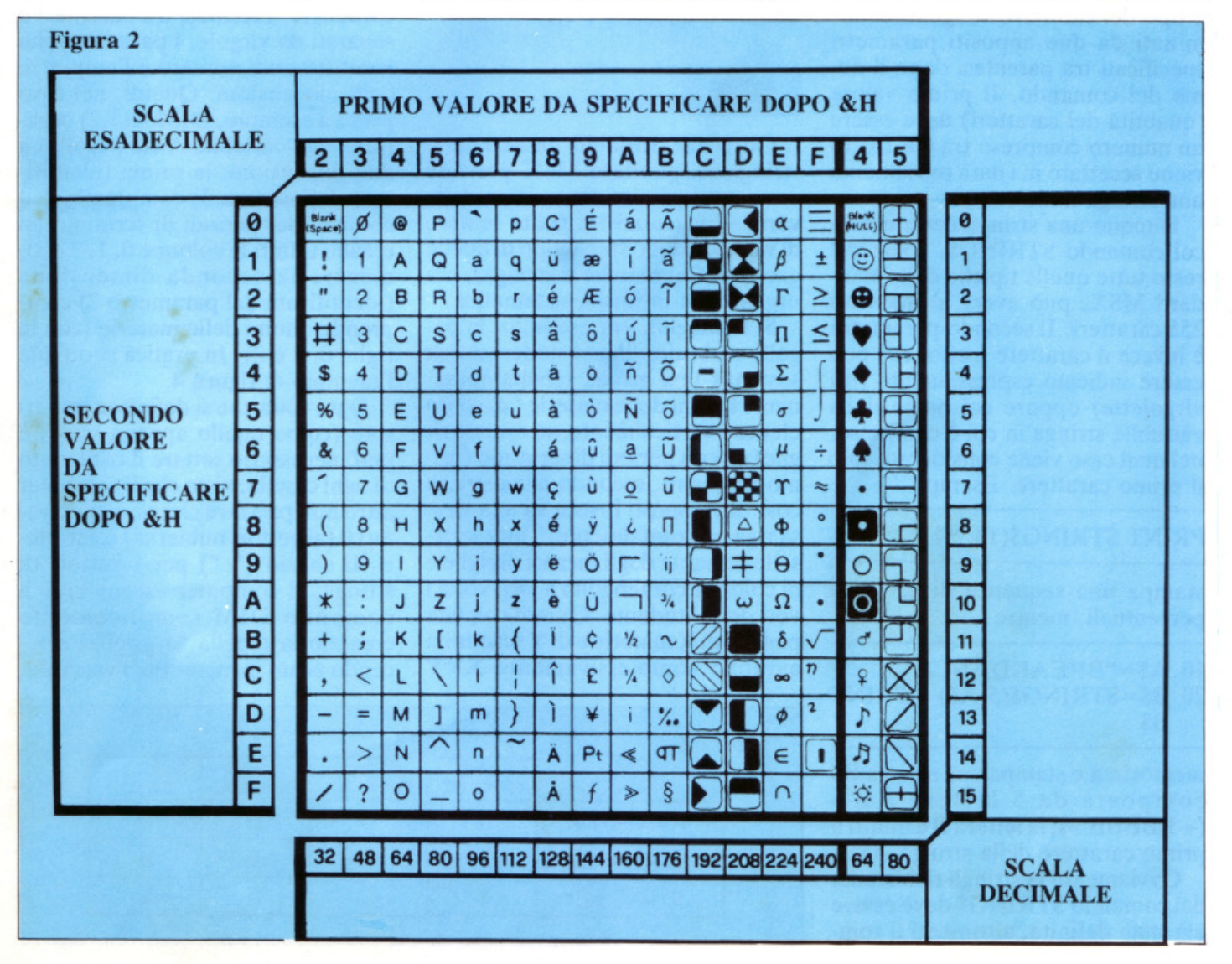

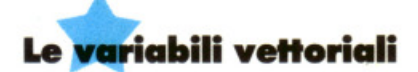

memorizza e stampa la variabile stringa « ROMA ».

Importante: per poter essere richiamati, i 32 caratteri grafici riportati nelle due ultime colonne (sulla destra) richiedono che venga premessa alla funzione CHR\$ l'espressione «  $CHRS(1)$ ; ». Esempio:

PRINT CHR\$(&H4D) oppure PRINT CHR\$(77)

stampano la lettera alfabetica« M »,

PRINT CHR\$(1) ;CHR\$(&H4D) oppure PRINT  $CHRS(1);$ CHRS(77)

stampano il simbolo grafico della nota musicale croma *(C).* 

#### i **ITRINOS** <sup>I</sup>

Da String Dollar. Determina una stringa dotata della quantità desiderata del carattere indicato. Quantità e tipo del carattere vengono determinati da due appositi parametri specificati tra parentesi dopo il nome del comando. Il primo valore (quantità dei caratteri) deve essere un numero compreso tra  $0e$  255 (0) viene accettato ma darà ovviamente una stringa nulla).

Dunque una stringa determinata col comando STRING\$, come del resto tutte quelle tipiche dello standard MSX, può avere al massimo 255 caratteri. Il secondo parametro è invece il carattere scelto, che pu<sup>ò</sup> essere indicato espressamente (tra virgolette) oppure col nome della variabile stringa in cui è compreso, nel qual caso viene considerato solo il primo carattere. Esempi:

#### PRINT STRING\$ $(13, "%")$

stampa una sequenza di 13 segni percentuali, mentre

- 10 AS="BREAKDANCE"
- 20 BS=STRIN0\${5,A\$) : PRIN<sup>T</sup> BS

memorizza e stampa una stri<sup>n</sup>ga 8\$ composta da 5 lettere « B » ( « BBBBB »); la lettera B è infatti il primo carattere della stringa A\$.

Ovviamente la stringa richiamata dal comando STRINO\$ deve essere già stata definita, altrimenti il computer segnala un errore e il programma si interrompe.

C'è un caso in cui STRINO\$ e SPACE\$ si equivalgono: quando il primo carattere della stringa richiamata del secondo parametro di STRINO\$ è uno spazio. Esempio:

 $10$  A\$=" CIAO" 20 PRINT STRIN0\${24 ,A\$)

altro non fa che stampare 24 spazi vuoti (sul video non si vede dunqu<sup>e</sup> niente) in quanto il primo carattere di A\$ è uno spazio. Scrivere perciò PRINT SPACE\$(24) era la stessa cosa.

Il secondo parametro del comando STRINO\$ può anche essere il valore decimale (o esadecimale) del codice ASCII del carattere scelto. Vale a tal proposito tutto quanto precedentemente detto, relativamente al comando STRING\$ e alla tab<sup>e</sup> lla di decodifica ivi mostrata. PRINT STRING $$(16, 243)$ , per esempio. stampa sedici simboli « minore o uguale »  $(\leq)$ .

#### <sup>f</sup>**DIM I**

Oltre alle variabili numeriche e stringa lo standard MSX prevede come tutti gli altri Basic l'uso delle variabili vettoriali: si tratta sempre di variabili dello stesso tipo di quell<sup>e</sup> già viste (numeriche e stringa), ma organizzate in forma sistematica.

Si immagini, per esempio, la pagella scolastica di uno studente: è in sostanza una grossa tabella contenente i nomi de1le materie (di solito elencati verticalmente, su diverse righe) e i vari periodi di scrutinio (primo trimestre, secondo trimestre, <sup>e</sup> cosl via, disposti invece su una stessa riga orizzontalmente. Tutte le caselle ottenute dagli incroci di righe e di colonne contengono a loro volta i voti dello studente. Quindi con una pagella di X materie e di Y scrutini si avranno complessivamente XxY

valutazioni (prodotto righe per colonne). Nella pratica. data una pagella scolastica con le tre materie italiano, matematica e inglese e con 4 scrutini I trimestre, Il trimestre, III trimestre e scrutinio finale, i voti complessivi riportati saranno  $4\times3$  $= 12$  (figura 3).

È possibile allora pensare alla pagella come a una variabile, e nel nostro caso particolare sarà a due dimensioni (infatti contiene due parame tri di misura: le materie e i periodi di scrutinio) e di tipo numerico (in quanto contiene dei valori di <>i· gnificato numerico e quantitativo). Nu1la vieta a1lora di dare un nome <sup>a</sup> questa super-variabile, allo stesso modo di come si operava col LET per definire le variabili più semplici. L'istruzione che si usa in luogo del LET è proprio il DIM (deriva dall'inglese Dimension, ovvero « DI-MENSIONE»), che oltre al nome dato all'insieme (cioè alla variabile di insieme. nel nostro caso la pagella che si potrebbe chiamare A) deve contenere, racchiusi tra parentesi e separati da virgole. i parametri che identificano il numero e l'ampiezza delle dimensioni. Quindi, nel caso preso a esempio, DIM A(3,2) organizza una variabile A (la pagella) a due dimensioni: la prima (identificata dal numero 3) comprende le 4 colonne dei periodi di scrutinio (si creano infatti le colonne O, I, 2 e 3). mentre la seconda dimensione (identificata dal parametro 2) comprende i nomi delle materie (con le righe O, l e 2). In pratica si ottiene l'esempio di figura 4.

Ogni volta che si definisce un vettore (come que1lo appena visto) è però necessario settare il contenuto di ogni casella, visto che il computer altro non può fare che assegnare valori O (ai vettori numerici) o caratteri di spazio ("") per i vettori di stringa. Il computer esegue cioè il comando DIM semplicemente creando la tabella (o griglia) e fa. cendo posto in memoria: i vari valo-

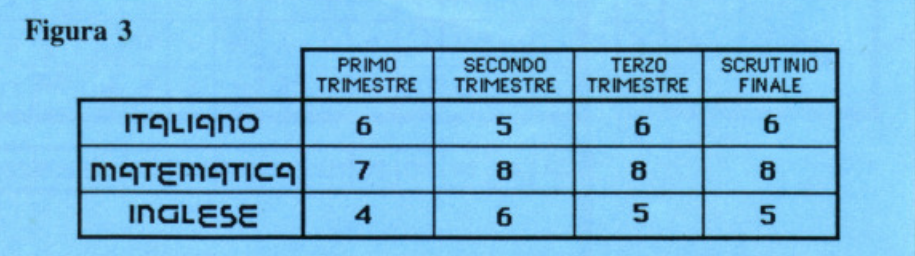

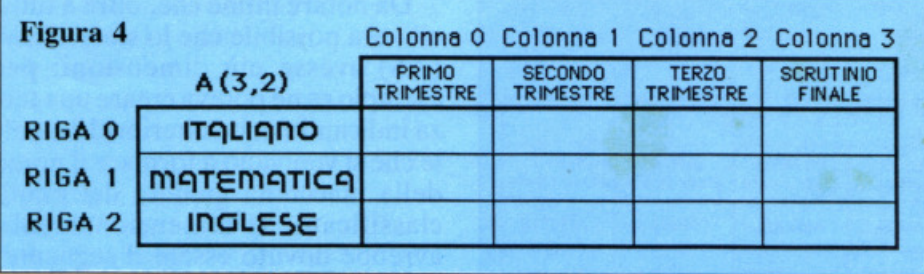

ri e contenuti devono poi essere inseriti nei vari indirizzi (caselle) che sono a disposizione; operazione che può essere svolta tramite assegnazioni effettuate col comando LET <sup>o</sup> <sup>m</sup>eglio. per grandi quantità di dati, utilizzando i comandi DATA <sup>e</sup> READ.

Se, nell'esempio precedente, si desiderasse inserire i valori dei 12 voti conseguiti dallo studente, (sono quelli elencati nella prima tabella) si procederà nel modo seguente:  $A(0,0)=6$  inserisce nella materia ITALIANO (prima riga, la numer<sup>o</sup> O) e allo scrutinio del primo trimestre (prima colonna. la numero 0) il voto 6.  $A(1,0)=5$  inserisce nella materia ITALIANO (prima riga, la numero O) e allo scrutinio del secondo trimestre (seconda colonna, la numero 1) il voto 5.

E così di seguito fino a memorizzare l'ultimo dato di valore 5, relativo alla mate ria inglese (terza riga, la numero 2) dello scrutinio finale (quarta colonna, la numero 3), tramite l'istruzione  $A(3,2)=5$ 

Da notare come. in caso di variabili a due dimensioni. il primo valore indicato tra parentesi rappresenti il numero delle colonne e il secondo quello delle righe (in altri sistemi Basic non MSX succede il contrario). Ecco la corrispondenza tra caselle e indici (con riferimento al solito esempio): (figura 5)

Naturalmente una volta effettuate tutte le memorizzazioni necessarie è possibile utilizzare gli elementi del vettore in modo completo e sistematico. abbinandole eventual<sup>m</sup>ente ad altri comandi.

Per esempio PRINT A(0,0) stampa il valore 6 (italiano del primo trimestre), mentre LOCATE  $A(1,0), A(3,1)$ : PRINT "CIAO" stampa la parola « CIAO » alla quinta colonna e alla ottava riga: infatti 5 è il contenuto di  $A(1,0)$  e 8 è il contenuto di A(3,1).

Infine FOR  $N = A(0,0)$  TO A(3,l) : PRINT N: BEEP: NEXT N stampa in sequenza i valori di N dal 5 al numero 8 e suona altrettanti BEEP.

Quindi i vettori. dal punto di vista gestionale e salvo rare eccezioni per alcuni specifici <sup>c</sup>omandi, possono essere trattati come le variabili tradizionali semplici.

Si è detto che l'operazione di definizione DIM può essere effettuata in modo molto più razionale con l'uso delle istruzioni DATA e READ: continuando con l'esempio della pagella basta infatti eseguire:

- 10 DATA 6,5.6,6.7 .8.8.8.4,6,5,5
- 20 DIM A(3.2)
- $30$  FOR RI =  $0$  TO 2: FOR
- $CO = 0T<sub>O</sub>3$ 40 READ X:  $A(CO, RI) = X$ :
- NEXT CO.RI

Una singola istruzione DIM può contenere anche più dimensionamenti. DIM  $P(3,3)$ ,  $B(2,10,7)$ , E(63) viene regolarmente accettato e si creano 3 vettori: P a due dimensioni e 16 elementi (4 colonne x 4 righe); B <sup>a</sup>tre dimensioni e 264 elementi (3xllx8=264) ed E a una sola dimensione e 64 elementi.

Con il Basic MSX è addirittura possibile non specificare neanche il DIM, a patto che il vettore utilizzato non abbia più di 3 dimensioni e i valori degli indici non siamo maggiori di 10. Esempio:

 $10 \text{ A}(3,5,2)=75$ 20 PRINT A(3,5,2) : PRINT  $A(1,3,5)$ 

viene regolarmente accettato anche se non esiste alcun DIM di dimensionamento. Vengono pertanto visualizzati 75 e O (relativi agli elementi del DIM che si è automaticamente creato facendo eseguire il programma).

Lo spazio che il computer riserva ai DIM è proporzionale alla memoria libera al momento della loro creazione. Può pertanto succedere che DIM con molte dimensioni o

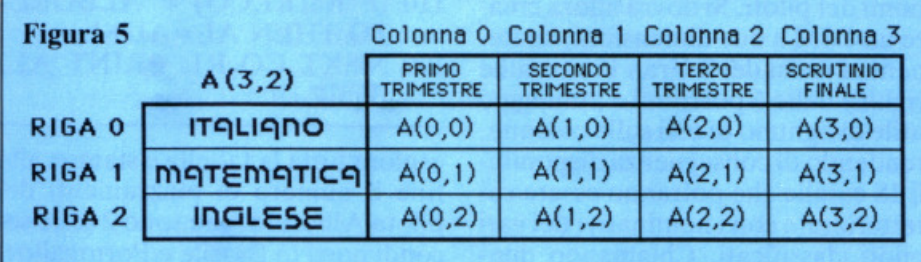

Il doppio ciclo FOR-NEXT presente alle linee 30 e 40 provvede infatti a far eseguire il READ per 12 volte (4 cicli di CO per ognuno dei 3 cicli di RI) e ad assegnare il valore X letto dai DATA della linea IO all<sup>a</sup> casella A(CO, RI), ove CO e RI assumono il valore di indirizzamento sfruttato dall'uso dei cicli FOR-NEXT in azione.

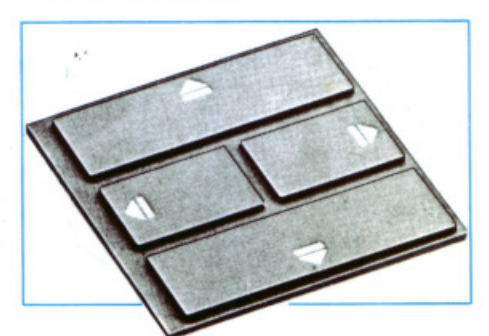

dotati di indici elevati non possano essere accettati per mancanza di spazio in RAM.

Per esempio una istruzione del tipo 100 DIM X(330,450) viene rifiutata anche a memoria completamente libera perché comporterebbe la creazione di quasi 150.000 elementi  $(331 \times 451 = 149.281)$ .

È ovviamente possibile creare DIM di variabili stringa: il nome di ogni tabella sarà sempre contrassegnato dal carattere\$, così come accadeva per le variabili di carattere fondamentale. È comunque soprattutto importante mettere bene in evidenza che, a differenza di quanto accade con altri sistemi Basic, l'MSX permette di creare una intera stringa (che può contenere fino a

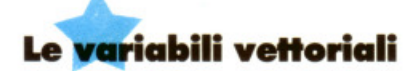

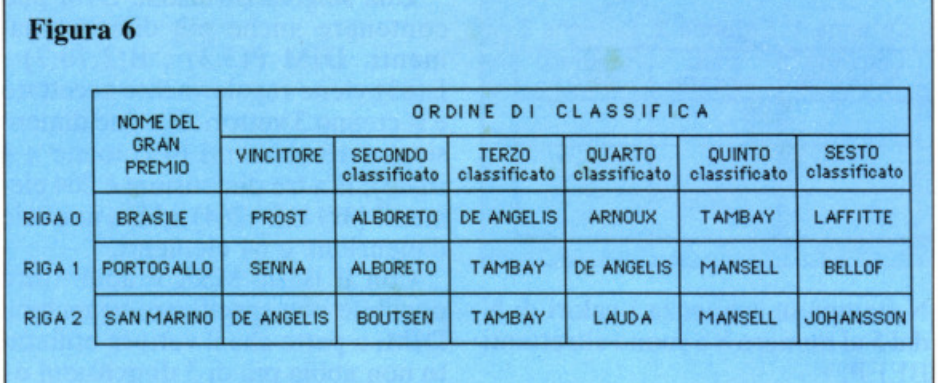

255 caratteri) in ogni casella della griglia che si crea con un DIM, mentre per esempio con lo Spectrum ogni casella di una tabella DIM può contenere solo un carattere, e quindi le stringhe possono essere formate solo considerandole come somma sequenziale dei singoli caratteri contenuti in caselle di una stessa fila (riga o colonna). Il seguente esempio pratico mette in evidenza quanto infinitamente più potente e pratico sia il modo MSX di gestire i D!M di variabili stringa .

Si consideri la necessità di creare un DIM con variabili stringa che rappresenti le classifiche di arrivo dei primi 3 Gran Premi di Formula 1 del campionato 1985, completo dei nomi dei piloti. Si dovrà allora creare un DIM a due dimensioni, contenente i nomi dei 3 Gran Premi sulle righe e delle 6 posizioni a punteggio utile di ognuno di essi sulle colonne, rendendo di conseguenza disponibili 18 caselle che potranno essere caratterizzate con i nominativi dei vari piloti classificati. Chiamando dunque la variabile con A\$, si può organizzare una tabella A\$(5 ,2) a 3 righe e 6 colonne che potrà accogliere i 18 dati: (figura 6)

Tl seguente programma permette di inserire con razionalità e precisione tutti i nomi nelle singole caselle:

- 5 DIM A\$(5,2)
- 10 DATA "PROST", "ALBORE-TO", "DE ANGELIS", "AR-NOUX", "TAMBAY", "LAF-FITTE"
- 20 DATA "SENNA'', "ALBORE-TO", "TAMBAY", "DE AN-GELIS", "MANSELL", "BELLOF"
- 30 DATA "DE ANGELIS" "BOUTSEN", "TAMBAY", "LAUDA", "MANSELL", "JOHANSSON"

40 RESTORE 10: FOR RI= $0TO2$ : FOR  $CO=0TO5$ 50 READ  $X\$ : A $(S(RI, CO) = X\$ :

NEXT CO,RI

Ogni singola variabile di A\$ sarà disponibile per essere gestita, richiamata, stampata o modificata. Per esempio PRINT A\$(0,1) stampa il nome« SENNA », ossia il vincitore (primo classificato) del Gran Premio del Portogallo.  $K\$  = A $(0,0)$  + " E " + A $(0,2)$  memorizza la variabile di nome K\$ e contenuto « PROST E DE ANGE-LIS ».

- $100$  FOR RI =  $0$ TO<sub>2</sub>: FOR  $CO = 0T<sub>O</sub>5$
- 110 IF  $A\$(RI,CO) = ALBORE-$ TO THEN  $AL = AL + 1$
- 120 NEXT CO, RI: PRINT AL: BEEP

esplora tutta la tabella e stampa alla fine il numero di piazzamenti del pilota Alboreto, che sono 2 (due secondi posti in Brasile e Portogallo).

Da notare infine che, oltre a tutto ciò, era possibile che lo stesso DlM (A\$) avesse più dimensioni: per esempio se ne poteva creare una terza indicando nelle ulteriori 18 caselle che si venivano a formare il nome della macchina guidata dal pilota classificato. Il dimensionamento avrebbe dovuto essere il seguente : DIM A\$(5,2,1) e cioè 6x3x2=36 variabili stringa definibili (18 nomi dei piloti e 18 di macchine in un unico DIM).

Tutto quanto visto finora non sarebbe stato così facilmente realizzabile per esempio su computer come lo Spectrum che, come già detto. non può contenere più di un carattere in ogni casella dei DIM di stringa.

Al limite si sarebbero dovuti creare tre DIM distinti (1 per ogni Gran Premio, contenenti ciascuno 6 righe con i nomi dei vari piloti piazzati in ogni corsa) oppure un DIM multidimensionato, ma ciò avrebbe comportato per lo meno inevitabili compromessi formali e soprattutto il non utilizzo di caselle relative ai nomi più brevi (con meno caratteri). oltre alla necessità di andare a stabilire preventivamente chi è il pilota col nome più lungo (al fine di poter caratterizzare l'ampiezza del DIM). Nella pratica: DIM A\$(6,10): DIM  $B$(6,10) : DIM C$(6,10) per otte$ nere le tabelle della figura 7.

Il dimensionamento a IO colonne è dovuto alla presenza del pilota DE ANGELIS (nome di ben lOcaratteri) in tutte le tabelle.

Si vede che, su 180 caselle disponibili , ben 51 (e cioè il 28% dello

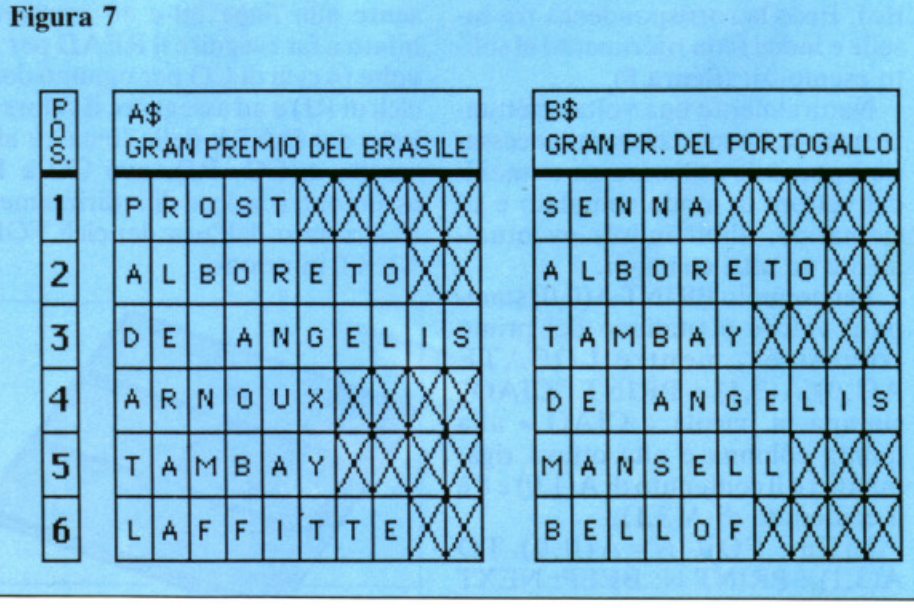

spazio totale disponibile) rimangono inutilizzabili (sono cioè barrate).

Il DIM multidimensionato alternativo alle 3 tabelle create avrebbe dovuto essere un DlM A\$(3,6,10), dove 3 è il numero dei Gran Premi, 6 il numero dei posizionamenti e 10 il numero dei caratteri del pilota col nome più lungo. Si tenga presente che sullo Spectrum i DIM sono numerati dall'1 in poi, e non partendo dallo 0 come per l'MSX. Inoltre il primo parametro è riferito alle righe e il secondo alle colonne. Quindi per esempio un DIM  $X\$(0,5)$ nell'MSX equivale a un  $DIM (6,1)$ nello Spectrum.

Tornando ora al discorso più generale sui DIM di stringa del Basic MSX, è opportuno precisare che rimane valido tutto quanto detto in precedenza relativamente ai multidimensionamenti e alla compatibilità con lo spazio in memoria.

In ogni programma è possibile inserire fino a 255 DIM (sempre ammesso che la quantità totale di memoria da essi richiesta sia disponibile).

E possibile avere contemporaneamente in memoria una variabile di insieme e una di tipo normale (quantitative o stringa che siano) con lo stesso nome. È pertanto regolare e corretto il seguente programma:

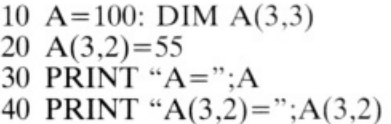

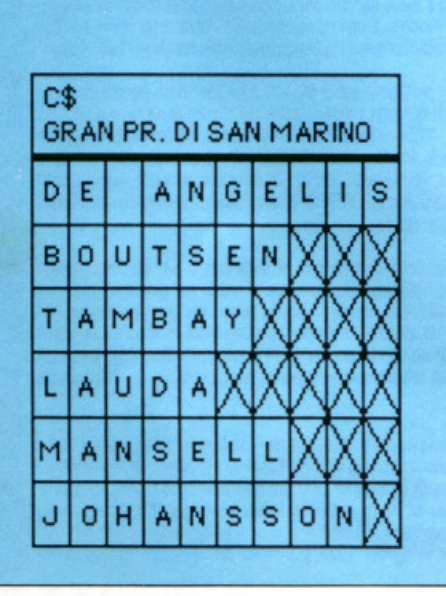

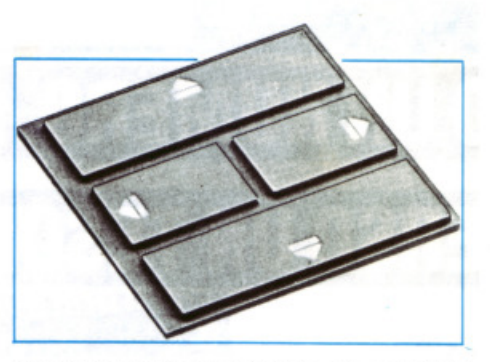

che stampa i valori 100 e 55, relativi rispettivamente alla variabile quantitativa A e alla variabile di insieme  $A(3,2)$ .

Tutte le funzioni esaminate relative alle stringhe (LEFT\$. RIGHT\$, eccetera) sono utilizzabili anche con le va riabili stringa di insieme e possono diventare molto utili soprattutto per l'elaborazione dei testi scritti e dei conte nuti formali nei programmi. Esempio:

- 100 DIM A\$(30,10)
- 110 B\$= " LIRE 75.000 IVA COM-PRESA"
- $120 \text{ A}\$(3,5) = \text{LEFT}\$(B\$(3,16) + "E-$ SCLUSA''
- 130 PRINT B\$: BEEP
- 140 MID\$ $(A\$(3,5), 6, 6) = "63.559"$
- 150 PRINT A\$(3,5) : BEEP

Dando RUN si ottiene la stampa di « LIRE 75.000 IVA COMPRE-SA » e « LIRE 63.559 IVA ESCLU-SA ». Questo perché le funzioni di stringa (in questo esempio sono usate LEFT\$ e MID\$) possono essere usate in abbinamento anche a variabili di insieme (in questo caso A\$), ed è pertanto possibile gestire in modo completo e sistematico il contenuto dell<sup>e</sup>variabili stringa. li programma appena visto provvede a organizzare un DIM di 341 stringhe (disposte su 11 righe e 31 colonne, infatti  $11x31=341$ ) e a caratterizzare quella della riga numero 5 e colonna numero  $3[A$(3,5)]$  con la prima parte della stringa 8\$ (« LIR<sup>E</sup> 75.000 IVA ») più la parola « ESCLUSA », in modo da ottenere una  $A\$(3,5)$  di contenuto « LIRE 75.000 IVA ESCLUSA ». Quindi tramite la funzione MID\$ viene sostituito il valore del prezzo, che passa da 75 .000 a 63 .559, come stampato dalla linea 150.

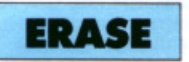

Quando si desidera creare una tabella DIM in memoria è necessario

che non ne sia già presente una con lo stesso nome, pena la comparsa di un messaggio di errore su video, co<sup>n</sup> la conseguente interruzione del programma in esecuzione. Esempio:

10 D!M A\$(2,44) 20 DIM A\$(37,l05)

il programma viene interrotto perché il comando alla linea 15 non viene accettato, essendo già presente in mem<sup>o</sup> ria la variabile di nome A\$ introdotta dalla linea 10. Per eliminare l'inconveniente o si dà un altro nome al econdo DIM della linea 15 (usando per esempio B\$) oppure si cancella quello inizialmente creato.

La cancellazione di una variabil<sup>e</sup> di insieme preesistente in memoria può avve nire, senza che il resto del programma sia influenzato (cosa che accadrebbe dando il RESET da tastiera o attraverso un comando NEW), unicamente con ERASE (dall'inglese To erase, che significa appunto «CANCELLARE, ELI-MINARE»). Il comando va specificato indicando dopo il nominativo il nome della variabile (o delle variabili) di insieme da eliminare, e un<sup>a</sup> volta eseguito toglie dalla memoria del computer la variabile specificata (e ovviamente tutti i dati eventu<sup>a</sup> lmente presenti nelle caselle al suo interno). Esempio:

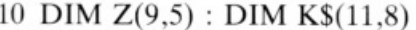

- 20  $Z(3,5) = 10$ : K\$(2,7)= "JOL-LY"
- 30 GOSUB 100
- 40 ERASE Z ,K\$: GOSUB 100
- 50 STOP
- 100 PRINT "  $Z(3,5)=$ "; $Z(3,5)$
- 110 PRINT "K\$(2,7)=";K\$(2,7)
- 120 PRINT: BEEP: RETURN

stampa prima i valori delle variabili Z e K\$, memorizzati dai LET della linea 20 come il valore 10 e la parola « JOLLY ». Quindi provvede a effettuare la cancellazione di Z e K\$, ristampando poi il contenuto delle stesse caselle che sono però state resettate e danno pertanto il valore O <sup>e</sup>una stringa nulla.

Nella scrittura dei programmi è bene fare ampio uso del comand<sup>o</sup> ERASE, in modo da eliminare, quando non più utili, le variabili di insieme che occupano sempre consistenti spazi di memoria.

Daniele Malavasi

SE HAI PERSO UN NUMERO...

### ...HAI PERSO UN

#### **Come fai se l'arretrato non ce l'hai?**

Ti sei perso un numero- o addirittura più numeri - nel corso di quest'anno? RadioELETTRONICA ti offre l'opportunità di rimetterti in pari. Di ogni arretrato trovarai l'elenco dei progetti pubblicati quel mese. Affrettati a spedire la richiesta utilizzando il buono pubblicato nella pagina accanto: riceverai subito a casa il numero o i numeri che ti interessano **senza aggravio di spese postali.** 

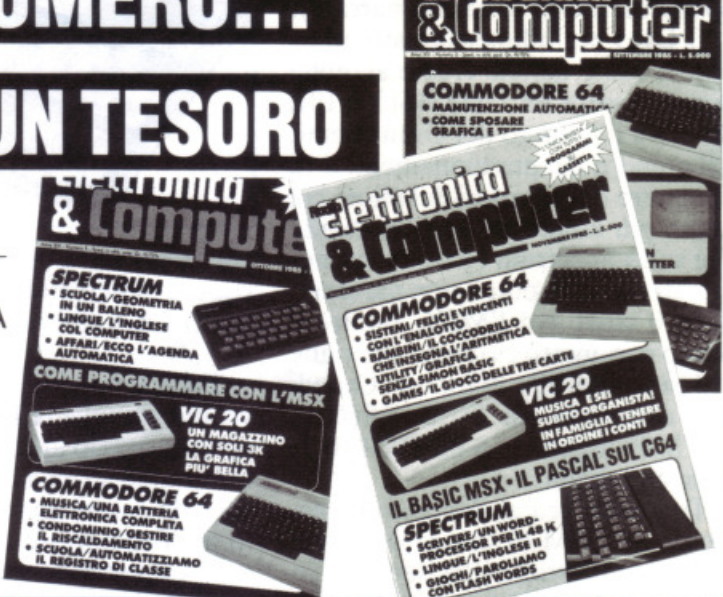

Novembre 1984 - L.6.000 - Adventure game per Spectrum: come strappare lo scienziato dall'isola deserta? Programmi per Commodore 64: una tipografia personale. Messaggi per tutti i<br>gusti. Spectrum/Gioco: atterraggio di fortuna. Programmi per Vic 20: più ordine nell'agenda; battaglia per il Grand Prix; soccorso agli studenti di matematica. Vic-Rel: casa automatica. Trentuno Led in una matrice per far sbizzarrire la fantasia. Due ampliaudio più un pre. Le guide di Radioelettronica e Computer: i transistor unigiunzione (seconda parte). Una tastiera telefonica del tutto legale

Dicembre 1984 - L.6.000 - Programmi per Spectrum: duello a colpi di laser; schemi disegnati precisi e veloci. Programmi per Vic 20 e Commodore 64: penna ottica per scrivere sul monitor. Programmi per Olivetti M 10: come aprire una cassaforte e rimanere onesti. Programmi per Commodore 64: astronumerologia computerizzata per sposarsi in tutta tranquillità. Programmi per Apple: stelle benefiche sul video. Sette magnifiche alternative per l'amplisonoro da abbinare al Sinclair. Basta un generatore a radiofrequenza e un ampliaudio per ottenere un ricevitore sincrodina per onde medie e corte. Le guide di Radioelettronice e Computer: tutto sui Led; un amplificatore per cuffie

Gennaio 1985 - L.7.000 - Programmi per Commodore 64, Spectrum e Vic 20: in regalo un data base per archiviare dischi, libri. cassette e mille altre cose 124 Led e un Commodore per una fantasmagorica sinfonia. Reset per Commodore con un jack e un pulsantino. Un'inchiesta-<br>questionario per perfezionare. Spectrum 48K: la superquaterna. Una routine per avere sullo<br>schermo tutte le memorie Rom e Ram. Program elettronico per l'anno nuovo. Programma per Vic 20: come decodificare le resistenze partendo

#### -~------ -------------------- -- -- --- **Tagliando richiesta arretrati**

Per ricevere a casa, *ssenza aggravio di spese postali*, l'arretrato o gli arretrati che ti interessano, compila e spedisci subito questo tagliando in busta chiusa a:

**RedloELETTRONICA & Computer · C.so Monforte,** 39 • **20122 Miiano** 

Sì! Inviatemi i seguenti numeri arretrati di RadioELETTRONICA & Computer

mese/mesi di ....................................................................................... . Cognome e nome ................................................................................ . Via ................................................................................... N . .............. . Cap ............... Città ................................... Provincia ......................... ..

o Allego L. ........................... .

O Allego ricevuta di versamento di L . ............................ sul conto corrente postale n. 19740208 intestato a Editronica srl - corso Monforte, 35 - 20122 Milano

□ Allego assegno di L. ............................... non trasferibile intestato a Editronica srl

Data ........................................... Firma ............................ -............ .

dal valore o dai colori. Rally automobilistico. Programmi per Commodore 64: il computer è un grande artista. Come trasformare un vecchio registratore in una segreteria telefonica. IDEABASE: quattro facili progetti per annullare ogni distanza. Le guide di RadioELETTRONICA &COMPU-TER: come far apparir sul monitor il globo ricevendo dai satelliti artificiali

Febbraio 1985 - L.7.000 - Se la cassetta con l'ultimo programma non carica bene, la colpa può anche essere del registratore, anzi di una semplice vite... Programmi per Commodore 64 e Vic 20: come far partire la lavatrice o bagnare i fiori anche se si è fuori casa. Programmi per Spectrum: siete dei buoni fantini e scudieri? Scopritelo con questo videogioco. Un programma di calcolo combinatorio per fare tredici al totocalcio. Un eclettico printer/plotter per C64 e Vic 20. Programmi per Vic 20: come leggere presto e bene. Videogioco esotico tra fiumi e coccodrilli. Programmi per Commodore 64:un generatore di onde quadre ad alta precisione completamente gratuito. Panorama sugli MSX. Le guide di RadioELETTRONICA &COMPUTER: i fototrasduttori.

Marzo 1985 - L.7.000 - Programmi per Commodore 64, VIC 20, Spectrum e Apple. In regalo le adesive per cassetta. Per tutte le bici un tachimetro che è quasi un computer. Commodore 64: la vostra orchestra sinfonica. Per gestire la vostra biblioteca un data base che non dimentica nulla.<br>Vic 20: effetti sonori speciali. Uscire dal labirinto può sembrare facile, ma bisogna evitare<br>trappole e trabocchetti. Spec muro, della palla e del rimbalzo. Un data base per mettere ordine nel magazzino di componenti elettronici. Apple: un esperimento di connettore I/O per rilevare il valore di input delle paddle. Versione computerizzato del famoso gioco tris. Tutti i segreti del printer plotter 1520

Aprile 1985 - L.7.000 - Programmi per Commodore 64, Vic 20 e Spectrum. In regalo un praticissimo portacassette. Disequazioni per chi studia, Slot machine per chi non studia e Grafica per chi disegna: questi i programmi per Vie 20. Per Speclrum ci sooo Attacco atomico e Insiemistica, oltre al segreti per intertacciare da sé. Diesel o benzina, Omino mangiacrani. Gesl one magazzino e soprattutto l'eccezionale Budget familiare per Commodore 64; vi insegniamo anche come resettarlo. Non manca il fantasioso appuntamento con le meraviglie del printer/plotter 1520.

Maggio 1985 - L.7.000 - Parliamo subito di giochi: Eremon e Drive Quiz per Spectrum. Poker per Vie 20: fantastici E poi Geografia e Sasic ilaliano per Commodore ed Etichettacassette per Spectrum. Due servizi sul 1520 e sul modem. E una novità destinata a durare: lo standard MSX dalla a alla zeta, ogni numero una puntata. Continua l'omaggio del portacassette per tutti i lettori.

Giugno 1985 - L.7.000 - Programmi per Commodore 64, VIC 20 e Spectrum. Ancora in regalo il portacassette componibile. Magic desk mette a disposizione del Vic 20 le ottime ma costose prestazioni del software Commodore. Al Commodore 64, in compenso, un bel regalo: tutto sui cocktail, come prepararli e quando berli. Per Spectrum, Grafica e Ramino. E ancora: Black Jack per C 16, Antifurto software per C 64, le memorie per Vic 20 in offerta speciale, una succosa puntata sul Sasic per MSX e una guida di RadioElETTRONICA&COMPUTER alla comprensione di una scoperta rivoluzionaria: le fibre ottiche.

Luglio/Agosto 1985 - L.7.000 - In linea perfetta con la dieta per C 64: personalizzata e rigorosa. ma senza troppi sacrifici. Per Spectrum una carrellata di rebus. per giochi senza fine, e un divertente test da fare con gli amici: Sei creativo? Utility bellissime per Commodore 64 (l'assembler) e Vie 20 (Fast Loader, per abbattere I tempi di caricamento). E ancora: due nuovi programmi per il printer/plotter 1520, un'interfaccia per C 64 e uno splendido programma di grafica per Vie 20. Conlinua il corso di programmazione per lo standard MSX. Continua anche l'omaggio del portacassette.

un divertente test da fare con gli amici: Sei creativo? Utility bellissime per Commodore 64<br>(L'assembler) e Vic 20 (Fast Loader, per abbattere i tempi di caricamento). E ancora: due nuovi<br>programmi per il printer/plotter 1 Non mancano due giochi nuovi per **u pi**otter 1520 e un'idea per il vostro hardware: un<br>ricaricatore per pile.

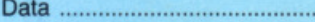

### **Vorrei sapere, vorrei proporre...**

#### **Problemi con il budget**

Sul n. 4 di Aprile 1985 a pag.45 della Vs. rivista R.E.  $&$  C. avete pubblicato, fra gli altri, anche il listato del programma "BUDGET FA-MILIARE" che ho provveduto a digitare come sempre con molta attenzione. Purtroppo dopo averlo controllato non riesco a farlo girare . Dato il RUN il programma chiede "la tua scelta", ma il computer non riceve nessun dato ed il cursore non si muove.

Fra l'altro ho riscontrato alla linea 9635 un "GOSUB 10100", linea che non esiste nel listato.

Vorrei darVi un suggerimento in merito ai vari listati che pubblicate , premettendo che sono un hobbista non pratico di programmazione e quindi mi diletto a trascrivere i listati. Ritengo però che nelle mie condizioni ci siano parecchi altri lettori di Vs. ed altre riviste.

Non sta a me evidenziare che durante la copiatura mettere uno spazio in più o uno in meno causa il funzionamento irregolare del pro· gramma senza parlare dei caratteri particolari che spesso vengono stampati male nel listato originale. Se questi particolari fossero spiegati con dei REM parecchi inconvenienti potrebbero essere eliminati.

Renato Cason Ponte nelle Alpi (Belluno)

*Siamo convinti che lei abbia controllato arremameme il listato copiato sul computer, tuttavia l'inconveniente*  $riscontrato$  può esser dovuto solo a qualche istruzione in*completa. E, quindi, necessario controllare le linee del programma comprese tra 8000 e 8390 dove viene presemato il Menù e la richiesta "la tua scelta :".* 

*La risposta a queste domanda viene ferra alla linea 8380 e q11i11di alla linea 8390 viene [arra la scelta del nume-* *ro di linea per la cominuazione del programma.* 

*li GOSUB 10100 alla linea 9635 è rimasto per errore*  dopo aver effettuato una va*riazione al programma prima della pubblicazione e*   $quindi$  *va eliminata*, anche se *non compromette il funzio* $n$ amento del programma, in *quanto lo stesso termina ef* $f$ ettivamente alla linea 9740.

*I s11ggerimenti che ci dà sono molto wili e ne faccia* $mo$  tesoro per il futuro; tenga *preseme che 11no spazio in pilÌ o in meno può comporta* $re$  solo una cattiva presenta*zione del testo sul video ma non comporta mai un non* funzionamento del pro*gramma. Purtroppo a volte occorre eliminare anche gli spazi superflui per recuperare spazi nella memoria del computer o per scrivere lun*ghe istruzioni all'interno del $lo$  stesso numero di linea. Il Commodore 64 normalmenre *non accetta istruzioni pilÌ lunghe di 80 caratteri.* 

#### **Perché l'enore?**

Vi scrivo riguardo al vostro DATA BASE. che io ho trovato molto utile. Nella riga 6300. quando il mio CBM 64 la esegue, il programma pe rò si ferma. stampando sul video ER-RORE DI SINTASSI IN 6300.

Ho controllato la riga e ho notato che sono stati omessi i due punti prima del secondo PRINT e al loro posto c'era un punto e virgola.

> Roberto Cicognara Monza

*In questo caso per avere un funzionamento esatto dell'istruzione occorre eliminare il secondo PRINT e lasciare il pimto e virgola.* 

#### **Non si immette**

Vorrei alcune precisazioni sul programma "BUD· GET FAMILIARE" per Commodore 64 pubblicato

sul N.4 della rivista.

Purtroppo non riesco ad immettere dati e comandi richiesti dal menù principale e precisamente: SALVA BUDGET, CARICA BUDGET. GRAFICI e FI-NE PROGRAMMA.

li listato è stato da me più volte ricontrollato, ma senza esito. Tra l'altro chiedo: la riga 9510 risulta esatta?  $(10000000)$ THENTP= 1000000)

la riga 9635 GOSUB IOIOO? (quando il listato termina alla riga 9740)

la riga 8010 PRINT  $"SHIFT-CLR/HOME$ CRTU2 (?)" qual è il terzo carattere?

Come avete capito non sono esperto, quindi principiante. leggo che è disponibile il programma su disco. Purtroppo sono con registratore datassette. Il programma BUDGET mi interessa molto.

#### Primo Viglione Bra(CN)

Il *listato del programma, così come è Stato pubblicato, è perfettamente funzionante. La mancanza di risposta ai*  vari input è dovuta sicura*mente a errori di copiatura del progra.mma stesso da*  parte sua. È necessario con*trollare. in ogni blocco di program111a definito dai REM, le prime linee del pro*gramma che controllano gli *input da tastiera.* 

*La linea 9510 è esatta: il suo scopo è q11ello di limitare il valore della variabile TP*  Oli *un massimo di 9. 999. 999.*  Il *terzo carattere alla linea 8010 è un CTRL H.* 

*La linea 9635 può essere*  cancellata perché non com $porta$  malfunzionamento del *programma in quanto esso* 

> Un chiarimento? Un problema? Un'idea? Scriveteri. Gli esperti di RadioELETTRONICA sono a vostra disposizione per qualunque quesito. Indirizzate a RadioELETTRONICA LETTERE Corso Monforte 39 20122 Milano.

*finisce effettivamente alla linea 9740 (vedi lettera precedente).* 

*Purtroppo il programma, data la sua complessità, non può funzionare su cassetta.* 

#### **Come sopra**

Ho acquistato a suo tempo la Vs pubblicazione n.4 dello scorso aprile. Riferendomi al programma: Due cuori e una capanna, pubblicato a pag.46 e successive, mi rincresce dirvi che non funziona. Ho provato a inserirlo nel computer (Commodore 64), il programma parte, dà il listato e i vari menù. ma quando si tratta di immettere l'input non funziona. Praticamente non si può inserire nessun dato. L'ho controllato più volte e. a parte qualche errore di sintassi, prontamente corretto . non ho trovato altri errori di battitura. Ci devono essere degli errori di programmazione nell'interno del programma stesso che io non posso trovare. Come primo errore visibile anche ai profani, Vi segnalo quello riportato a pag. 55, alla riga 9635, dove dice GOSUB IOIOO:GOTO 8660. Ebbene: non esiste la subroutine IO IOO. in quanto il programma termina alla riga 9740. Penso perciò che oltre a quello sopracitato ce ne siano altri che impediscono appunto l'input dei dati.

#### Ottaviano Tupini Vicenza

*Valgono anche per lei le*  risposte date alle lettere pre*cedenti. Vorremmo precisare. tllllavia, che le routine di INPUT rigllardano linee di programma ben definite e delimitate da REM ben visibili e quindi non dovrebbe essere difficile. per chi ha* w1 *pur minimo di dimestichezza di funzionamento del*  C64, *risalire al principio di funzionamento degli input con* i *loro rimandi e quindi capire perché, nel programma copiato, non funzionano.* 

### **Vendo, Compro, Cerco, Scambio •••**

• CBM 64 vendo interfaccia per 2 registratori Commodore per copiare programmi protetti L. 30.000. Scambio vari programmi. Canto Giuseppe, BOX 68 - 96012 Avola (SR).

• VENDO copiatori Double-Image e Supercopy su disco. Montresor Enrico, Via Mazzini 123 - Bussolengo (VR). Tel. 045/7153126 (ore 19.00).

• VIC 20 vendo L. 275.000 compresi: registratore joystick espansione 3-8-16 K cassette libri riviste tutto in condizioni perfette. Moretto Roberto, Via Provinciale 38 - Occhieppo Sup. (VC). Tel. 015/591179 (ore pasti).

• VENDO scambio per CBM 64 giochi e utility solo su nastro, novità. Telefonare o scrivere a Mambelli Flaviomarco, Via G. Valmarana 68 - 00139 Roma. Tel. 06/8122497.

• È NATO il Club Commodore 16; quota di iscrizione L. 1.000. Muscariello Roberto, Via Corno d'oro 122 - Eboli (SA).

• VENDO/scambio oltre 800 programmi originali per ZX Spectrum. Scrivere o telefonare ore pasti allo 0564/492806. Martano Fabrizio. Via Don L. Sturzo 7 - 58100 Grosseto.

• VENDO/cambio programmi per CBM 64. Ne possiedo circa 800 di ogni genere. Prezzi bassissimi e massima serietà. Mascali Giuseppe, Via R. Margherita 573 - 98028 S. Teresa Riva (ME). Tel. 0942/791692 (ore pasti).

• VENDO/scambio software per ZX Spectrum, ultimissime novità massima serietà. Mantesso Tiziano. Via A. M. Ceriani 29/C - Uboldo (VA).

• VENDO giochi per Commodore 64 novftà assolute aggiornamenti settimanali. Magliola Andrea, Via Q. Sella 13 - Valdengo.

• VENDO nuovi giochi del CBM 64 come: G.I. Hoe; Beach Head li; Karate Champ I-li; Master Kung fu: Summer Games II; Calcio replay; Football M.; The Bobb; Hulk: Fircfoxi Shadown Fire ecc. Lari Gianluca. Via Massaua 44 - Riccione. Tel. 600548 (ore serali).

• VENDO per Commodore 64 programmi, games o utility, novita tutti i mesi. Cerco inoltre commodoriani con modem per scambio esperienze e amicizia. Lombardi Mario. Via Palma· nova 209 - 20132 Milano. Tel.

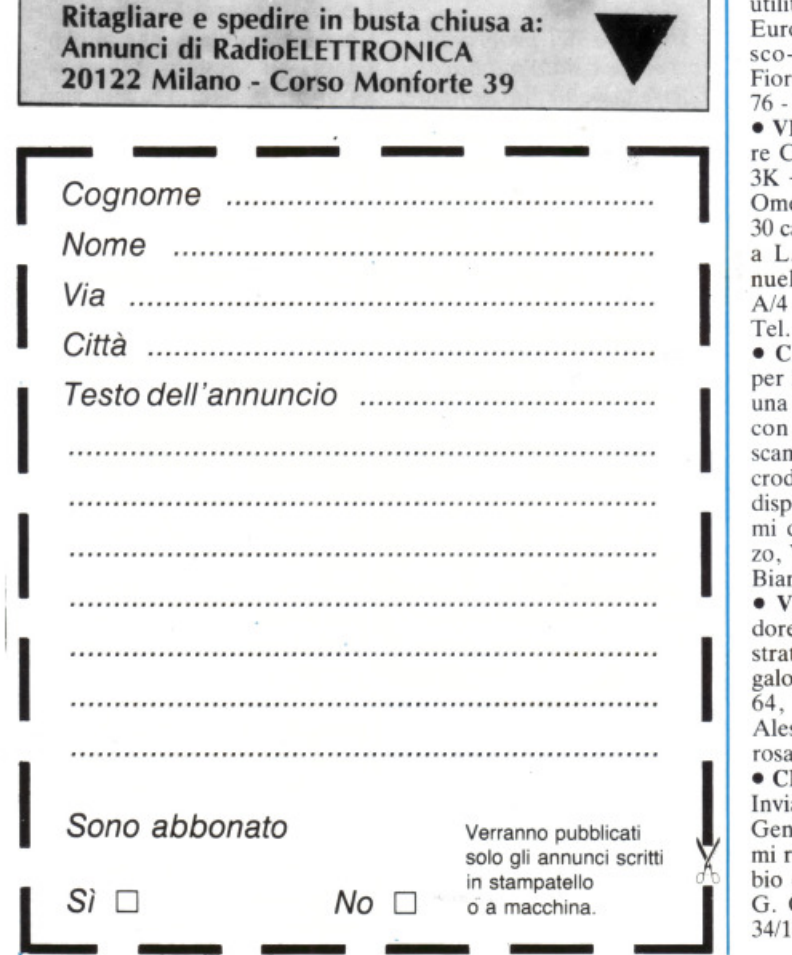

02/2567039 (ore pasti).

• TRASMETTITORE televisivo Pal Secam Bn 1° e 3° banda 2W RF 220V impedenza ant. e camera o mixer video 52 ohm comandi e regolazioni frontali, mobile Rak antigraffio, input syncro  $1V$  PsP +  $0,5V$  vendo in contrass. L. 550.000. Lanera Maurizio, Via Pirandello 23 - 33170 Pordenone.

• PER VIC 20 acquisto espansione 8K/16K/32K; se interessati telefonare allo 099/412343. Galiano Andrea, Via M. Buonarroti 80 - 74100 Taranto.

• VENDO ZX 81 Sinclair + espansione di memoria Memopak  $64 K +$  cavetti + alimentatore + manuale in inglese + manuale in italiano +  $2$  libri di programmi a L. 230.000 trattabili. Firmani Massimiliano, Via Rossini 2/A - 20090 Pieve Emanuele (MI). Tel. 02/90724359 (ore serali).

• VENDO Vie 20 espanso a 32K RAM con registratore, 4 cartucce e 350 programmi su cassetta a L. 400.000 trattabili, possibilmente in zona. Fera Gianfranco, Via Modenese 1016 - 41058 Vignola (MO). Tel. 059/762619.

• ATTENZIONE!! Qui si vendono e si scambiano giochi e utility appena arrivati da tutta Europa ultimissime novità disco-nastro Commodore 64. Fiore Fabrizio, Via Paolo Buzzi 76 - 00143 Roma.

• VENDO Vic 20 + registrato $re$  C2N + superexpander with 3K + 3 cartridge giochi: Gorf. Omega Race, Sarcon II chess + 30 cassette con oltre 200 giochi a L. 200.000 trattabili. Emanuelli Corrado. Via Girasole *N4* - 06070 S. Mariano (PG). Tel. 075179224 (ore pasti).

• CEDO oltre 700 programmi per ZX Spectrum in cambio di una stampante GP 50 So Alfacon 32 ed inoltre propongo scambi alla pari anche per microdrivc o dischetti Opus , ho a disposizione oltre 300 programmi di utilità. Emerilli Vincenzo, Via Monfalcone 41 - 95033 Biancavilla (CT).

• VENDO computer Commodore 64 nuovo completo di registratore e joystick Magnum, regalo giochi, riviste e libri sul c 64, prezzo trattabile. Enea Alessandro, Via Mater Dolorosa 124 - Palermo.

• CERCO Vie 20 o Sega 3000. Inviare offerte, tratto solo con Genova. Inoltre vendo tantissimi riviste di elettronica. Scambio con materiale. De Chirico G. Carlo, Via Giovanni Torti 34/18 - Genova.

• VENDO stupenda cassetta per CBM 64 con *50* programmi LM (Decathlon, Dig Dug. Dragons Den, H.E.R.O. Night Mission, FP II, Koala Painter ecc.) a sole L. 40.000. Ferrario Davide, Via Valsugana 40 - Monza (MI). Tel. 039/746214. • VENDO stampante MPS 801 per tutti i Commodore ancora imballata (io ho lo Spectrum) perfettamente funzionante, 80 colonne, matrice di punti, grafica, manuale in italiano L. 390.000 poco trattabili. Forna-

Prezzo insuperabile vendo PLUS 4 nuovissimo, ancora imballato. Telefonare ore serali ad Andrea: 02 9233187.

ciari Luca, Via Nicotera 2 inter-

no 15 - Padova.

• IL COMPUTER Club Roma-Talenti cerca possessori di Spectrum o MSX in tutta Italia. Chi vuole ricevere maggiori informazioni sulle attività svolte dal club si rivolga a: Computer Club Roma-Talenti. D'Ascenzo Massimo, Via F. D'Ovidio 109 - 00137 Roma.

• VENDO o scambio con stru· menti o apparecchiature musicali un vasto assortimento di programmi (più di 500 titoli al di sopra dei 150 blocchi) per CBM 64. Disponibili anche in cassetta. Es. il più grande PRG. di musica per il 64 (4 dischi). Zampese Enrico, Via Solferino 26- Thiene (VI). Tel. 0445/364348.

• VENDO PRG C 64, Fast Nibble, Top Secret II. Tour de France, Cricket, Hjck Golf. Ballblazer, Spy VS Spy II, Hyper Sport Fire Word. Porno Movie. Zancarlin Paolo, Via Cannareggio 2978/A - Venezia. Tel. 041/715422 N/s.

200.000 lire vendo PLUS 4 mai<br>usato, imballo originale. Telefonare ore serali allo 02 2718768 e chiedere di Laura.

• VENDO personal computer Sharp MZ-731 completo di stampante plotter a 4 colori e registratore; computer Commodore Vie 20; televisore portatile a colori Philips modello "Bronzino" a 12 canali; piastra cassette Pioneer CT-7R dotata di microprocessore; corso S .R.E. "Elettronica-radio-Tv"; organo elettronico N.E.  $LX-461 + LX-462$  montato senza contenitore. Scrivere a Carollo Carlo, Via Rovigo 16 - 39100 Bolzano o telefonare allo 0471138819 oppure 0471/ 935886 il venerdì dopo le ore 16.00.

Per la princ. volta in editoia un dischetto con 5 super programmi per Commodore 64

GOMMOD

CEON

# 12.000 lire

靈

G

#### **SCOPRI LA DIFFERENZA DYSAN**

**@** Dysan

**Perchè** *Dysan?*  **Le Quattro Ragioni Per Preferire la Differenza Dysan** 

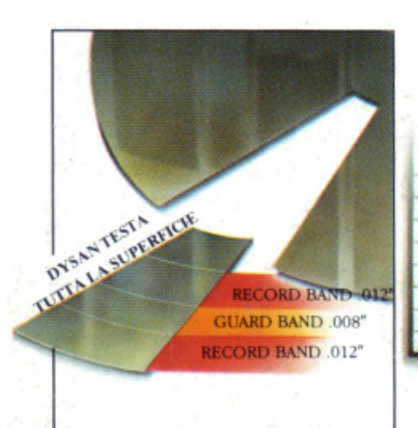

#### 1100% di superficie **<sup>1</sup>**testata "error free"

Solo Dysan garantisce che tutta la superficie della diskette sia realmente 100% "error free": un test . esclusivo certifica le tracce e lo spazio tra le tracce assicurando prestazioni :'error free" anche in presenza di disallineamento delle testine.

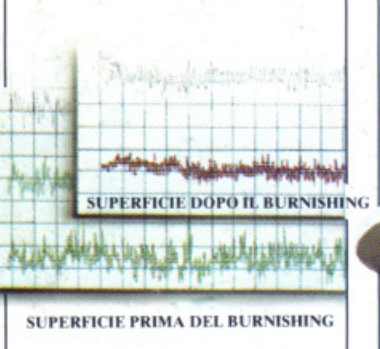

### Esclusiva tecnica<br>di Burnishing

Solo Dysan garantisce una superficie "a specchio" grazie alla sua avanzata cd unica tecnica di " burnishing'' - questo risultato assicura un miglior segnale sulle tracce, una minor turbolenza sulle testine , consentendo un sicuro mantenimento dei dati dopo milioni e milioni di rotazioni.

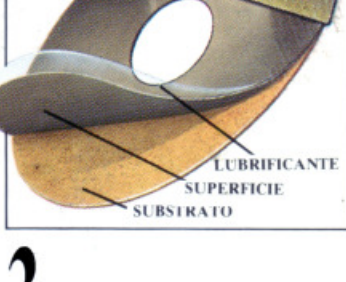

# **3** Speciale<br>0. lubrificazione

Solo Dysan garantisce, mediante uno speciale procedimento di lubrificazione, ottenuto trattando la superficie con il proprio esclusivo lubrificante DY 10, che le prestazioni "crror free" siano esaltate e mantenute nel tempo.

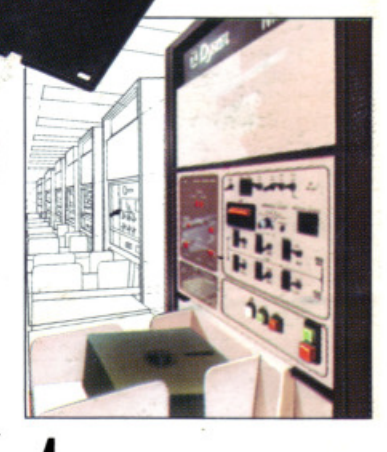

**ADysan** 

# Certificazione<br>totale

Solo Dysan garantisce. con il suo metodo automatico cli controllo qualità di tutta la produzione (risultato di una tecnologia leader nel mondo) che ogni diskette prodotta sia stata singolarmente testata e certificata.

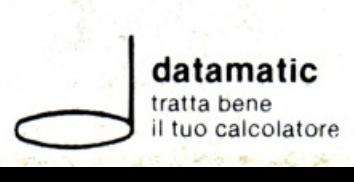

SEDE: Via Volturno, 46 - 20124 Milano - tel. 02/6886795-6886874

FILIALE: Via Città di Cascia, 29 - 00191 Roma - tel. 06/ 3279987